ΕΘΝΙΚΟ ΜΕΤΣΟΒΙΟ ΠΟΛΥΤΕΧΝΕΙΟ

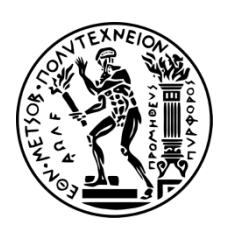

ΣΧΟΛΗ ΑΓΡΟΝΟΜΩΝ & ΤΟΠΟΓΡΑΦΩΝ ΜΗΧΑΝΙΚΩΝ

ΤΟΜΕΑΣ ΓΕΩΓΡΑΦΙΑΣ & ΠΕΡΙΦΕΡΕΙΑΚΟΥ ΣΧΕΔΙΑΣΜΟΥ

Σχεδιασμός αλγορίθμου και υλοποίηση πρότυπης εφαρμογής "έξυπνων" κινητών (smartphones), διασυνδεδεμένης με Διαδικτυακό Γεωγραφικό Πληροφοριακό Σύστημα (Web GIS) για την αυτόματη ανίχνευση, χαρτογραφική απόδοση και ανάλυση των ανωμαλιών του οδοστρώματος.

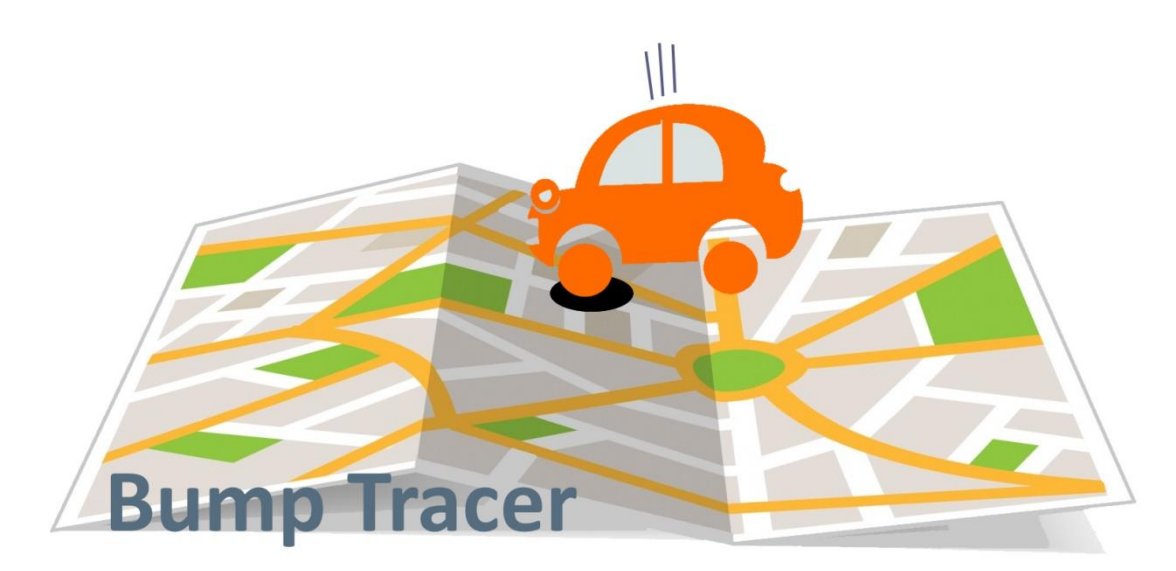

# ΔΙΠΛΩΜΑΤΙΚΗ ΕΡΓΑΣΙΑ του **ΤΡΙΑΝΤΟΥ ΚΩΝΣΤΑΝΤΙΝΟΥ**

# **Επιβλέπων : Φώτης Ν. Γεώργιος** Καθηγητής Ε.Μ.Π.

ΑΘΗΝΑ, 2017

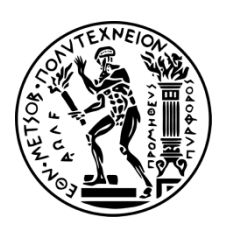

ΕΘΝΙΚΟ ΜΕΤΣΟΒΙΟ ΠΟΛΥΤΕΧΝΕΙΟ ΣΧΟΛΗ ΑΓΡΟΝΟΜΩΝ & ΤΟΠΟΓΡΑΦΩΝ ΜΗΧΑΝΙΚΩΝ ΤΟΜΕΑΣ ΓΕΩΓΡΑΦΙΑΣ & ΠΕΡΙΦΕΡΕΙΑΚΟΥ ΣΧΕΔΙΑΣΜΟΥ

Σχεδιασμός αλγορίθμου και υλοποίηση πρότυπης εφαρμογής "έξυπνων" κινητών (smartphones), διασυνδεδεμένης με Διαδικτυακό Γεωγραφικό Πληροφοριακό Σύστημα (Web GIS) για την αυτόματη ανίχνευση, χαρτογραφική απόδοση και ανάλυση των ανωμαλιών του οδοστρώματος.

**Διπλωματική Εργασία:** Τριάντος Κωνσταντίνος

**Επιβλέπων Καθηγητής:** Φώτης Ν. Γεώργιος

**Επιτροπή**

Γ.Ν. Φώτης Θ. Βλαστός Ε. Μπακογιάννης

ΑΘΗΝΑ, 2017

## **Ευχαριστίες**

Μέσα από την παρούσα εργασία, θα ήθελα να ευχαριστήσω τους ανθρώπους με τους οποίους συνεργάστηκα και με στήριξαν. Αρχικά, θα ήθελα να ευχαριστήσω τον Γιώργο Ν. Φώτη, Καθηγητή της σχολής Αγρονόμων & Τοπογράφων Μηχανικών, για την άψογη συνεργασία και τις γνώσεις που μου παρείχε. Επίσης, να ευχαριστήσω τον Παύλο Τσάγκη, Υποψήφιο Διδάκτορα της σχολής Αγρονόμων & Τοπογράφων Μηχανικών, για την καθοδήγησή του σε διάφορα στάδια, κατά την υλοποίηση της πλατφόρμας. Τέλος, να ευχαριστήσω την οικογένειά μου και τους/τις φίλους/ες για τη στήριξή τους καθ' όλη τη διάρκεια υλοποίησης αυτής της εργασίας.

## **Περίληψη**

Οι ανωμαλίες του οδοστρώματος αποτελούν μείζον πρόβλημα στις μετακινήσεις επιβατών και εμπορευμάτων μέσω του οδικού δικτύου. Η καταγραφή τους είναι ιδιαίτερα σημαντική, καθώς αποτελεί προϋπόθεση για την επισκευή του οδοστρώματος από τις αρμόδιες υπηρεσίες. Επιπλέον, δύναται να αποδώσει χρήσιμη γεωγραφική πληροφορία για τη χωρική τους συσχέτιση με άλλες μεταβλητές αλλά και το σχεδιασμό δρομολογίων από τους οδηγούς.

Ο εντοπισμός λακκουβών με επιτόπια καταγραφή αποτελεί μια χρονοβόρα διαδικασία και, δεδομένου ότι η κατάσταση του οδοστρώματος αλλάζει δυναμικά με το χρόνο, δεν αποτελεί αποτελεσματική μέθοδο. Πολλά συστήματα έχουν αναπτυχθεί για την αυτόματη ανίχνευση ανωμαλιών του οδοστρώματος, με χρήση σύγχρονων εργαλείων και τεχνολογίας. Ωστόσο, λίγα από αυτά παρέχουν χωρική πληροφορία δημόσια, σε πραγματικό χρόνο. Επιπλέον, όσα έχουν αυτή τη δυνατότητα, περιορίζονται σε γεωγραφική απεικόνιση δίχως αναλυτικά εργαλεία.

Η παρούσα εργασία περιγράφει την πλατφόρμα *Bump Tracer*, που αποτελείται από μία εφαρμογή «έξυπνων» κινητών για την παγκόσμια συλλογή δεδομένων που αφορούν σε ανωμαλίες του οδοστρώματος και ένα Διαδικτυακό Γεωγραφικό Πληροφοριακό Σύστημα (Web GIS) για τη χαρτογραφική απόδοση και ανάλυσή τους. Η εφαρμογή (application) *Bump Tracer* αντλεί δεδομένα από το επιταχυνσιόμετρο και το δέκτη GPS του κινητού για την ανίχνευση ανωμαλιών του οδοστρώματος σε πραγματικό χρόνο, με αποτελεσματικούς αλγορίθμους. Τα δεδομένα στέλνονται σε έναν κεντρικό διακομιστή (server), όπου επεξεργάζονται και καταχωρούνται σε μια Βάση Δεδομένων, από την οποία αντλεί πληροφορία το δημόσια προσβάσιμο Web GIS. Οι χρήστες μπορούν να δουν πληροφορίες για κάθε ανωμαλία του οδοστρώματος αλλά και αριθμητικά και στατιστικά δεδομένα για το σύνολο του καταγεγραμμένου οδικού δικτύου. Επιπρόσθετα, μπορούν να φιλτράρουν τις ανωμαλίες του οδοστρώματος με συγκεκριμένα κριτήρια, καθώς και να επιλέξουν περιοχές για την εξαγωγή αριθμητικών και στατιστικών δεδομένων.

Λέξεις Κλειδιά: ανωμαλίες οδοστρώματος, «έξυπνα» κινητά, επιταχυνσιόμετρο, Διαδικτυακό Γεωγραφικό Πληροφοριακό Σύστημα, χωρική ανάλυση

### **Abstract**

Road pavement anomalies are a major problem in passenger and freight transportation through road network. Data collection of anomalies is an important process, required for pavement repair by the competent authorities. Moreover, the geographic information could be useful for spatial association of pavement anomalies with other variables and furthermore, for route planning by drivers.

Manual data collection of potholes is a time-consuming process and, considering the dynamic changes of pavement condition, this method lacks efficiency. Many systems have been developed for automatic detection of road anomalies, using modern tools and technology. However, few of them are capable of displaying real-time geographic information in public and these are limited to web mapping with no analytical tools.

This thesis describes *Bump Tracer*, a crowd-sensing platform that consists of a smartphone application for collecting data of road anomalies globally and a Web Geographic Information System (Web GIS) for map viewing and analyzing. The *Bump Tracer* application uses accelerometer and GPS data to detect pavement anomalies in real-time, with efficient algorithms. Data is sent to a central server, is being processed and stored in a Database and it is imported to the publicly accessible Web GIS. Users can view information of each pavement anomaly, as long as arithmetic information and statistics about the whole road network recorded. In addition, they can filter pavement anomalies with specific criteria and view arithmetic information and statistics about areas they select.

Κeywords: pavement anomalies, smartphones, accelerometer, Web GIS, mobile crowd-sensing, spatial analysis

## **ΠΕΡΙΕΧΟΜΕΝΑ**

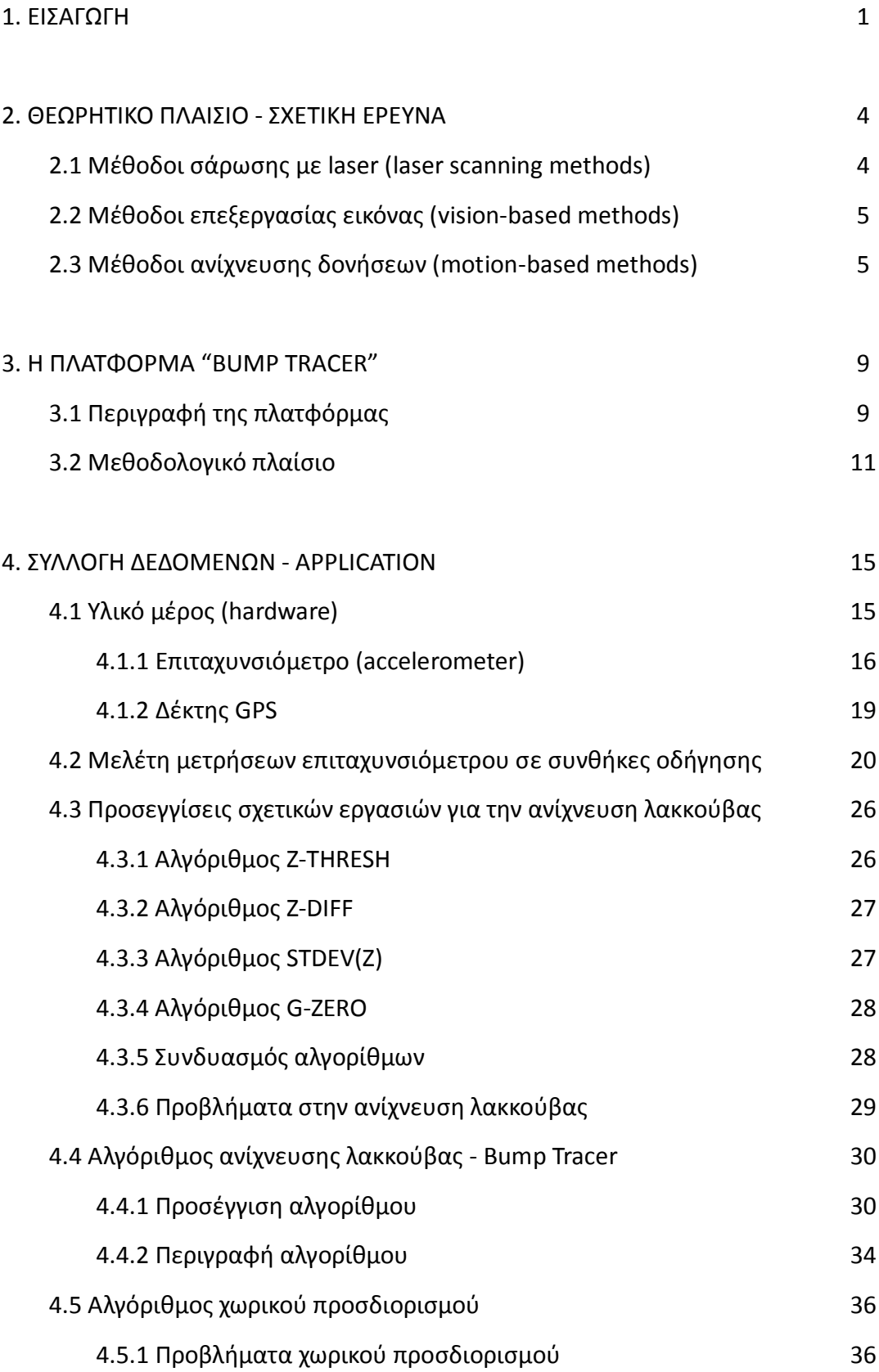

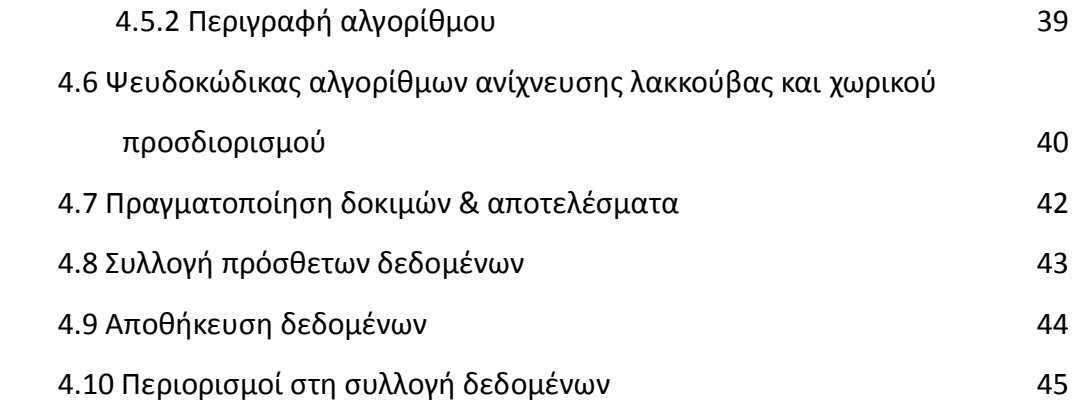

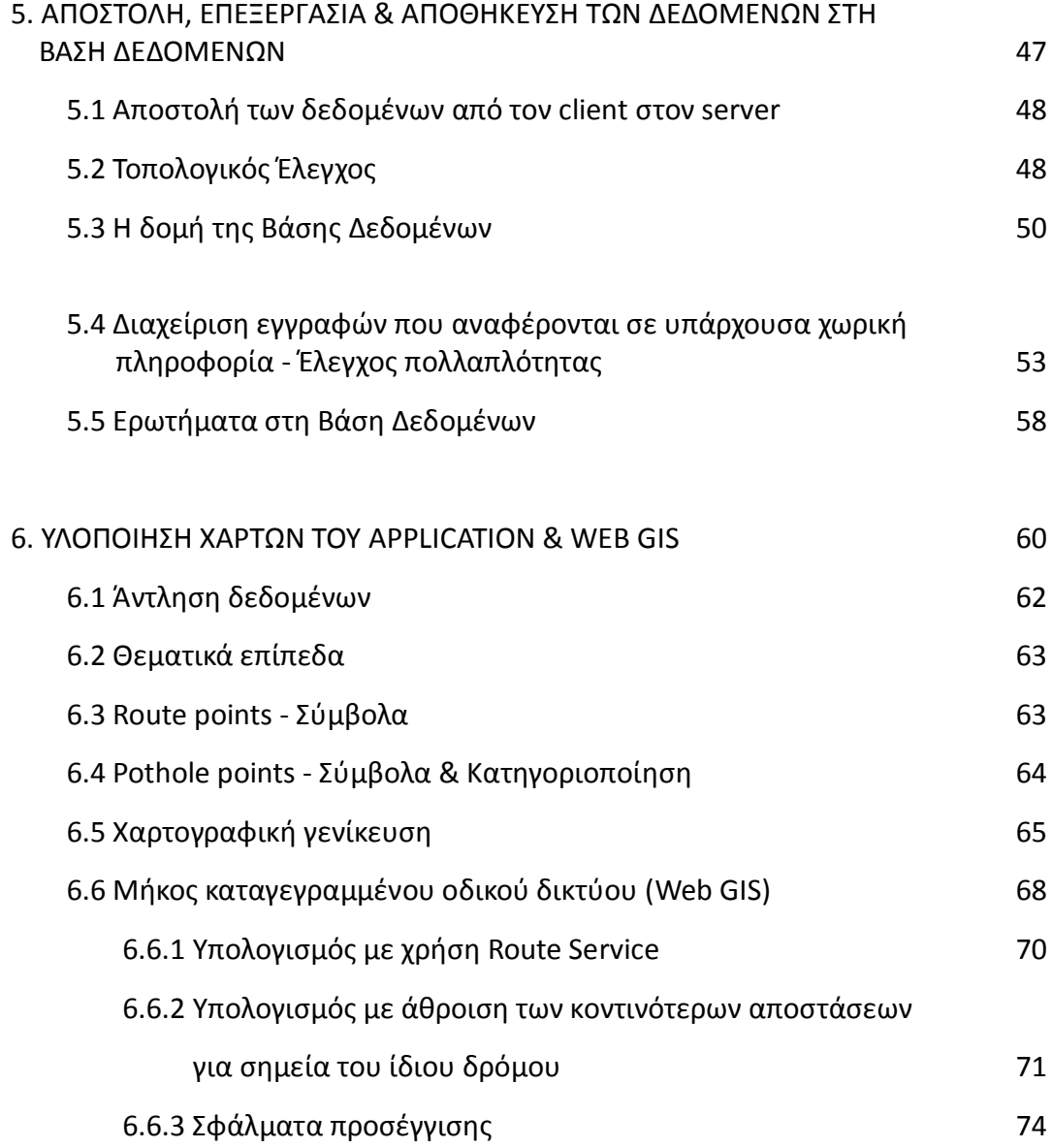

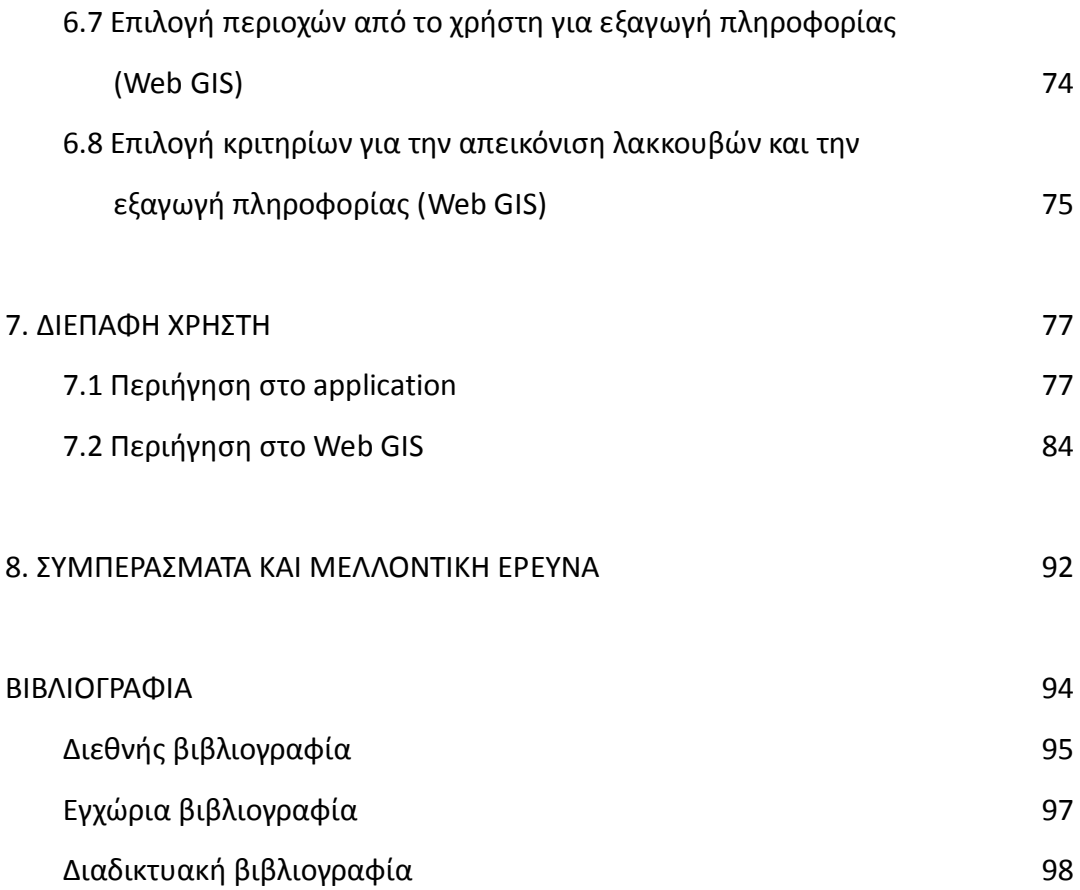

### **1. ΕΙΣΑΓΩΓΗ**

Οι ανωμαλίες του οδοστρώματος αποτελούν ένα από τα σοβαρότερα προβλήματα που αφορούν στις οδικές μεταφορές. Δημιουργούνται από αδυναμίες του ασφαλτομίγματος ή της δομής του οδοστρώματος, σε συνδυασμό με άλλες συνθήκες (διέλευση οχημάτων και αξονικά φορτία, περιβαλλοντικές συνθήκες, ύπαρξη νερού στο υπέδαφος κ.ά.) <sup>[19] [20]</sup>. Το μεγαλύτερο πρόβλημα δημιουργείται από τις λακκούβες (potholes) που είναι οπές στο οδόστρωμα, διαφόρων μεγεθών και σχήματος λεκάνης αλλά και από εξογκώματα του οδοστρώματος (bumps). Τόσο στην καθομιλουμένη, όσο και στο γραπτό λόγο, η αναφορά στο σύνολο των έντονων ανωμαλιών του οδοστρώματος γίνεται συχνά με τον όρο «λακκούβες».

Εκτός της δυσφορίας που προκαλούν στους οδηγούς και επιβάτες των οχημάτων εξαιτίας των έντονων κραδασμών που προκαλούν, οι λακκούβες αποτελούν σημαντικό κίνδυνο για την πρόκληση τροχαίων ατυχημάτων. Πτώση του οχήματος σε λακκούβα δύναται να προκαλέσει απώλεια πρόσφυσης ή/και απώλεια του ελέγχου του οχήματος από τον οδηγό. Ένας απότομος ελιγμός για την αποφυγή της, συνιστά επικίνδυνη οδηγική συμπεριφορά. Σύμφωνα με στοιχεία της Υπηρεσίας Παροχής Πληροφοριών στον Τομέα της Κοινοτικής Έρευνας και Ανάπτυξης (Community Research & Development Information Service - CORDIS) της Ευρωπαϊκής Ένωσης <sup>[26]</sup>, η κακή κατάσταση και η ελλιπής συντήρηση των δρόμων ευθύνονται για περισσότερο από το 1/3 των ατυχημάτων κάθε χρόνο, ενώ για το έτος 2011, υπολογίζεται ότι ευθύνονται για το 52.7% των θανατηφόρων ατυχημάτων. Επιπλέον, η καταπόνηση μηχανικών μερών του οχήματος από την πτώση σε λακκούβες, μπορεί να το καταστήσει λιγότερο ασφαλές. Ακόμη, οι κραδασμοί που προκαλούνται δύναται να προκαλέσουν προβλήματα σε ευπαθείς ομάδες, όπως εγκυμονούσες γυναίκες.

Εκτός της επικινδυνότητας, η ύπαρξη λακκουβών στο οδικό δίκτυο προκαλεί οικονομική επιβάρυνση στους κατόχους οχημάτων, καθώς ευθύνεται για μέρος του κόστους συντήρησης/επιδιόρθωσης αυτών. Οι βλάβες αυτές αφορούν κυρίως σε ελαστικά, ζάντες, αναρτήσεις, ευθυγράμμιση και ζυγοστάθμιση του οχήματος, αλλά και σε εξαρτήματα που παρουσιάζουν ευαισθησία σε έντονους κραδασμούς (π.χ.

καταλυτικός μετατροπέας). Σύμφωνα με μελέτη που έχει γίνει για την ποιότητα του οδοστρώματος στις Η.Π.Α. <sup>[27]</sup>, το μέσο ετήσιο κόστος για την αποκατάσταση βλαβών μιας μοτοσυκλέτας που οφείλονται σε λακκούβες, ανέρχεται στα 377\$ (περίπου 339€), ενώ για περιοχές με πολύ κακή ποιότητα οδοστρώματος, το κόστος μπορεί να ξεπεράσει τα 800\$ (περίπου 718€).

Το πρόβλημα που δημιουργείται από τις λακκούβες στις επιβατικές και εμπορευματικές μεταφορές, καθιστά έντονη την προσοχή των αρμόδιων κρατικών, κοινοτικών και δημοτικών φορέων και υπηρεσιών, καθώς και διαφόρων εταιριών. Το έτος 2011, διατέθηκε από την Ε.Ε. χρηματοδότηση ύψους 1.2 εκατομμυρίων ευρώ, για την επούλωση περίπου 20 εκατομμυρίων λακκουβών στην ευρωπαϊκή επικράτεια και τελικά, την αποκατάσταση των μισών εξ αυτών  $[26]$ Αυτοκινητοβιομηχανίες, όπως η Ford <sup>[28]</sup> και η Land Rover <sup>[29]</sup>, έχουν επενδύσει στην έρευνα και ανάπτυξη συστημάτων ανίχνευσης λακκούβας, για την προσαρμογή του συστήματος αναρτήσεων κατά την πτώση σε λακκούβα, αλλά και την ενημέρωση άλλων οδηγών για την ύπαρξή τους. Τέλος, η Google έχει κατοχυρώσει ως πατέντα ένα σύστημα διαφόρων αισθητήρων για την καταγραφή λακκουβών <sup>[30]</sup>.

Σε τοπικό επίπεδο, η αποκατάσταση των λακκουβών του οδοστρώματος άπτεται των αρμοδιοτήτων του Δήμου, της Περιφέρειας και του Υπουργείου Περιβάλλοντος και Ενέργειας. Εκτός από το κόστος που απαιτείται για την επούλωσή τους, ένα άλλο πρόβλημα για τις αρμόδιες υπηρεσίες αποτελεί ο εντοπισμός τους, ο γεωγραφικός προσδιορισμός τους και η ταξινόμησή τους, ανάλογα με την επιβάρυνση που δημιουργούν στις οδικές μεταφορές.

Επιπλέον, η πληροφορία του χωρικού προσδιορισμού και της ταξινόμησης των λακκουβών είναι χρήσιμη στους οδηγούς, δηλαδή τους άμεσα πληττόμενους από τις λακκούβες του οδοστρώματος, για τη σχεδίαση δρομολογίων με κριτήριο την αποφυγή τους. Τέλος, η πληροφορία αυτή μπορεί να είναι χρήσιμη σε γεωγραφικούς αναλυτές, για τη συσχέτιση της μεταβλητής «συγκέντρωση λακκουβών» με άλλες μεταβλητές («τροχαία ατυχήματα», «κατηγορία δρόμου», «τυπολογία οδικού δικτύου» κ.ά.).

Οι σύγχρονες τεχνολογίες Web Mapping και Web GIS καθιστούν πλέον εύκολη την παροχή χωρικής πληροφορίας σε οποιονδήποτε έχει πρόσβαση στο διαδίκτυο, χωρίς την απαίτηση για εξειδικευμένο λογισμικό. Από την εποχή του *Xerox PARC Map Viewer* (1993) <sup>[1]</sup>, που αποτέλεσε έναν από τους πρώτους πειραματισμούς με διαδραστικούς χάρτες στο διαδίκτυο, η τεχνολογία του Web GIS έχει προχωρήσει αλματωδώς. Η ανάπτυξη εφαρμογών Web GIS καθίσταται ευκολότερη, ενώ ο χρήστης έχει περισσότερες δυνατότητες διάδρασης με το σύστημα και άντλησης πληροφοριών από αυτό.

Επιπρόσθετα, η σύγχρονη τεχνολογία που αφορά στις φορητές τηλεφωνικές συσκευές και η εξέλιξή των τελευταίων σε υπολογιστές τσέπης με πληθώρα αισθητήρων, καθιστούν δυνατή τη συλλογή δεδομένων με αυτοματοποιημένους τρόπους, από πλήθος ατόμων (mobile crowd-sensing <sup>[2]</sup>).

Η καταγραφή λακκουβών μέσω της επιτόπιας εξέτασης του συνολικού οδικού δικτύου ενός Δήμου, θα αποτελούσε μια διαδικασία εξαιρετικά χρονοβόρα και απαιτητική από άποψη ανθρωπίνων πόρων. Επιπλέον, η κατάσταση του οδοστρώματος μεταβάλλεται δυναμικά με το χρόνο, καθώς οι φθορές προκαλούνται εξαιτίας παλαιότητας, διέλευσης οχημάτων, καιρικών συνθηκών (θερμοκρασία, υγρασία, παγετός), σεισμών, τεχνικών έργων κ.ά. <sup>[20]</sup>. Επομένως, η απαιτητική αυτή διαδικασία, θα έπρεπε να επαναλαμβάνεται περιοδικά.

Η εργασία αυτή περιγράφει τη μεθοδολογία και την υλοποίηση ενός Web GIS για τη γεωγραφική απεικόνιση και ανάλυση ανωμαλιών του οδοστρώματος. Η συλλογή δεδομένων γίνεται μέσω ενός application που ανιχνεύει αυτόματα ανωμαλίες του οδοστρώματος κατά την οδήγηση, τις προσδιορίζει γεωγραφικά και αποστέλλει τα απαραίτητα δεδομένα σε έναν κεντρικό server και μια Βάση Δεδομένων.

### **2. ΘΕΩΡΗΤΙΚΟ ΠΛΑΙΣΙΟ - ΣΧΕΤΙΚΗ ΕΡΕΥΝΑ**

Η ποιότητα του οδικού δικτύου αποτελεί σημαντικό παράγοντα για την ασφαλή και αποτελεσματική μετακίνηση σε αυτό. Στις μητροπόλεις, οι κάτοικοι μετακινούνται καθημερινά για διάφορους σκοπούς (φοίτηση, εργασία, ψυχαγωγία κ.ά.) διανύοντας, συχνά, μεγάλες αποστάσεις και καταναλώνοντας αντίστοιχο χρόνο της ημέρας τους στο δρόμο. Επιπρόσθετα, η συντριπτική πλειοψηφία των εμπορευματικών μεταφορών πραγματοποιείται μέσω του οδικού δικτύου. Στις σύγχρονες πόλεις, ο σχεδιασμός του οδικού δικτύου χρήζει προσεκτικής μελέτης για την αντιμετώπιση και αποφυγή προβλημάτων που αφορούν στην καθημερινότητα των πολιτών αλλά και την αποτελεσματικότερη μετακίνηση ανθρώπων και εμπορευμάτων. Βεβαίως, η αποτελεσματικότητα που παρέχει ένα οδικό δίκτυο στις μεταφορές δεν έγκειται μόνο στο σχεδιασμό του αλλά και στο κατά πόσο συντηρείται σωστά. Οι ανωμαλίες του οδοστρώματος αποτελούν ένα πρόβλημα που οφείλεται κυρίως στην έλλειψη συντήρησης και δημιουργεί ένα μη ασφαλές περιβάλλον οδήγησης, πρόσθετα οικονομικά βάρη στους οδηγούς και δυσάρεστη καθημερινότητα, όσον αφορά τις μετακινήσεις.

Το πρόβλημα που δημιουργείται από τις λακκούβες του οδοστρώματος έχει οδηγήσει στην ανάπτυξη αρκετών εναλλακτικών προσεγγίσεων για την καταγραφή τους. Παρακάτω, αναφέρονται διαφορετικές μέθοδοι που έχουν κατά καιρούς χρησιμοποιηθεί.

### **2.1 Μέθοδοι σάρωσης με laser (laser scanning methods)** [3] [4]

Η μέθοδος προϋποθέτει τη χρήση οχήματος, εξοπλισμένο με laser scanner. Το laser scanner έχει την ικανότητα της απόδοσης του αναγλύφου του οδοστρώματος, με πολύ μεγάλη ακρίβεια, μέσω ενός πυκνού, τρισδιάστατου νέφους σημείων. Επιπλέον, σε συνδυασμό με δέκτη GPS, μπορεί να αποδοθεί ένα γεωαναφερμένο ψηφιακό μοντέλο αναγλύφου του οδοστρώματος από το οποίο, με κατάλληλη επεξεργασία, μπορεί να εξαχθεί η πληροφορία για την ύπαρξη λακκουβών και τον χωρικό προσδιορισμό αυτών.

Ωστόσο, η μέθοδος laser scanning προϋποθέτει την ύπαρξη ακριβού εξοπλισμού. Επιπρόσθετα, η επιφάνεια δρόμου που μπορεί να σαρωθεί κατά την οδήγηση είναι περιορισμένη, εξαιτίας του χρόνου που απαιτείται για τη σάρωση.

### **2.2 Μέθοδοι επεξεργασίας εικόνας (vision-based methods)** [5] - [9]

Η μέθοδος προϋποθέτει την εγκατάσταση στο όχημα κατάλληλα τοποθετημένης και προσανατολισμένης φωτογραφικής μηχανής ή βιντεοκάμερας, για χρήση της κατά την οδήγηση. Με τη μέθοδο αυτή, επιδιώκεται ο αυτόματος εντοπισμός λακκουβών σε ψηφιακές εικόνες ή βίντεο, με χρήση κατάλληλων αλγορίθμων και φωτογραμμετρικών διαδικασιών. Οι αλγόριθμοι ανιχνεύουν λακκούβες στην εικόνα είτε με μονοεικονικές διαδικασίες είτε ανακατασκευάζοντας ένα τρισδιάστατο μοντέλο του οδοστρώματος από ζεύγη εικόνων. Ο προσδιορισμός της θέσης κάθε λακκούβας γίνεται μέσω της γεωαναφοράς των εικόνων ή των τρισδιάστατων μοντέλων, με χρήση GPS.

Η ανίχνευση λακκουβών με μεθόδους επεξεργασίας εικόνας απαιτεί μικρότερο κόστος σε σχέση με τη μέθοδο laser scanning. Ωστόσο, απαιτείται όχημα καταλλήλως εξοπλισμένο με φωτογραφική μηχανή ή κάμερα, καθιστώντας τη συλλογή δεδομένων μια διαδικασία στην οποία μπορεί να συμβάλει περιορισμένος αριθμός ατόμων.

#### **2.3 Μέθοδοι ανίχνευσης δονήσεων (motion-based methods)**

Η μέθοδος προϋποθέτει τη χρήση επιταχυνσιόμετρου κατά την οδήγηση. Το επιταχυνσιόμετρο είναι αισθητήρας που μετρά επιταχύνσεις σε τρισδιάστατο σύστημα και αποτελεί εξοπλισμό διαφόρων συσκευών (μικροελεγκτής Arduino, smartphones, κ.ά.). Η ανίχνευση λακκουβών με χρήση επιταχυνσιόμετρου βασίζεται στις δονήσεις που προκαλούνται στο όχημα κατά την πτώση σε μία λακκούβα και αντίστοιχα, στις διαφορετικές τιμές επιτάχυνσης που μετρώνται από το επιταχυνσιόμετρο. Ο χωρικός προσδιορισμός των λακκουβών πραγματοποιείται με ταυτόχρονη χρήση GPS.

Το σύστημα *BusNet* [10] αναπτύχθηκε το 2007 από τους Zoysa K.D. et al. (Πανεπιστήμιο του Κολόμπο). Το σύστημα περιελάμβανε τη χρήση επιταχυνσιόμετρων σε λεωφορεία, δίχως όμως τη δυνατότητα ανίχνευσης ανωμαλιών σε πραγματικό χρόνο. Το σύστημα *Pothole Patrol* [11] αναπτύχθηκε από τους Eriksson J. et al. (Τεχνολογικό Ινστιτούτο της Μασαχουσέτης) το 2008, ως ένα σύστημα ανίχνευσης ανωμαλιών του οδοστρώματος, με οχήματα εξοπλισμένα με επιταχυνσιόμετρο και GPS. Το σύστημα *Nericell* [12] αναπτύχθηκε το 2008 από το τμήμα ερευνών της Microsoft στην Ινδία και τους Mohan P. et al., για την ανίχνευση δυσμενών καταστάσεων κατά την οδήγηση, συμπεριλαμβανομένων των ανωμαλιών του οδοστρώματος. Ένα σύστημα που αναπτύχθηκε από τους Tai Y.c. et al. (Εθνικό Πανεπιστήμιο της Ταιβάν) το 2010 <sup>[13]</sup> για την καταγραφή ανωμαλιών, περιλαμβάνει την εγκατάσταση κινητού τηλεφώνου με επιταχυνσιόμετρο και εξωτερικό δέκτη GPS σε δίκυκλα. Το 2011, οι Hautakangas H. & Nieminen J. (Πανεπιστήμιο της Γυβάσκυλα) <sup>[14]</sup>, πρότειναν πιο σύνθετους αλγόριθμους για την ανίχνευση ανωμαλιών, που απαιτούν, ωστόσο, ισχυρό hardware και λογισμικό. Οι Mednis et al. (Πανεπιστήμιο της Λετονίας) πρότειναν το 2011 <sup>[15]</sup> διαφορετικές προσεγγίσεις και αλγορίθμους για την ανίχνευση λακκουβών σε πραγματικό χρόνο, που δύναται να χρησιμοποιηθούν με τον ενσωματωμένο στα smartphones εξοπλισμό.

Με την εξέλιξη της τεχνολογίας στα smartphones, η ανίχνευση λακκουβών δεν απαιτεί τη χρήση ακριβού εξοπλισμού ή κατάλληλη εγκατάσταση συσκευών στο όχημα, καθιστώντας δυνατή την ευρύτερη συλλογή δεδομένων από οδηγούς. Στη λογική αυτή, αναπτύχθηκαν οι παρακάτω crowd-sensing πλατφόρμες, με τις οποίες συλλέγονται δεδομένα από πολλαπλούς χρήστες, αποστέλλονται σε server και υλοποιούνται χάρτες για τη γεωγραφική απεικόνιση των αποτελεσμάτων.

*Street Bump* [31] : πρόκειται για μια πλατφόρμα που αναπτύχθηκε το 2012 από το Δήμο της Βοστώνης για την καταγραφή των λακκουβών στο οδικό δίκτυο του Δήμου, μέσω της ομώνυμης εφαρμογής, συμβατής με το λειτουργικό σύστημα iOS. Κατά την οδήγηση, η εφαρμογή συλλέγει δεδομένα για λακκούβες αυτόματα, με χρήση του

επιταχυνσιόμετρου. Τα δεδομένα αποστέλλονται μέσω internet σε server που διαχειρίζεται ο Δήμος με σκοπό την προβολή λακκουβών σε διαδικτυακό χάρτη σε πραγματικό χρόνο, την αποκατάσταση του οδοστρώματος και μακροπρόθεσμα, την πραγματοποίηση επενδύσεων για το ζήτημα των λακκουβών του οδικού δικτύου.

*Gap Trap* [16] : πρόκειται για μια πλατφόρμα παρόμοια με το Street Bump και η οποία συλλέγει δεδομένα για λακκούβες, μέσω της ομώνυμης εφαρμογής, συμβατής με το λειτουργικό σύστημα Android. Τα δεδομένα αποστέλλονται σε server, αποθηκεύονται σε Βάση Δεδομένων και παρουσιάζονται σε διαδικτυακό χάρτη, σε πραγματικό χρόνο. Δημιουργήθηκε το 2014 από τους Burgart S. και Roussopoulos N (Πανεπιστήμιο του Maryland).

*CRATER* [17] *:* πλατφόρμα αντίστοιχη των *Street Bump* και *Gap Trap*, με εφαρμογή για το λειτουργικό Android. Εκτός από τις λακκούβες, η πλατφόρμα είναι σχεδιασμένη ώστε να ανιχνεύει σαμαράκια και κυκλοφοριακή συμφόρηση, αποδίδοντάς τα σε χάρτες. Αναπτύχθηκε το 2015 από τους Kalim F. & Naveed H. (Εθνικό Πανεπιστήμιο Επιστημών & Τεχνολογίας, Πακιστάν).

Στον *Πίνακα 2.1* συγκεντρώνονται τα χαρακτηριστικά και οι αδυναμίες που αφορούν στις παραπάνω πλατφόρμες. Οι πλατφόρμες Gap Trap και CRATER φαίνεται να βρίσκονται πλέον εκτός λειτουργίας, οπότε τα χαρακτηριστικά/αδυναμίες τους συμπεραίνονται από τις αντίστοιχες δημοσιεύσεις.

|                              | <b>Street Bump</b> | <b>Gap Trap</b> | <b>CRATER</b> |
|------------------------------|--------------------|-----------------|---------------|
| crowd-sensing πλατφόρμα      | ✓                  | ✓               | ✓             |
| σε λειτουργία                | ✓                  | X               | X             |
| ανίχνευση λακκούβας σε       | ✓                  | ✓               | X             |
| πραγματικό χρόνο (real-time) |                    |                 |               |
| γεωγραφική απεικόνιση        |                    |                 | J             |
| λακκουβών                    |                    |                 |               |
| πληροφορία έντασης κραδασμού | $\boldsymbol{x}$   | ✓               | ✓             |
| για κάθε λακκούβα            |                    |                 |               |
| πληροφορία αριθμού           | ✓                  | X               | X             |
| καταγραφών για κάθε λακκούβα |                    |                 |               |
| γεωγραφική απεικόνιση        |                    |                 |               |
| του τμήματος οδικού δικτύου  | X                  | X               | X             |
| που έχει προσπελαστεί        |                    |                 |               |
| δυνατότητες περαιτέρω        | X                  | X               | X             |
| γεωγραφικής ανάλυσης         |                    |                 |               |
| τοπολογικός έλεγχος για την  |                    |                 |               |
| απεικόνιση των λακκουβών ως  | Х                  | X               | X             |
| σημεία του οδικού δικτύου    |                    |                 |               |

*Πίνακας 2.1: Χαρακτηριστικά και αδυναμίες σχετικών εργασιών*

### **3. Η ΠΛΑΤΦΟΡΜΑ "BUMP TRACER"**

Η πλατφόρμα σχεδιάστηκε με γνώμονα την κάλυψη αδυναμιών των προηγούμενων, σχετικών εργασιών και την εισαγωγή νέων χαρακτηριστικών, λειτουργιών και δυνατοτήτων χωρικής ανάλυσης.

### **3.1 Περιγραφή της πλατφόρμας**

Η πλατφόρμα Bump Tracer αποτελείται από ένα application για την αυτόματη ανίχνευση και καταγραφή λακκουβών, μια Βάση Δεδομένων και ένα διαδικτυακό Γεωγραφικό Σύστημα Πληροφοριών (Web Geographic Information System - Web GIS) για τη γεωγραφική απεικόνιση και ανάλυση αυτών. Το Web GIS και ο σύνδεσμος για τη λήψη της εφαρμογής βρίσκονται στην ιστοσελίδα *[www.bumptracer.com](http://www.bumptracer.com/)*. Η συλλογή δεδομένων μπορεί να γίνει οπουδήποτε στον κόσμο και αντίστοιχα, το Web GIS δεν περιορίζεται χωρικά σε συγκεκριμένη περιοχή. Με την αποστολή των δεδομένων από το χρήστη, η πληροφορία εμφανίζεται αυτόματα στο Web GIS, έπειτα από αυτοματοποιημένη επεξεργασία και καταχώρησή της στη Βάση Δεδομένων.

Για τη συλλογή δεδομένων, αναπτύχθηκε το Bump Tracer application, μια εφαρμογή για smartphones, με την οποία ο κάθε οδηγός τετράτροχου οχήματος μπορεί να καταγράψει λακκούβες αυτόματα και σε πραγματικό χρόνο, κατά την οδήγηση. Εκτός από την καταγραφή λακκουβών, η εφαρμογή καταγράφει την πορεία του οχήματος, ώστε να υπάρχει η πληροφορία για το ποια οδικά τμήματα έχουν καταγραφεί από τους χρήστες. Εκτός της συλλογής δεδομένων, ο χρήστης μπορεί να επιλέξει την απεικόνιση διαδραστικών χαρτών για λακκούβες που έχει καταγράψει ο ίδιος ή που έχουν καταγραφεί από το σύνολο των χρηστών. Επιπρόσθετα, μπορεί να ρυθμίσει παραμέτρους που αφορούν στην ευαισθησία του αλγορίθμου ανίχνευσης λακκουβών. Τo application διατίθεται στην ιστοσελίδα της πλατφόρμας.

Στην ιστοσελίδα της πλατφόρμας, υλοποιείται το Διαδικτυακό Γεωγραφικό Πληροφοριακό Σύστημα (Web GIS). Στο Web GIS πραγματοποιείται γεωγραφική

απεικόνιση των λακκουβών και του καταγεγραμμένου οδικού δικτύου, ενώ παρέχονται εργαλεία ανάλυσης και εξαγωγής περεταίρω πληροφορίας. Οι λακκούβες κατηγοριοποιούνται ως προς την ένταση κραδασμού που προκαλούν, με χρήση οπτικής μεταβλητής. Επίσης, επιλέγοντας μία λακκούβα, παρουσιάζεται η πληροφορία για την ακριβή τιμή έντασης και το πόσες φορές έχει καταγραφεί.

Ο χρήστης μπορεί να δει αριθμητικά δεδομένα και στατιστικά που αφορούν στο σύνολο των λακκουβών που έχουν καταγραφεί, του συνολικού μήκους οδικού δικτύου που έχει προσπελαθεί και του αριθμού λακκουβών που αντιστοιχούν σε μήκος οδικού δικτύου ενός χιλιομέτρου (potholes per kilometer). Ακόμη, μπορεί να επιλέξει συγκεκριμένες περιοχές για την εξαγωγή των παραπάνω στατιστικών, καθιστώντας δυνατή τη χωρική συσχέτιση της συγκέντρωσης λακκουβών με συγκεκριμένες περιοχές και τη σύγκριση περιοχών ως προς τη συγκέντρωση λακκουβών.

Επιπλέον, ο χρήστης έχει τη δυνατότητα απεικόνισης μόνο των λακκουβών που πληρούν συγκεκριμένα κριτήρια ως προς την ένταση κραδασμού που προκαλούν και το πόσες φορές έχουν καταγραφεί. Επίσης, έχει τη δυνατότητα εξαγωγής στατιστικών στοιχείων, μόνο για τις λακκούβες αυτές. Μπορεί τέλος, να συνδυάσει τα κριτήρια αυτά με την επιλογή συγκεκριμένης περιοχής, για την εξαγωγή στατιστικών στοιχείων.

#### **3.2 Μεθοδολογικό Πλαίσιο**

Η πλατφόρμα Bump Tracer είναι σχεδιασμένη στη λογική του mobile crowd-sensing, όρος που χρησιμοποιήθηκε για πρώτη φορά από τους Raghu Ganti et al., το 2011  $^{[2]}$ . To mobile crowd-sensing αποτελεί μια τεχνική για τη συλλογή δεδομένων από χρήστες smartphone, βασισμένη στις δυνατότητες που παρέχουν τα τελευταία (αισθητήρες, αναπτυγμένο λειτουργικό σύστημα, σύνδεση στο διαδίκτυο, ισχυρή επεξεργαστική ισχύ, κ.ά.). Στην ουσία, πρόκειται για την τεχνική crowd-sourcing, εξειδικευμένη στη συλλογή δεδομένων από αισθητήρες των smartphones, με χρήση κατάλληλου application.

Το Bump Tracer application αντλεί δεδομένα από το επιταχυνσιόμετρο και τον δέκτη GPS του smartphone. Με το επιταχυνσιόμετρο, ανιχνεύονται κραδασμοί με διεύθυνση κάθετη στο οδόστρωμα που αποδίδονται στην ύπαρξη ανωμαλίας του οδοστρώματος. Όταν ανιχνευτεί ανωμαλία, υπολογίζεται η ένταση του κραδασμού (intensity) που προκλήθηκε και η θέση της (συντεταγμένες latitude, longitude) μέσω του GPS. Επίσης, καταγράφεται κάθε θέση που λαμβάνεται από το GPS, ως πληροφορία για το καταγεγραμμένο οδικό δίκτυο.

Τα δεδομένα αποστέλλονται σε κεντρικό διακομιστή (server) όπου πραγματοποιείται επεξεργασία και καταχώρησή τους σε Βάση Δεδομένων. Η επεξεργασία αφορά στη διόρθωση της τοπολογίας των συντεταγμένων, καθώς λόγω της ακρίβειας των GPS, τα σημεία που συλλέγονται δεν απεικονίζονται απαραίτητα ως σημεία του οδικού δικτύου. Επίσης, αφορά στη διαχείριση πολλαπλών δεδομένων που έχουν συλλεχθεί από τους χρήστες και αφορούν στις ίδιες χωρικές οντότητες (πολλαπλές καταγραφές της ίδιας λακκούβας, πολλαπλές προσπελάσεις του ίδιου οδικού τμήματος). Το Web-GIS και ο διαδραστικός χάρτης του application που απεικονίζει το σύνολο των λακκουβών που έχουν καταγραφεί, αντλούν πληροφορία από τη Βάση Δεδομένων. Η αρχιτεκτονική της πλατφόρμας παρουσιάζεται σχηματικά στην *Εικόνα 3.1*.

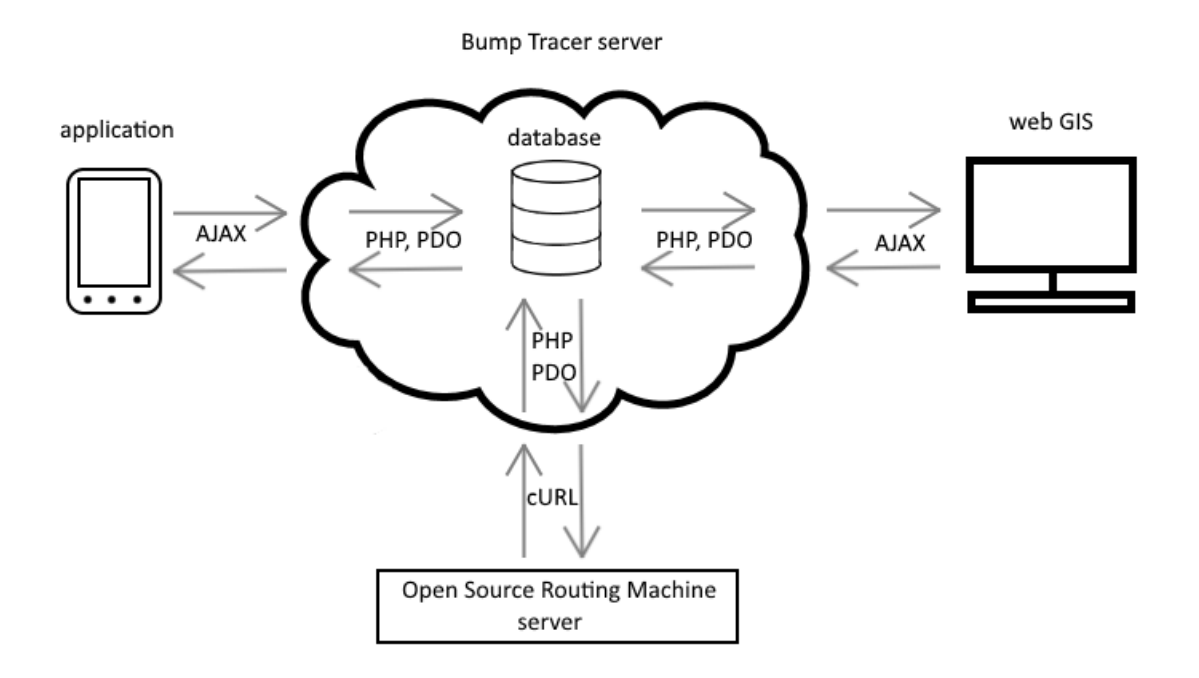

*Εικόνα 3.1: Η αρχιτεκτονική της πλατφόρμας*

Το application αναπτύχθηκε στις γλώσσες JavaScript, HTML, CSS. Η μετατροπή των αντίστοιχων αρχείων σε εκτελέσιμο αρχείο έγινε με χρήση της online υπηρεσίας Adobe PhoneGap Build <sup>[32]</sup>. Η υπηρεσία PhoneGap Build παρέχει τη δυνατότητα δημιουργίας εφαρμογών για τα λειτουργικά συστήματα Android, iOS και Windows Phone, χρησιμοποιώντας γλώσσες προγραμματισμού Web εφαρμογών (JavaScript, HTML, CSS). Προς το παρόν, το Bump Tracer υποστηρίζεται μόνο από το λειτουργικό σύστημα Android.

Για την υλοποίηση χαρτών στην εφαρμογή, έγινε χρήση της βιβλιοθήκης JavaScript Leaflet <sup>[33]</sup>. Η ανοιχτού-κώδικα βιβλιοθήκη Leaflet δημιουργήθηκε το 2011 και παρέχει τη δυνατότητα υλοποίησης διαδραστικών χαρτών σε Web εφαρμογές. Για τη δημιουργία του application, χρησιμοποιήθηκε επίσης η βιβλιοθήκη jQuery <sup>[34]</sup>, με σκοπό την απλοποίηση σεναρίων (scripts). Η βιβλιοθήκη jQuery κυκλοφόρησε το 2006 και υπολογίζεται ότι χρησιμοποιείται σε πάνω από το 65% των 10.000 ιστοτόπων με τη μεγαλύτερη επισκεψιμότητα <sup>[35]</sup>. Για την υλοποίηση του γραφικού περιβάλλοντος διεπαφής χρήστη, χρησιμοποιήθηκε επιπλέον η βιβλιοθήκη jQuery Mobile.

Η ιστοσελίδα του Web GIS αναπτύχθηκε στις γλώσσες JavaScript, HTML και CSS. Όπως και στο application, χρησιμοποιούνται οι βιβλιοθήκες Leaflet και jQuery, ενώ για την υλοποίηση γραφικής διεπαφής χρήστη, χρησιμοποιείται επιπλέον η βιβλιοθήκη jQuery UI. Για την εφαρμογή χαρτογραφικής γενίκευσης (clusters) για διαφορετικά επίπεδα εστίασης (zoom levels), χρησιμοποιείται σαν πρόσθετο (plugin) του Leaflet, η βιβλιοθήκη Leaflet MarkerCluster και το υπο-πρόσθετο (subplugin) Leaflet MarkerCluster LayerSupport. Για την επιλογή συγκεκριμένων περιοχών από το χρήστη και την εξαγωγή στατιστικών γι αυτές, έγινε χρήση του plugin Leaflet Draw και της βιβλιοθήκης Turf <sup>[36]</sup> που παρέχει εργαλεία χωρικής ανάλυσης (υπολογισμοί αποστάσεων, έλεγχος χωρικής σχέσης ανάμεσα σε σημεία και επιφανειακές οντοτήτες κ.ά.).

Ως χαρτογραφικό υπόβαθρο, χρησιμοποιείται το OpenStreetMap <sup>[37]</sup>, ένας παγκόσμιος χάρτης με ελεύθερη άδεια. Ο χάρτης του OpenStreetMap δημιουργήθηκε το 2004 και αναπτύσσεται από συνεισφέροντες σε όλο τον κόσμο. Μέχρι το 2012, υπολογίζεται ότι είχαν συνεισφέρει στην ανάπτυξή του περισσότεροι από 500.000 άνθρωποι <sup>[38]</sup>. Το σύστημα αναφοράς του OpenStreetMap είναι το ελλειψοειδές WGS84, συνεπώς, είναι συμβατό με τις συντεταγμένες που λαμβάνονται από το GPS. Η χαρτογραφική προβολή που χρησιμοποιεί είναι η Μερκατορική Προβολή EPSG3857.

Στον server, ο προγραμματισμός γίνεται με τη γλώσσα PHP (Hypertext Preprocessor). Η PHP δημιουργήθηκε το 1994 και αποτελεί μια ευρέως διαδεδομένη γλώσσα, προσανατολισμένη κυρίως στην ανάπτυξη εφαρμογών διαδικτύου <sup>[39]</sup>. Για τη διαχείριση των δεδομένων στον server, χρησιμοποιείται το Σύστημα Διαχείρισης Σχεσιακών Βάσεων Δεδομένων (Relational DataBase Management System - RDBMS) ΜySQL, με μηχανή αποθήκευσης innoDB. Η ΜySQL δημιουργήθηκε το 1995 και αποτελεί ένα δημοφιλές σύστημα διαχείρισης δεδομένων με πληθώρα δυνατοτήτων [40] . Η πρόσβαση στη Βάση Δεδομένων γίνεται μέσω σύνδεσης PDO (PHP Data Objects) που αποτελεί επέκταση της PHP.

Η μεταφορά των δεδομένων από το application στον server και από τον server στην ιστοσελίδα (Web GIS) γίνεται μέσω της τεχνολογίας AJAX (Asynchronous JavaScript

And XML). Με την τεχνολογία AJAX, οι clients (application, web page) μπορούν να αποστείλουν και να παραλάβουν δεδομένα από τον server ασύγχρονα, χωρίς να επηρεάζεται η λειτουργία της εφαρμογής <sup>[41]</sup>. Τα δεδομένα αποστέλλονται ως αντικείμενα JSON. Ένα αντικείμενο JSON είναι μια συμβολοσειρά (string) που περιέχει δεδομένα και η μορφή της είναι κοινώς αποδεκτή από διαφορετικές γλώσσες προγραμματισμού, αλλά και ευανάγνωστη από τον άνθρωπο <sup>[42]</sup>.

Στον server, η διόρθωση της τοπολογίας των σημείων πραγματοποιείται από το Open Source Routing Machine (OSRM)<sup>[43]</sup>, που κατά κύριο λόγο, αποτελεί μια μηχανή εύρεσης οδικών διαδρομών. Η επικοινωνία των servers (Bump Tracer - OSRM) γίνεται με την τεχνολογία cURL, μέσω της οποία επιτυγχάνεται η επικοινωνία ανάμεσα σε servers, με χρήση διευθύνσεων URL <sup>[44]</sup>. Τα δεδομένα αποστέλλονται από τον server του OSRM στη μορφή JSON αντικειμένου.

# **4. ΣΥΛΛΟΓΗ ΔΕΔΟΜΕΝΩΝ – APPLICATION**

Οι συσκευές κινητής τηλεφωνίας νέας γενιάς (smartphones) είναι στην πλειοψηφία τους εξοπλισμένες με δέκτη GPS και πληθώρα αισθητήρων (επιταχυνσιόμετρο, γυροσκοπικό αισθητήρα, μαγνητόμετρο, βαρόμετρο, θερμόμετρο, υγρασιόμετρο, φωτοαισθητήρα κ.ά.). Για την ανίχνευση λακκουβών και τον προσδιορισμό της θέσης τους, σχεδιάστηκε η εφαρμογή (application) Bump Tracer η οποία κάνει χρήση:

- του επιταχυνσιόμετρου (accelerometer), για την ανίχνευση των λακκουβών
- του δέκτη GPS, για το γεωγραφικό προσδιορισμό της θέσης τους.

Επιπλέον της καταγραφής λακκουβών, μέσω της εφαρμογής:

- συλλέγονται όλες οι θέσεις που λαμβάνονται από το GPS, για την απόδοση των οδικών τμημάτων που έχουν καλυφθεί-προσπελαστεί από τους χρήστες (σημεία διαδρομής - route points).
- τα συλλεχθέντα δεδομένα από κάθε χρήστη μπορούν να αποσταλούν στον server της πλατφόρμας, για την περαιτέρω επεξεργασία τους και την αποθήκευσή τους σε μια Βάση Δεδομένων, όπου συλλέγονται τα δεδομένα όλων των χρηστών.
- παρέχονται χάρτες για την απόδοση της χωρικής πληροφορίας.
- παρέχονται στατιστικά στοιχεία.

### **4.1 Υλικό μέρος (hardware)**

Παρακάτω, αναλύονται ο τρόπος λειτουργίας και τα δεδομένα που παρέχονται από το επιταχυνσιόμετρο και το δέκτη GPS.

### *4.1.1 Επιταχυνσιόμετρο (accelerometer)*

Το επιταχυνσιόμετρο είναι μια ηλεκτρονική συσκευή που έχει την ικανότητα να μετρά δυνάμεις επιτάχυνσης. Τέτοιες δυνάμεις μπορεί να είναι στατικές, όπως είναι η δύναμη της βαρύτητας, ή δυναμικές, για τη μέτρηση δονήσεων και άλλων κινήσεων <sup>[23]</sup>. Το επιταχυνσιόμετρο παρέχει τρεις τιμές επιτάχυνσης, μία για κάθε διάσταση του χώρου (X,Y,Z). Το τρισορθογώνιο σύστημα ορίζεται σε σχέση με τη συσκευή, όπως στην *Εικόνα 4.1*. Επομένως, το τρισορθογώνιο σύστημα που χρησιμοποιείται από το επιταχυνσιόμετρο, δε συμπίπτει με το γεωδαιτικό ή κάποιο άλλο σύστημα, καθώς σχετίζεται με τον προσανατολισμό (στροφές κατά τους γεωδαιτικούς άξονες Χ,Υ,Ζ) του smartphone στο χώρο.

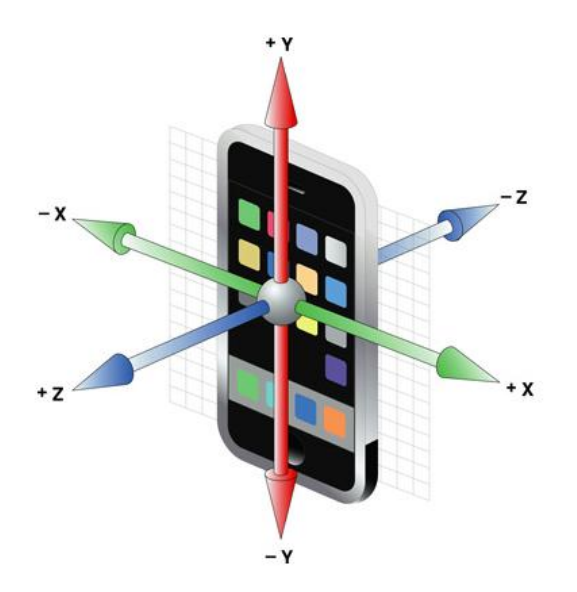

*Εικόνα 4.1: Άξονες του επιταχυνσιόμετρου (Πηγή: turbofuture.com)*

Ουσιαστικά, οι τιμές που παρέχονται από το επιταχυνσιόμετρο για τους άξονες Χ,Υ,Ζ εκφράζουν το μέτρο των αντίστοιχων διανυσμάτων επιτάχυνσης a<sub>x</sub>, a<sub>v</sub>, a<sub>z</sub> με πρόσημο που δηλώνει θετική ή αρνητική φορά.

Η συχνότητα (ρυθμός δειγματοληψίας) με την οποία το επιταχυνσιόμετρο πραγματοποιεί μετρήσεις, ποικίλει ανάλογα με τη συσκευή. Η πλειοψηφία των επιταχυνσιόμετρων με τα οποία είναι εξοπλισμένα τα smartphones, παρέχουν νέες τιμές με συχνότητα από 10Hz (νέες τιμές κάθε 100ms) μέχρι 100Hz (νέες τιμές κάθε 10ms). Οι τιμές επιτάχυνσης εκφράζονται σε m/s<sup>2</sup>.

Οι τιμές που παρέχονται από το επιταχυνσιόμετρο, ενέχουν την επιτάχυνση της βαρύτητας (~9.81 m/s 2 ). Στον *Πίνακα 4.1* εμφανίζονται οι διαφορετικές τιμές που λαμβάνουμε από ένα επιταχυνσιόμετρο και το μέτρο της επιτάχυνσης στο χώρο, όταν η κινητή συσκευή:

α) βρίσκεται σε ηρεμία, σε οριζόντια θέση, προσανατολισμένη προς τα πάνω (*Εικόνα 4.2.α*)

β) βρίσκεται σε ηρεμία, σε οριζόντια θέση, προσανατολισμένη προς τα κάτω (*Εικόνα 4.2.β*)

γ) βρίσκεται σε ηρεμία, σε όρθια θέση (*Εικόνα 4.2.γ*)

δ) βρίσκεται σε ηρεμία, σε κεκλιμένο επίπεδο 45<sup>°</sup>. (*Εικόνα 4.2.δ*)

ε) βρίσκεται σε ελεύθερη πτώση.

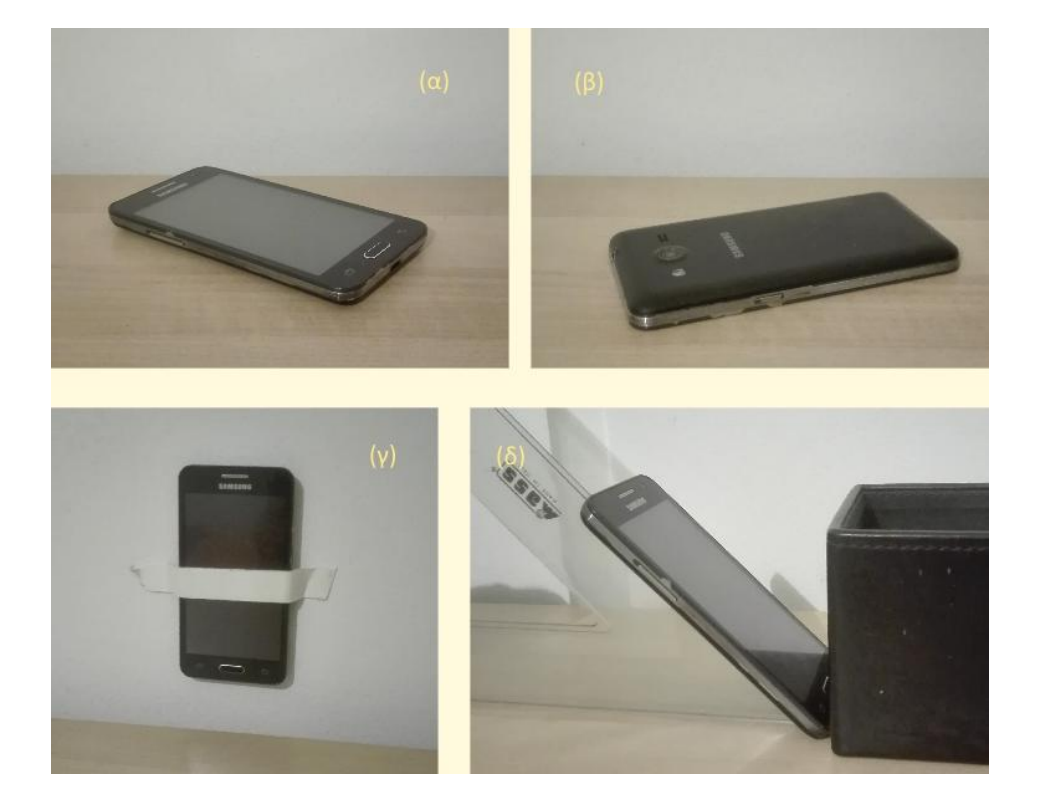

*Εικόνα 4.2: Διαφορετικοί προσανατολισμοί του smartphone*

|             | $a_x (m/s^2)$ | $a_y (m/s^2)$ | $a_{z}$ (m/s <sup>2</sup> ) | $ a_{\beta} $ |
|-------------|---------------|---------------|-----------------------------|---------------|
|             |               |               |                             |               |
| $\alpha$ )  | 0             | 0             | 9.81                        | 9.81          |
|             |               |               |                             |               |
| $\beta)$    | 0             | 0             | $-9.81$                     | 9.81          |
|             |               |               |                             |               |
| γ)          | 0             | 9.81          | 0                           | 9.81          |
|             |               |               |                             |               |
| $\delta)$   | 6.94          | 0             | 6.94                        | 9.81          |
|             |               |               |                             |               |
| $\epsilon)$ | 0             | 0             | 0                           | 0             |
|             |               |               |                             |               |
|             |               |               |                             |               |

*Πίνακας 4.1: Διαφορετικές τιμές ανάλογα με τον προσανατολισμό*

Στον *Πίνακα 4.1*, η τιμή |aβ| είναι το μέτρο του διανύσματος της βαρύτητας, που υπολογίζεται με την Ευκλείδεια Γεωμετρία ως εξής:

$$
|a_\beta| = \sqrt{(a_X^2 + a_Y^2 + a_Z^2)}
$$

Στην πράξη, οι παραπάνω τιμές ενέχουν θόρυβο που οφείλεται κυρίως στην ακρίβεια των επιταχυνσιόμετρων αλλά και σε μικροδονήσεις της συσκευής που δε γίνονται αντιληπτές από τον άνθρωπο. Ο θόρυβος διαφοροποιείται σε κάθε νέα μέτρηση που πραγματοποιεί η συσκευή.

Οι παραπάνω περιπτώσεις, αναφέρονται σε καταστάσεις όπου η συσκευή βρίσκεται σε ηρεμία ή ελεύθερη πτώση και οι μετρήσεις αφορούν στη στατική επιτάχυνση της βαρύτητας. Για την ανίχνευση λακκουβών, είναι χρήσιμη η ικανότητα του επιταχυνσιόμετρου να παρέχει διαφορετικές τιμές μετρήσεων πριν και κατά τη διάρκεια ενός κραδασμού (όπως αυτός που προκαλείται από την πτώση του αυτοκινήτου σε μια λακκούβα).

#### *4.1.2 Δέκτης GPS*

Το GPS (Global Positioning System) είναι ένα δορυφορικό σύστημα εντοπισμού θέσης. Το σύστημα αυτό χρησιμοποιεί ραδιοσήματα από δορυφόρους που βρίσκονται σε τροχιά γύρω από τη Γη <sup>[24]</sup>.

Εκτός του δέκτη GPS, τα smartphones μπορούν να προσδιορίσουν θέση μέσω δικτύου Wi-Fi και τηλεφωνικού δικτύου. Η ακρίβεια που παρέχεται από τους παραπάνω τρόπους είναι πολύ μικρότερη του δέκτη GPS (σφάλμα πολλών δεκάδων μέτρων), ωστόσο, χρησιμοποιούνται από τα smartphones για την υποβοήθηση του GPS και τον ταχύτερο προσδιορισμό θέσης.

Οι δέκτες GPS με τους οποίους είναι εξοπλισμένα τα smartphones, υπολογίζουν συντεταγμένες στο κοινά αποδεκτό, γεωδαιτικό σύστημα αναφοράς WGS84 (World Geodetic System – 1984). Οι συντεταγμένες κάθε προβολής σημείου στο ελλειψοειδές αναφοράς παρέχονται ως γεωδαιτικό μήκος (λ, longitude) και γεωδαιτικό πλάτος (φ, latitude) σε μοίρες, με δεκαδική μορφή.

Η συχνότητα με την οποία το GPS υπολογίζει και παρέχει συντεταγμένες θέσης, ποικίλει ανάλογα τη συσκευή. Για τα περισσότερα smartphones, η μέγιστη συχνότητα είναι περίπου 1Hz (νέες συντεταγμένες ανά περίπου 1 δευτερόλεπτο).

H ικανότητα προσδιορισμού θέσης, η συχνότητα υπολογισμού νέας θέσης και η ακρίβεια των μετρήσεων, εξαρτώνται από κάποιους παράγοντες. Οι πιο σημαντικοί από αυτούς είναι

- η ύπαρξη εμποδίων (κτίρια, δέντρα, σήραγγες κ.ά.) ως προς την καλή λήψη σημάτων από τους δορυφόρους και
- οι καιρικές συνθήκες (σύννεφα, βροχή κλπ) που εμποδίζουν την καλή λήψη σήματος.

Με δεδομένο τη μη ύπαρξη εμποδίων και τις καλές καιρικές συνθήκες, η ακρίβεια εντοπισμού θέσης κυμαίνεται στα περισσότερα smartphones από 3m έως 6m <sup>[45]</sup>. Η ακρίβεια αυτή κρίνεται ως ικανοποιητική για τους σκοπούς της πλατφόρμας.

# **4.2 Μελέτη μετρήσεων επιταχυνσιόμετρου σε συνθήκες οδήγησης**

Πρωτού σχεδιαστεί ο αλγόριθμος ανίχνευσης λακκουβών, προηγήθηκε η συλλογή μετρήσεων του επιταχυνσιόμετρου, σε διαφορετικές συνθήκες οδήγησης. Οι μετρήσεις έγιναν με συχνότητα δειγματοληψίας 20 Hz (νέες τιμές ανά 50 ms) και το κινητό τοποθετήθηκε όπως στην *Εικόνα 4.3*.

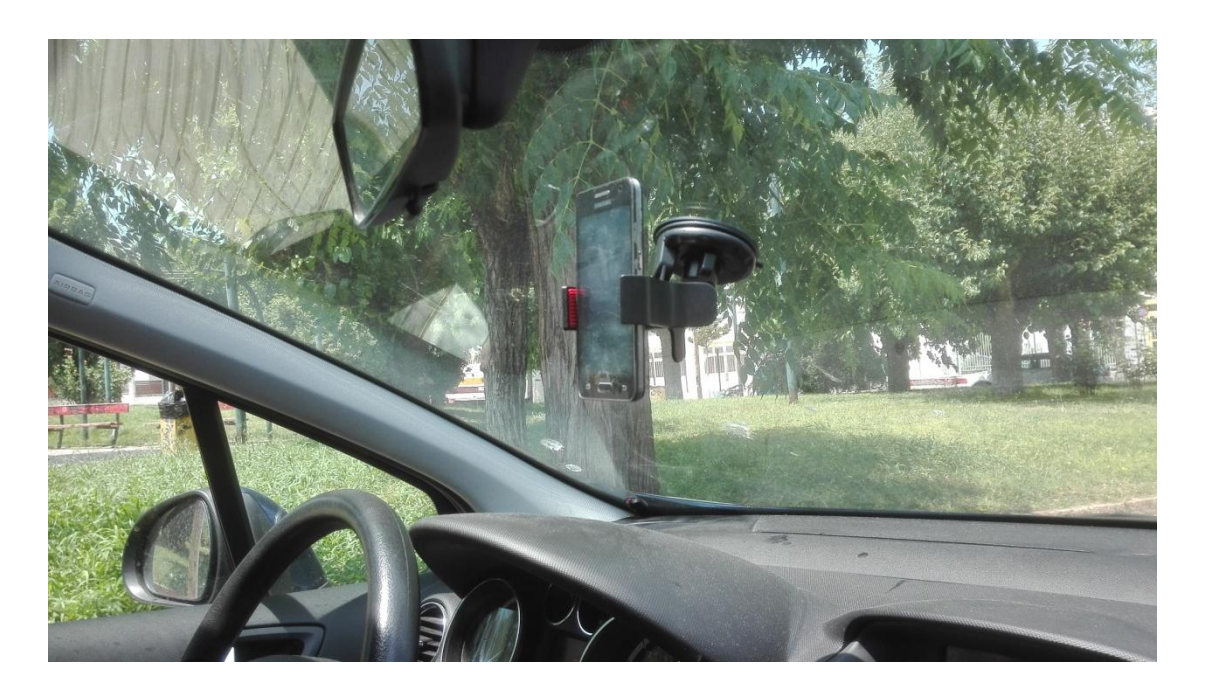

*Εικόνα 4.3: Θέση/Προσανατολισμός του smartphone*

Ακολούθησε η μελέτη των δειγμάτων και η ανάλυσή τους με βοήθεια γραφημάτων, με σκοπό τη συσχέτιση τιμών και μοτίβων με πτώση σε λακκούβα. Παρακάτω, παρουσιάζονται ενδεικτικά κάποια γραφήματα από τη συλλογή μετρήσεων που πραγματοποιήθηκε στο πειραματικό στάδιο.

Στα παρακάτω γραφήματα, θεωρούμε ως Ζ τον κάθετο στο οδόστρωμα άξονα του επιταχυνσιόμετρου (δηλαδή, τον άξονα Υ) και ως Υ τον παράλληλο στην ευθύγραμμη πορεία του αυτοκινήτου (δηλαδή, τον άξονα Ζ), για την καλύτερη συσχέτισή τους με τους αλγορίθμους που εξετάζονται μετέπειτα (βλ. §4.3).

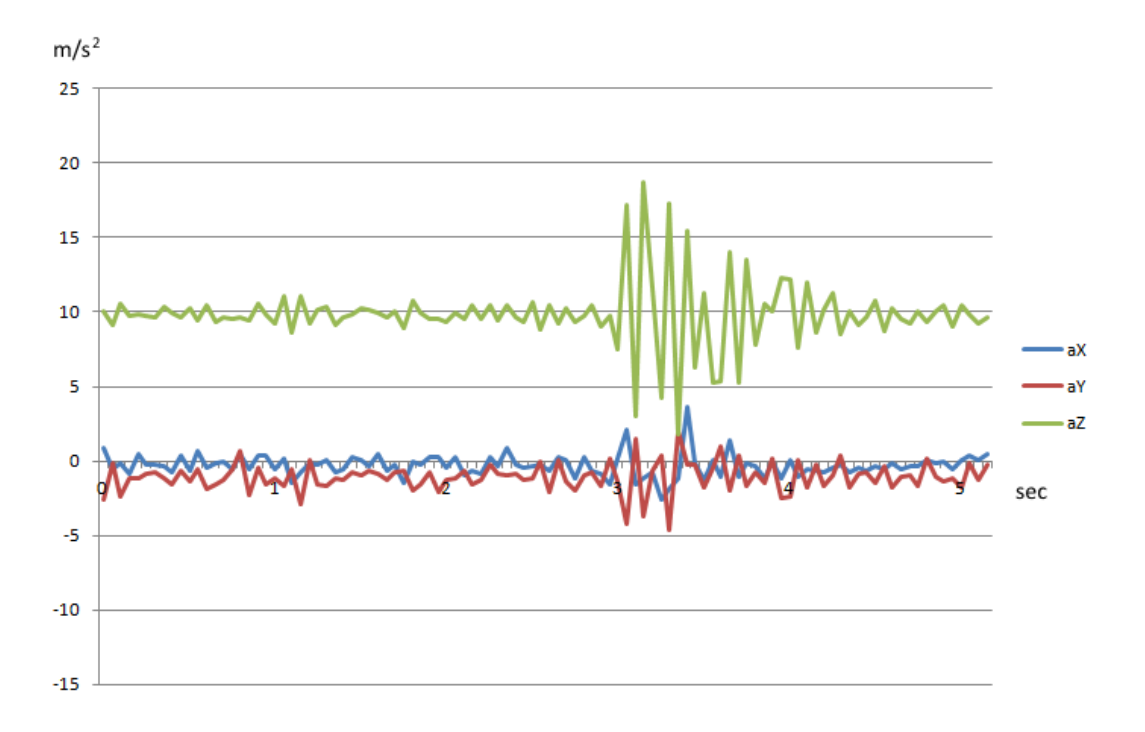

*Γράφημα 4.1: Πτώση σε λακκούβα με ταχύτητα 30km/h*

Στο *Γράφημα 4.1* απεικονίζονται οι διαφορετικές τιμές για τους άξονες Χ,Υ,Ζ κατά την οδήγηση σε ομαλό δρόμο (t: 0-3sec), κατά την πτώση σε λακκούβα (t: 3sec) και έπειτα. Η ταχύτητα του οχήματος ήταν 30 km/h, σταθερά. Όπως φαίνεται και στο γράφημα, κατά την πτώση στη λακκούβα προκύπτουν μεγάλες αποκλίσεις των τιμών σε σχέση με τις προηγούμενες, κυρίως στον άξονα Ζ. Το κινητό συνεχίζει να ταλαντώνεται για κάποιο χρόνο, εξαιτίας κυρίως των αναρτήσεων του αυτοκινήτου και του βραχίονα της βάσης κινητού. Κατά το χρόνο της ταλάντωσης, οι αποκλίσεις των τιμών (κυρίως του Ζ) είναι μεγάλες, όπως επίσης και οι διαφορές των διαδοχικών τιμών.

Στο *Γράφημα 4.2* απεικονίζονται μετρήσεις που αναφέρονται στο ίδιο τμήμα δρόμου αλλά με διαφορετική ταχύτητα (60 km/h σταθερά).

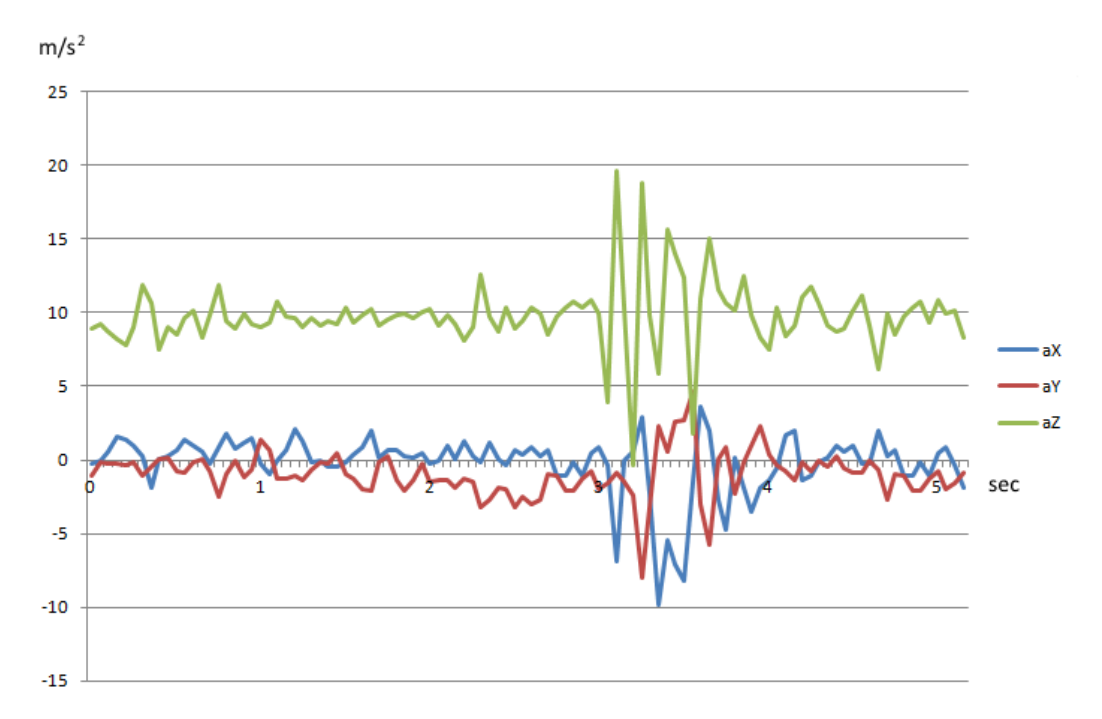

*Γράφημα 4.2: Πτώση σε λακκούβα με ταχύτητα 60km/h*

Όπως φαίνεται στο γράφημα, οι τιμές στο ομαλό τμήμα του δρόμου ενέχουν περισσότερο θόρυβο σε σχέση με τις μετρήσεις που έγιναν με χαμηλότερη ταχύτητα. Αυτό οφείλεται στο γεγονός ότι όσο μεγαλύτερη είναι η ταχύτητα, τόσο μεγαλύτερες δονήσεις προκαλούνται από ατέλειες του οδοστρώματος αλλά και σε παράγοντες όπως οι κραδασμοί του κινητήρα, η αντίσταση του αέρα, κ.ά. Αντίστοιχα, παρατηρούμε ότι η πτώση στην ίδια λακκούβα με μεγαλύτερη ταχύτητα, προκαλεί μεγαλύτερο κραδασμό και άρα μεγαλύτερες αποκλίσεις των τιμών σε σχέση με το ομαλό τμήμα και μεγαλύτερες διαφορές διαδοχικών τιμών.

Και στα δύο δείγματα, παρατηρούμε ότι μεταβολές παρατηρούνται και για τις επιταχύνσεις στους άξονες Y,Z. Ωστόσο, μεταβολές στις τιμές a<sub>Y</sub>, az δεν προκύπτουν μόνο από κραδασμούς. Ο άξονας Y είναι παράλληλος στον άξονα ευθύγραμμης πορείας του αυτοκινήτου, συνεπώς, επηρεάζεται από την επιτάχυνση και επιβράδυνση του οχήματος. Ο άξονας Χ είναι κάθετος στον άξονα ευθύγραμμης πορεία, επομένως επηρεάζεται από τις στροφές του οχήματος.

Στο *Γράφημα 4.3* εξετάζονται οι τιμές που προκύπτουν κατά τους άξονες Χ,Υ,Ζ προκαλώντας μεγάλη επιτάχυνση ή επιβράδυνση (πέδηση) στο όχημα κατά την οδήγηση. Επίσης, φαίνεται η πτώση του οχήματος σε λακκούβα μικρών διαστάσεων.

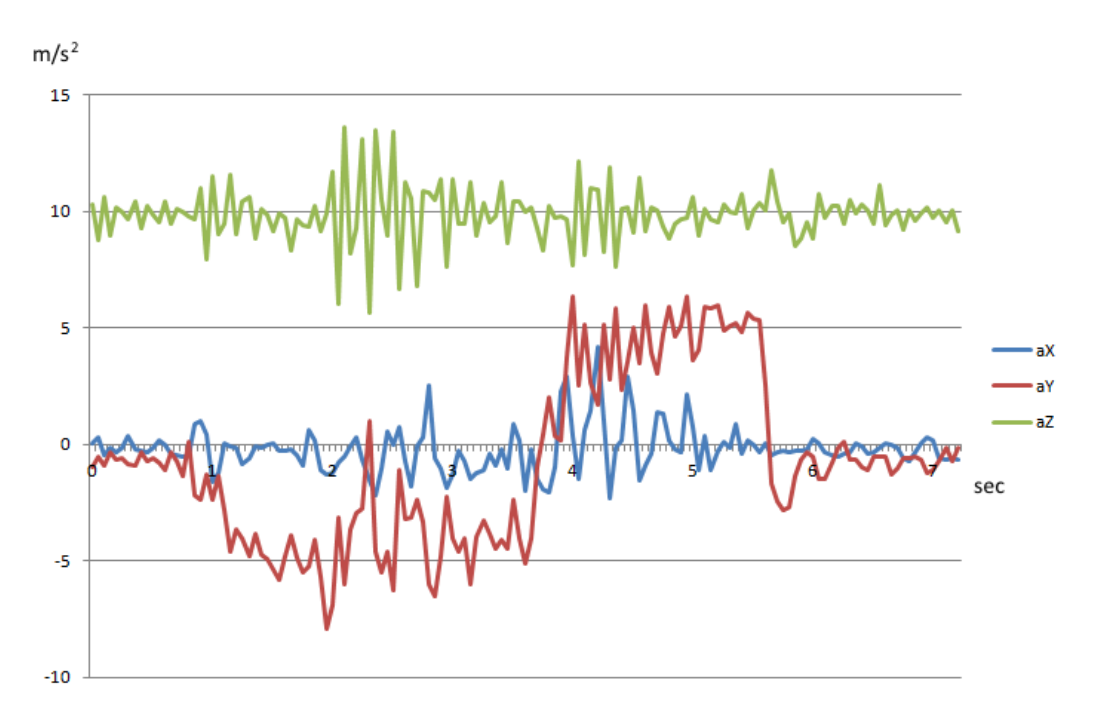

*Γράφημα 4.3: Επιτάχυνση και επιβράδυνση του οχήματος*

Κατά την επιτάχυνση (t: 0.8-3.6 sec), οι τιμές στον άξονα των Y κυμαίνονται κοντά στο -3 m/s 2 ενώ κατά την επιβράδυνση (t: 2.9-5.5 sec), οι τιμές κυμαίνονται κοντά στο 4 m/s 2 .

Στο *Γράφημα 4.4* παρατηρούμε πώς επηρεάζονται αντίστοιχα οι μετρήσεις κατά τη διάρκεια μιας στροφής.

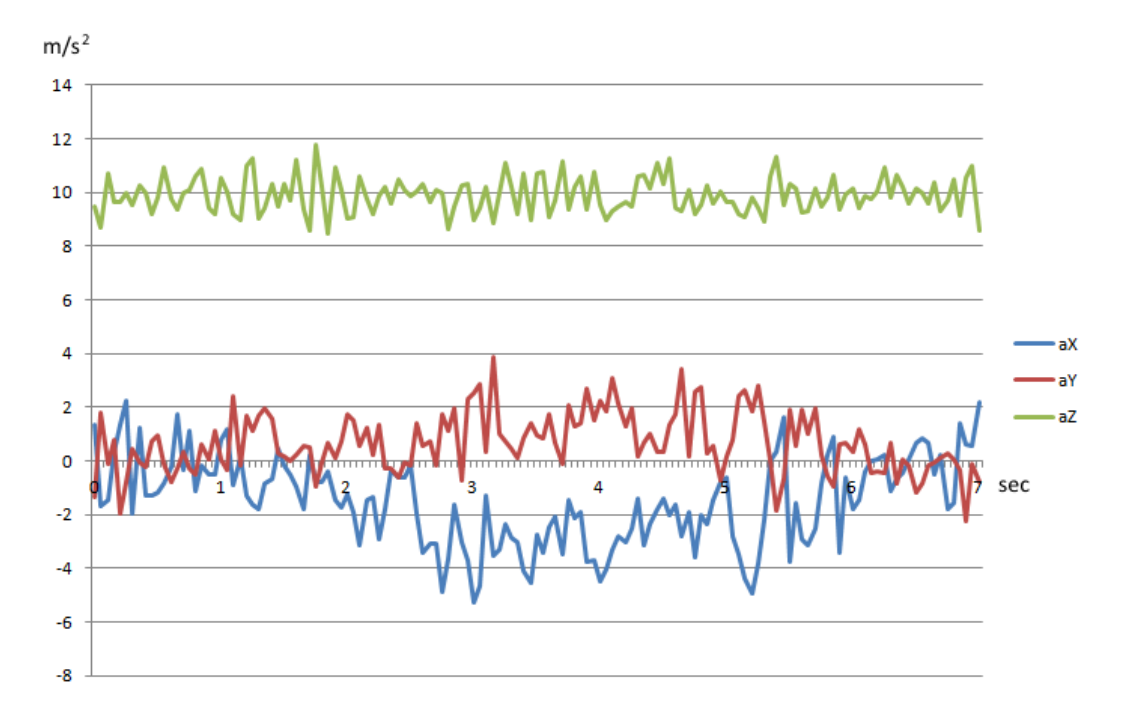

*Γράφημα 4.4: Στροφή του οχήματος*

Κατά τη διάρκεια της στροφής παρατηρούμε πως μεταβάλλονται οι τιμές κατά τους άξονες Χ και Υ. Αυτό έγκειται στο γεγονός ότι το όχημα πραγματοποιεί κυκλική πορεία και η εφαπτομένη αυτής αναλύεται σε συνιστώσες των αξόνων Χ και Υ.

Εκτός από τις λακκούβες, υπάρχουν κι άλλοι παράγοντες που μπορούν να προκαλέσουν τραντάγματα. Το *Γράφημα 4.5* αφορά στο απότομο κλείσιμο μιας πόρτας.

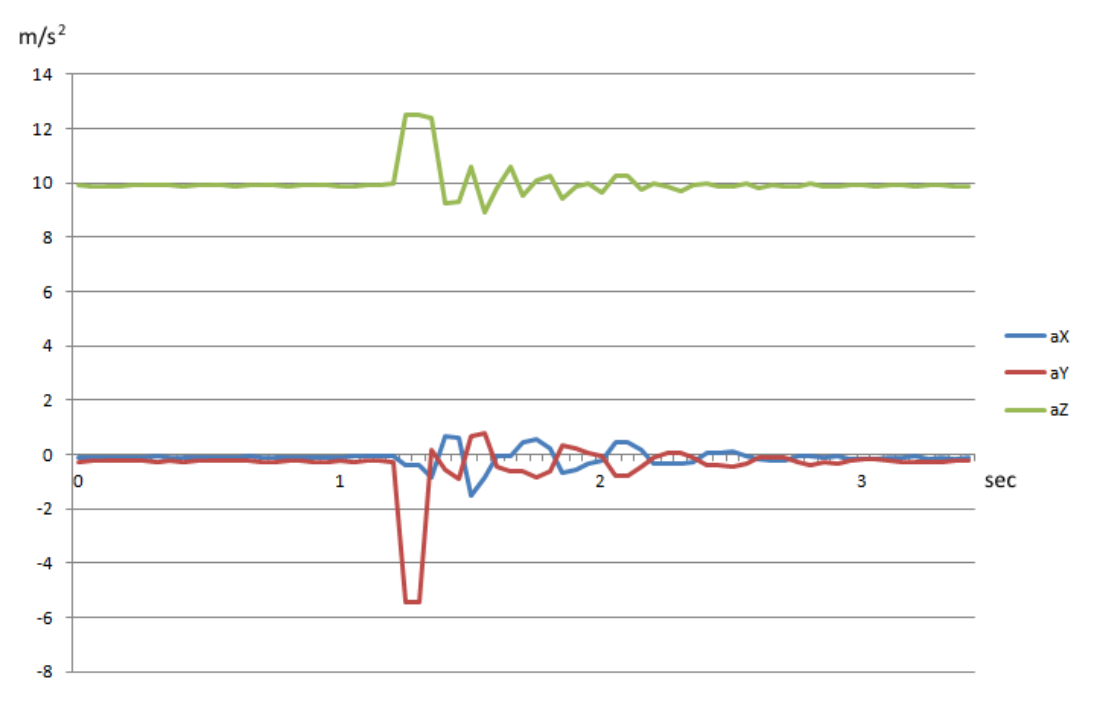

*Γράφημα 4.5: Κλείσιμο Πόρτας*

Στο *Γράφημα 4.6* απεικονίζονται οι μετρήσεις κατά την εκκίνηση του κινητήρα.

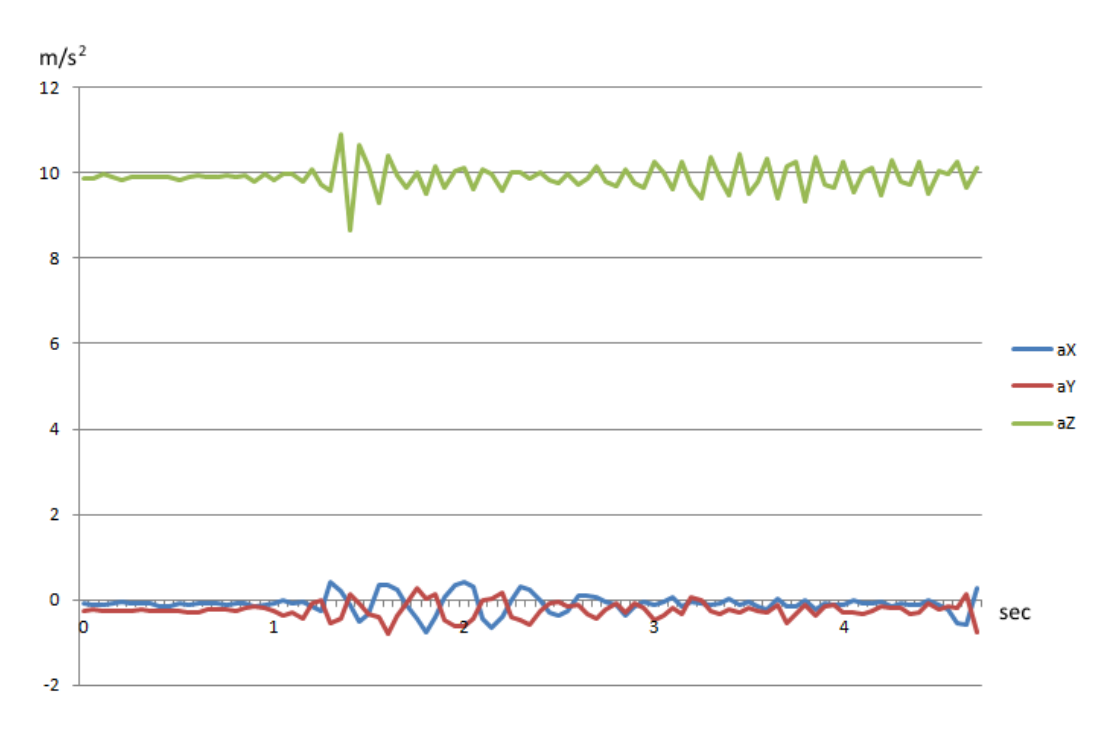

*Γράφημα 4.6: Εκκίνηση Κινητήρα*

Επιπλέον, οι τιμές που προκύπτουν από κατέβασμα ράμπας (για παράδειγμα, από parking στο οδόστρωμα), προσπέλαση σιδηροδρομικών γραμμών κ.ά. ακολουθούν παρόμοιο μοτίβο με τις τιμές που προκύπτουν από πτώση σε λακκούβα.

### **4.3 Προσεγγίσεις σχετικών εργασιών για την ανίχνευση λακκούβας**

Για την ανίχνευση λακκούβας με χρήση επιταχυνσιόμετρου, έχουν διατυπωθεί διάφοροι αλγόριθμοι. Οι αλγόριθμοι αυτοί επιδιώκουν να συσχετίσουν διαφοροποιήσεις στις τιμές επιτάχυνσης με κραδασμούς που οφείλονται σε λακκούβες. Παρακάτω, αναλύονται οι αλγόριθμοι των Mednis. A et.al. <sup>[15]</sup> που σχεδιάστηκαν για την ανίχνευση λακκουβών σε πραγματικό χρόνο, με χρήση smartphone.

#### *4.3.1 Αλγόριθμος Z-THRESH*

Ο αλγόριθμος ανιχνεύει λακκούβα όταν η τιμή a<sub>z</sub> ξεπερνά ορισμένα όρια.

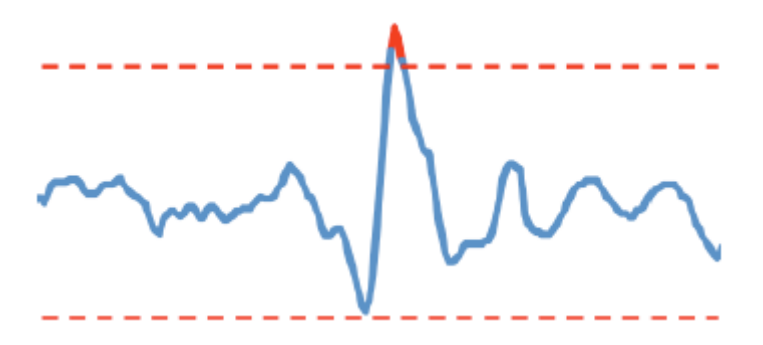

*Γράφημα 4.7: Προσέγγιση αλγορίθμου Z-THRESH (Πηγή: Mednis et al. [15] )*

Τα όρια καθορίζονται από την επιτάχυνση της βαρύτητας g και μια τιμή θ που λειτουργεί ως άνω και κάτω κατώφλι, για την απόκλιση από την τιμή g.

#### *4.3.2 Αλγόριθμος Z-DIFF*

Ο αλγόριθμος ανιχνεύει λακκούβα όταν η διαφορά διαδοχικών τιμών a<sup>z</sup> είναι μεγαλύτερη από ένα όριο.

*Γράφημα 4.8: Προσέγγιση Αλγορίθμου Z-Diff (Πηγή: Mednis et al. [15] )*

Απαιτείται ο προσδιορισμός του ορίου θ ως κατώφλι της μικρότερης διαφοράς διαδοχικών τιμών για την οποία θεωρούμε ότι ανιχνεύτηκε λακκούβα.

#### *4.3.3 Αλγόριθμος STDEV(Z)*

Ο αλγόριθμος ανιχνεύει λακκούβα όταν η τυπική απόκλιση ενός παραθύρου Ν συνεχόμενων τιμών az είναι μεγαλύτερη από ένα όριο θ.

*Γράφημα 4.9: Προσέγγιση Αλγορίθμου STDEV(Z) (Πηγή: Mednis et al. [15] )*
Απαιτείται ο προσδιορισμός του ορίου θ της τυπικής απόκλισης και του μεγέθους Ν του παραθύρου για το οποίο θα πραγματοποιείται διαδοχικά ο έλεγχος.

#### *4.3.4 Αλγόριθμος G-ZERO*

Σε αντίθεση με τις παραπάνω προσεγγίσεις, ο αλγόριθμος ανιχνεύει λακκούβα με υπολογισμούς και στις τρεις τιμές a<sub>x</sub>, a<sub>v</sub>, a<sub>z</sub>. Η λειτουργία του στηρίζεται στο γεγονός ότι κατά την πτώση ενός οχήματος σε λακκούβα, οι μετρημένες τιμές και για τους τρεις άξονες τείνουν στο μηδέν. Αυτό οφείλεται στο γεγονός ότι η κίνηση του οχήματος κατά την πτώση του σε λακκούβα, προσεγγίζει την ελεύθερη πτώση.

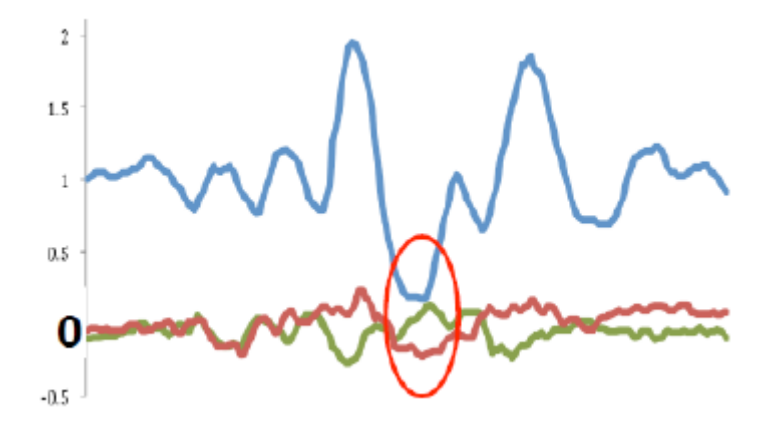

*Γράφημα 4.10: Προσέγγιση αλγορίθμου G-ZERO (Πηγή: Mednis et al. [15] )*

Για την ανίχνευση λακκούβας, απαιτείται ο προσδιορισμός μιας τιμής θ. Εφόσον και οι τρεις τιμές a<sub>x</sub>, a<sub>y</sub>, a<sub>z</sub> είναι μικρότερες της τιμή θ, τότε ανιχνεύεται λακκούβα.

# *4.3.5 Συνδυασμός Αλγορίθμων*

Οι αλγόριθμοι που περιγράφονται παραπάνω μπορούν να συνδυαστούν για τον περιορισμό ψευδών ανιχνεύσεων ή περιπτώσεων που δεν ανιχνεύθηκε λακκούβα. Μία τέτοια περίπτωση αποτελεί ο συνδυασμός του αλγορίθμου G-ZERO με τον αλγόριθμο Z-Thresh, όπως προτείνεται από τους Wang H.-W. et al.  $^{\text{[18]}}$ 

#### *4.3.6 Προβλήματα στην ανίχνευση λακκούβας*

Οι αλγόριθμοι Z-THRESH, Z-DIFF και STDEV(Z) ανιχνεύουν ανωμαλίες του οδοστρώματος, με υπολογισμούς στις τιμές a<sub>z</sub>. Επομένως, προϋποθέτουν την τοποθέτηση του κινητού με τρόπο τέτοιο ώστε ο άξονας Ζ του επιταχυνσιόμετρου να είναι κάθετος στο οδόστρωμα. Εναλλακτικά, απαιτείται η γνώση της γωνίας του άξονα Ζ ως προς την κάθετο στο οδόστρωμα. Γνωρίζοντας τη γωνία αυτή (γωνία Euler) μπορεί να πραγματοποιηθεί μετασχηματισμός του τρισορθογώνιου συστήματος του επιταχυνσιόμετρου, ώστε ο άξονας Ζ να είναι κάθετος στο οδόστρωμα.

Σε κάποιες εργασίες <sup>[17] [18]</sup> προτείνεται ο μετασχηματισμός του τρισορθογώνιου συστήματος ώστε ο άξονας Ζ να ταυτίζεται με την κατακόρυφο. Ο μετασχηματισμός αυτός είναι εφικτός, καθώς o προσανατολισμός του συστήματος μπορεί να υπολογιστεί από τις την επιτάχυνση της βαρύτητας και τις συνιστώσες της στους άξονες Χ,Υ,Ζ. Επίσης, μπορεί να γίνει με χρήση του γυροσκοπικού αισθητήρα, εκτός του επιταχυνσιόμετρου. Ωστόσο, η κάθετος στο οδόστρωμα είναι άγνωστη και δε συμπίπτει υποχρεωτικά με την κατακόρυφο (*Εικόνα 4.4*). Επομένως, τοποθετώντας το κινητό σε τυχαία θέση και με άγνωστο τον άξονα Ζ του οδοστρώματος, δε μπορεί να υπολογισθεί η γωνία Euler.

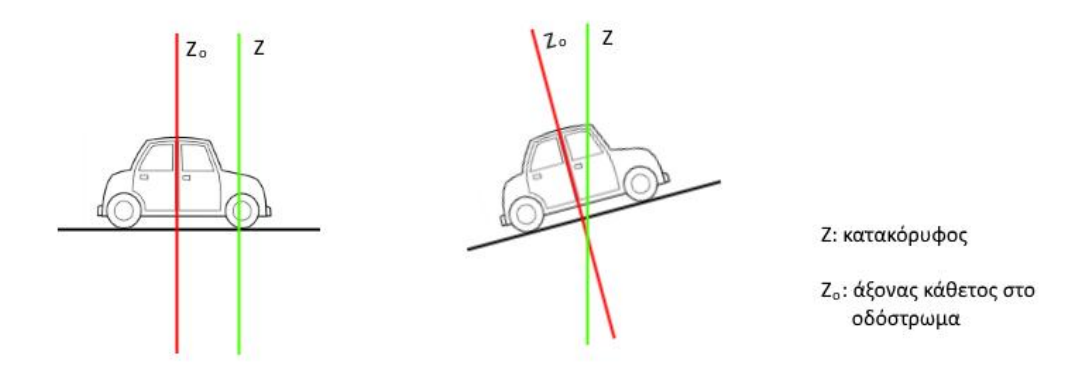

*Εικόνα 4.4: Κάθετος στο οδόστρωμα*

Στον αλγόριθμο G-ZERO δεν παρουσιάζεται το παραπάνω πρόβλημα, καθώς είναι ανεξάρτητος του προσανατολισμού του κινητού. Όπως όμως και οι προηγούμενοι αλγόριθμοι, η λειτουργία του G-ZERO βασίζεται στον άξονα της κατακόρυφου (προσωρινή ελεύθερη πτώση του οχήματος) και όχι της καθέτου στο οδόστρωμα. Επιπλέον, σύμφωνα με τους Mednis et al., ο αλγόριθμος G-ZERO είναι λιγότερο αξιόπιστος από τους άλλους αλγορίθμους.

Ένα άλλο πρόβλημα που ενέχεται σε όλες τις παραπάνω προσεγγίσεις, είναι η διαφορά στις τιμές κάθετης επιτάχυνσης, εξαιτίας διαφορετικών ταχυτήτων οδήγησης. Για την ίδια λακκούβα, προκύπτουν πολύ διαφορετικές τιμές, ανάλογα με την ταχύτητα. Επομένως, κάθε ταχύτητα απαιτεί διαφορετικό κατώφλι (τιμή θ) για την ανίχνευση της λακκούβας. Στο σύστημα Pothole Patrol <sup>[11]</sup>, η επίλυση του προβλήματος επιχειρείται με τη χρήση ενός συντελεστή γραμμικής συσχέτισης της ταχύτητας και της κάθετης στο οδόστρωμα κίνησης. Ωστόσο, ο προσδιορισμός αυτής της παραμέτρου είναι αρκετά δύσκολος και εξαρτάται σε μεγάλο βαθμό από τις αναρτήσεις του οχήματος, τη βάση κινητού και άλλους παράγοντες. Άλλες προσεγγίσεις, προϋποθέτουν τη χρήση φίλτρων στις μετρήσεις του επιταχυνσιόμετρου <sup>[14] [17]</sup>.

# **4.4 Αλγόριθμος ανίχνευσης λακκούβας - Bump Tracer**

Παρακάτω, περιγράφεται ο αλγόριθμος που χρησιμοποιεί η εφαρμογή. Ο αλγόριθμος είναι βασισμένος στον αλγόριθμο Z-DIFF που σύμφωνα με τις δοκιμές που πραγματοποιήθηκαν από τους Mednis et al., παρέχει τη μεγαλύτερη αξιοπιστία αποτελεσμάτων.

#### *4.4.1 Προσέγγιση Αλγορίθμου*

O αλγόριθμος της εφαρμογής σχεδιάστηκε με βασικό κριτήριο την αξιοπιστία των αποτελεσμάτων. Προϋποθέτει, λοιπόν, τη σωστή τοποθέτηση του smartphone από το χρήστη στη βάση κινητού, ώστε ένας από τους άξονες να είναι κάθετος στο οδόστρωμα. Επιλέχθηκε αυτός ο άξονας να είναι ο Υ (*Εικόνα 4.3*), με κριτήριο την ευχρηστία της εφαρμογής.

Στο *Γράφημα 4.11* απεικονίζονται οι διαδοχικές διαφορές των τιμών a<sub>z</sub> (στην πραγματικότητα, των τιμών a<sub>Y</sub>, λαμβάνοντας υπόψη τον πραγματικό προσανατολισμό του κινητού) του *Γραφήματος 4.2*, δηλαδή οι τιμές:

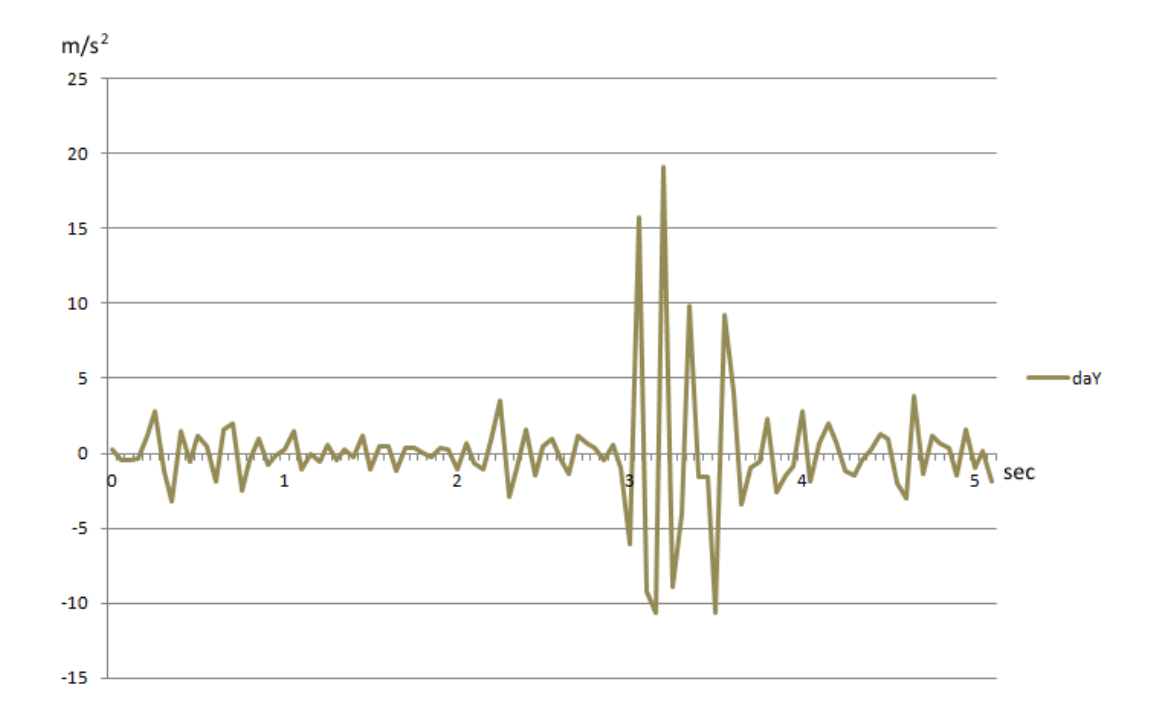

$$
da_{y(n)} = a_{y(n)} - a_{y(n-1)}
$$

*Γράφημα 4.11: Διαδοχικές διαφορές*

Ουσιαστικά, το Γράφημα 4.11 είναι ένα γράφημα παραγώγων των τιμών a<sub>Y</sub>, αν θεωρήσουμε ως μοναδιαία τη διαφορά *dt*. Η διαφορά αυτή είναι σταθερή και σχετίζεται με το ρυθμό δειγματοληψίας (sample rate) του επιταχυνσιόμετρου. Η παράγωγος της επιτάχυνσης (jerk) είναι χρήσιμο ως μέγεθος γιατί απαλείφονται στατικές επιταχύνσεις (βαρύτητα) και αποδίδονται οι κραδασμοί στον κάθετο άξονα. Επομένως, δεν επηρεάζεται από ομαλές αλλαγές στην κλίση του δρόμου.

Ο αλγόριθμος της εφαρμογής Bump Tracer εξετάζει τη σχέση κάθε νέας μεταβολής με ένα παράθυρο προηγούμενων μεταβολών που αφορούν χρονικό διάστημα ενός δευτερολέπτου (1000ms) πριν τον εντοπισμό της λακκούβας. Ελέγχεται, δηλαδή, αν υπήρξε δυσανάλογη δόνηση, σε σχέση με ένα αμέσως προηγούμενο χρονικό διάστημα. Η παραδοχή, λοιπόν, στην οποία βασίζεται, είναι ότι κατά την οδήγηση σε ομαλό δρόμο, οι μεταβολές έχουν τυπική απόκλιση από το μέσο όρο αρκετά μικρότερη από την απόκλιση της μεταβολής κατά την πτώση στη λακκούβα.

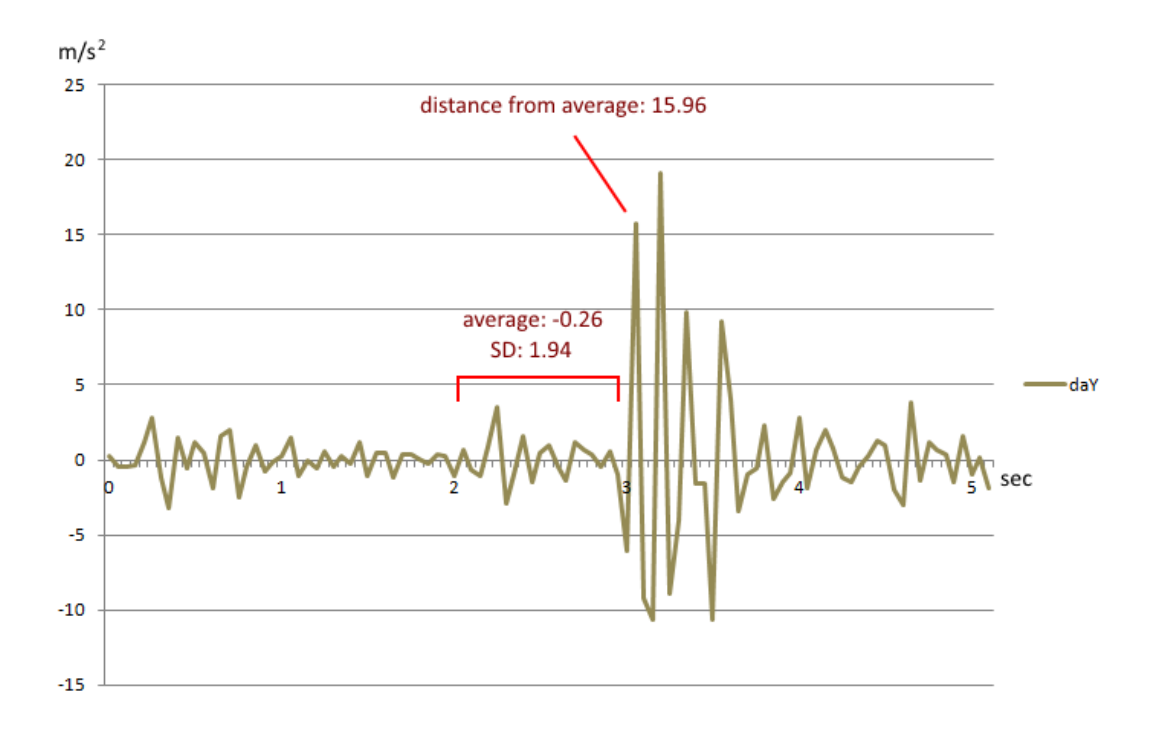

*Γράφημα 4.12: Τυπική απόκλιση παραθύρου και απόκλιση νέας τιμής*

Η προσέγγιση αυτή επιδιώκει τη μείωση της επίδρασης των διαφορετικών ταχυτήτων οδήγησης στην ανίχνευση λακκούβας αλλά και άλλων παραγόντων, όπως οι ταλαντώσεις του βραχίονα της βάσης κινητού. Η λογική στην οποία βασίζεται είναι ότι μια λακκούβα προκαλεί εντονότερο κραδασμό σε σχέση με τους προηγούμενους κραδασμούς κατά την οδήγηση σε ομαλό οδόστρωμα, ανεξαρτήτως ταχύτητας. Επίσης, στοχεύει στην άμβλυνση των διαφορών μεταξύ διαφορετικών αναρτήσεων, βάσεων κινητού κ.ά. Με τη εύρεση της τυπικής απόκλισης, ουσιαστικά εφαρμόζεται ένα φίλτρο τυπικής απόκλισης σε πραγματικό χρόνο, για ένα παράθυρο τιμών πριν την πτώση σε λακκούβα.

Ωστόσο, η ανίχνευση λακκούβας με μοναδικό κριτήριο την απόκλιση σε σχέση με τη διασπορά προηγούμενου δείγματος, αποδίδει πληθώρα ψευδών ανιχνεύσεων. Αυτό οφείλεται στο γεγονός ότι αποκλίσεις μπορεί να υπάρξουν για διάφορους, συνήθως μικρότερους, κραδασμούς. Για παράδειγμα, τέτοιοι κραδασμοί μπορεί να προκύψουν εξαιτίας επιτάχυνσης/επιβράδυνσης του οχήματος, στροφών, μικρών ανωμαλιών του οδοστρώματος, αλλαγής σχέσεων στο κιβώτιο ταχυτήτων, λειτουργία του κινητήρα. Όλες οι παραπάνω περιπτώσεις, μπορούν να προκαλέσουν κάθετη κίνηση του οχήματος. Συνεπώς, απαιτείται ένα ακόμη κριτήριο, ώστε να ελέγχεται αν ο κραδασμός είναι αρκετά μεγάλος προκειμένου να θεωρηθεί ότι οφείλεται σε λακκούβα. Για το λόγο αυτό, ο αλγόριθμος ελέγχει, επιπλέον, αν η απόλυτη μεταβολή |da<sub>Y</sub>| είναι μεγαλύτερη από ένα κατώφλι θ.

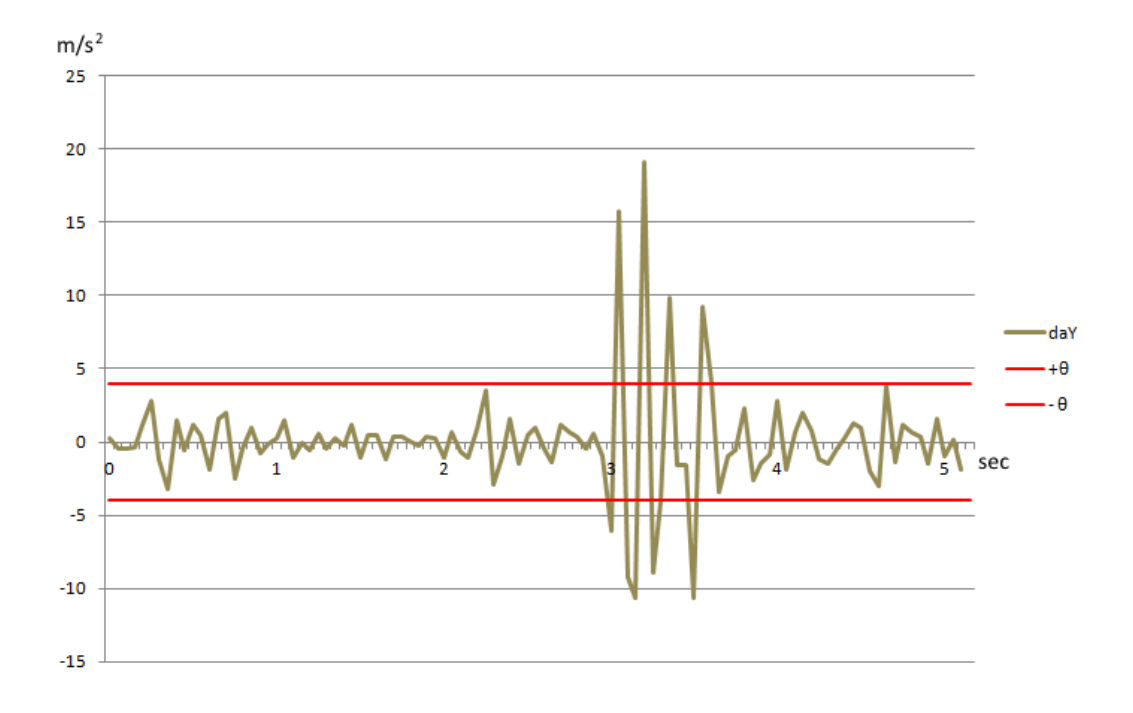

*Γράφημα 4.13: Άνω και κάτω κατώφλι για τις τιμές*

Όταν εντοπιστεί η λακκούβα, τότε για τα επόμενα 200ms, πραγματοποιείται έλεγχος για μεγαλύτερη απόκλιση από το μέσο όρο του παραθύρου. Αν υπάρχει τιμή με μεγαλύτερη απόκλιση, τότε αυτή λαμβάνεται ως η μεγαλύτερη απόκλιση που προκλήθηκε από τη λακκούβα.

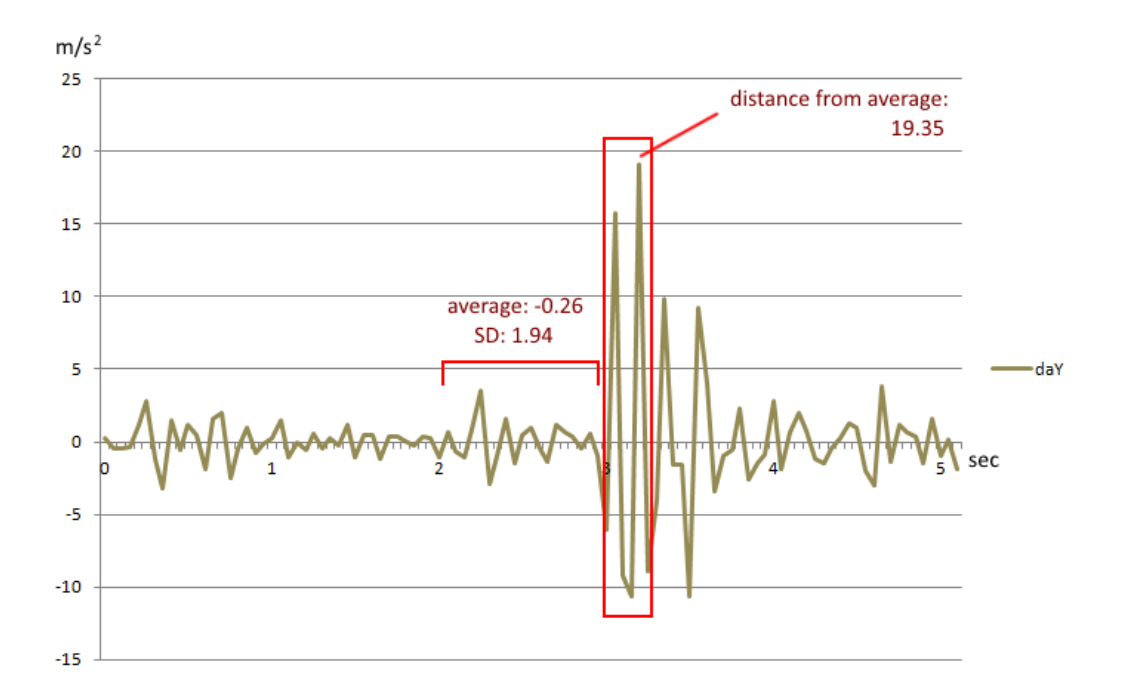

*Γράφημα 4.13: Εύρεση μέγιστης απόκλισης*

#### *4.4.2 Περιγραφή αλγορίθμου*

Ο αλγόριθμος για την ανίχνευση λακκούβας λειτουργεί σε 5 στάδια και πραγματοποιεί υπολογισμούς στις τιμές daY.

**Στάδιο 1**: Δημιουργία μονοδιάστατου πίνακα *Α* στον οποίον εισέρχεται κάθε νέα τιμή. Το στάδιο αυτό διαρκεί χρόνο 1 sec. Το μέγεθος *Ν* του πίνακα (πόσες τιμές υπάρχουν στον πίνακα) εξαρτάται από το ρυθμό δειγματοληψίας (sample rate) του επιταχυνσιόμετρου. Μετά το πέρας του πρώτου σταδίου, ακολουθεί το δεύτερο στάδιο.

**Στάδιο 2**: Υπολογίζεται ο μέσος όρος (*μ)* και η τυπική απόκλιση (*σ)* για τις τιμές του πίνακα Α.

$$
\mu = \frac{\sum_{i=1}^{N} da_Y}{N}
$$

$$
\sigma = \frac{\sum_{i=0}^{N} (da_Y - \mu)^2}{N}
$$

Για κάθε νέα τιμή ελέγχεται:

 αν η νέα τιμή έχει απόκλιση από το μέσο όρο (*μ*) μεγαλύτερη από *Μ\*σ*, όπου Μ ένας συντελεστής που καθορίζεται από το χρήστη στο παράθυρο Settings της εφαρμογής. Η προκαθορισμένη (default) τιμή είναι 4. Με τον έλεγχο αυτό εντοπίζονται μεγάλες αποκλίσεις στις τιμές που πιθανόν οφείλονται σε λακκούβα.

$$
f_1(da_Y) = \begin{cases} 1, & |da_Y - \mu| > M \times \sigma \\ 0, & |da_Y - \mu| \le M \times \sigma \end{cases}
$$

 αν η νέα τιμή είναι μεγαλύτερη από *θ* ή μικρότερη από *-θ*, όπου *θ* ένα κατώφλι που καθορίζεται από το χρήστη. Η προκαθορισμένη τιμή είναι 3. Ο έλεγχος αυτός γίνεται για να αποκλειστούν περιπτώσεις όπου οι αποκλίσεις του 1ου ελέγχου οφείλονται σε μικρότερους κραδασμούς ή στην επιτάχυνση/επιβράδυνση του οχήματος.

$$
f_2(da_Y) = \begin{cases} 1, & |da_Y| > \theta \\ 0, & |da_Y| \le \theta \end{cases}
$$

Αν οι παραπάνω συνθήκες ικανοποιούνται, τότε ο αλγόριθμος θεωρεί ότι υπήρξε πτώση σε λακκούβα. Η τιμή για την οποία ανιχνεύτηκε λακκούβα, θεωρείται, αρχικά, ως αυτή με τη μεγαλύτερη απόκλιση από το μέσο όρο του πίνακα Α και η αντίστοιχη απόκλιση καταχωρείται στη μεταβλητή *maxD*.

Αν έστω μία από τις παραπάνω συνθήκες δεν ικανοποιείται, η παλαιότερη τιμή του πίνακα Α διαγράφεται, οι υπόλοιπες μετακινούνται μια θέση (*Α[i] = A[i+1]*) και προστίθεται στον πίνακα η τελευταία τιμή, ώστε ο πίνακας να περιέχει σταθερά τις *Ν* τελευταίες τιμές. Έπειτα, επαναλαμβάνεται το στάδιο 2 για κάθε νέα τιμή, ωσότου εντοπιστεί λακκούβα.

**Στάδιο 3:** Εφόσον εντοπίστηκε λακκούβα, εξετάζεται για τις επόμενες τιμές εντός 300ms αν υπάρχει τιμή με μεγαλύτερη απόκλιση από το μέσο όρο του πίνακα *Α*. Αν υπάρχει, τότε η μεταβλητή *maxD* λαμβάνει την τιμή της μέγιστης απόκλισης.

**Στάδιο 4:** Υπολογίζεται η ένταση του κραδασμού, ως ο λόγος της τιμής *maxD* προς την τυπική απόκλιση του πίνακα Α.

$$
intensity = \frac{maxD}{\sigma}
$$

**Στάδιο 0:** ο αλγόριθμος αγνοεί κάθε νέα τιμή για διάρκεια 700 ms, ώστε να μη ληφθούν υπόψη ταλαντώσεις που οφείλονται στην τελευταία λακκούβα. Επίσης, το στάδιο 0 είναι το πρώτο στάδιο κατά την εκκίνηση της λειτουργίας εύρεσης λακκουβών, ώστε να μη ληφθούν υπόψη κραδασμοί από την επαφή του χρήστη με το κινητό.

# **4.5 Αλγόριθμος Χωρικού Προσδιορισμού**

Ο αλγόριθμος χωρικού προσδιορισμού υπολογίζει τις συντεταγμένες για κάθε λακκούβα που ανιχνεύεται από τον αλγόριθμο ανίχνευσης λακκούβας. Στο εξής, τα σημεία που συλλέγονται και αφορούν στις λακκούβες, θα αναφέρονται και ως pothole points.

Επιπλέον, ο αλγόριθμος συλλέγει ως πληροφορία κάθε θέση που λαμβάνεται από το GPS (σημεία διαδρομής - route points). Με τα σημεία αυτά, αποδίδονται τα τμήματα του οδικού δικτύου στα οποία έχει χρησιμοποιηθεί η εφαρμογή (καταγεγραμμένο οδικό δίκτυο).

#### *4.5.1 Προβλήματα χωρικού προσδιορισμού*

Κατά την οδήγηση, το όχημα κινείται συνεχώς αλλά το GPS υπολογίζει διακριτές, διαδοχικές θέσεις ανά χρονικά διαστήματα (*Εικόνα 4.6*). Προκύπτει, επομένως, το πρόβλημα του χωρικού προσδιορισμού της λακκούβας (pothole point), με βάση τις θέσεις που υπολογίζει το GPS.

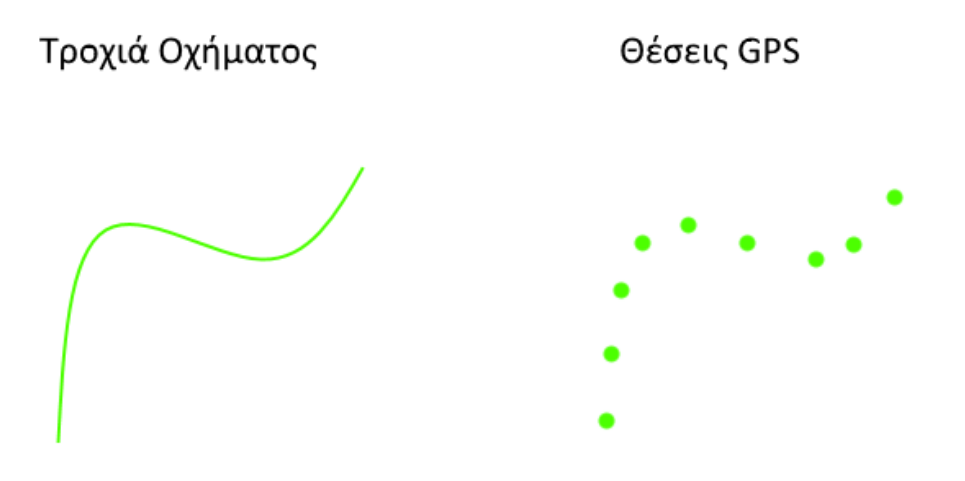

*Εικόνα 4.6: Διακριτές θέσεις GPS*

Για τον περιορισμό του προβλήματος, πραγματοποιείται χωρική παρεμβολή ανάμεσα σε δύο διαδοχικές θέσεις GPS. Συγκεκριμένα, οι συντεταγμένες της λακκούβας υπολογίζονται με χρήση των τύπων της γραμμικής παρεμβολής, έχοντας ως δεδομένα:

- τις συντεταγμένες των δύο θέσεων GPS,
- το χρονικό διάστημα ανάμεσα στις δύο θέσεις GPS,
- το χρονικό διάστημα ανάμεσα στην πρώτη θέση GPS και την ανίχνευση λακκούβας.

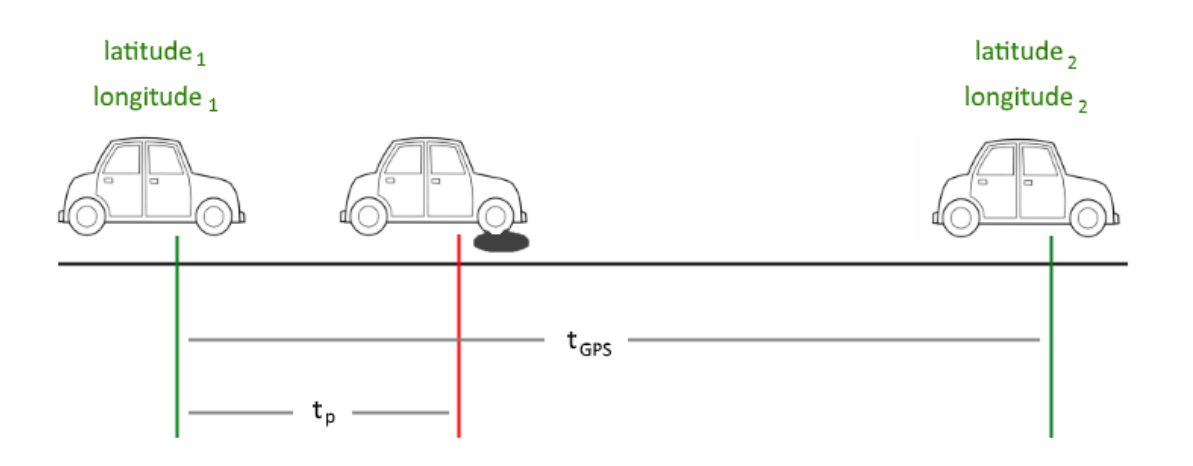

*Eικόνα 4.6: Γραμμική Παρεμβολή*

Με γραμμική παρεμβολή, οι συντεταγμένες της λακκούβας υπολογίζονται ως εξής:

$$
latitude_p = \frac{t_p}{t_{GPS}} (latitude_2 - latitude_1) + latitude_1
$$

$$
longitude_p = \frac{t_p}{t_{GPS}} (longitude_2 - longitude_1) + longitude_1
$$

Η λύση της γραμμικής παρεμβολής εμπεριέχει κάποια σφάλματα που οφείλονται στους παρακάτω λόγους:

- Το όχημα δε μετατοπίζεται γραμμικά, καθώς η ταχύτητα, στη γενική περίπτωση, δεν είναι σταθερή.
- Δε λαμβάνεται υπόψη η γεωμετρία του δρόμου αλλά αντιμετωπίζεται σαν ευθύγραμμο τμήμα. Η διόρθωση της τοπολογίας (βλ. §5.2) λύνει μερικώς το πρόβλημα.
- Στο ελλειψοειδές αναφοράς, η απόσταση δύο σημείων με γνωστό γεωγραφικό μήκος και πλάτος, εκφράζεται ως τόξο και όχι ως ευθύγραμμο τμήμα. Ωστόσο, οι αποστάσεις για τις οποίες πραγματοποιούμε γραμμική παρεμβολή είναι αρκετά μικρές ώστε η απόσταση να προσεγγίζεται ως ευθύγραμμο τμήμα (αμελητέα καμπυλότητα). Συνεπώς, το σφάλμα θεωρείται αμελητέο.

Για τον καλύτερο χωρικό προσδιορισμό των λακκουβών και την κατά το δυνατό ελαχιστοποίηση των παραπάνω σφαλμάτων, η εφαρμογή είναι προγραμματισμένη ώστε να λαμβάνει θέσεις GPS με τη μεγαλύτερη δυνατή συχνότητα. Επομένως, οι αποστάσεις για τις οποίες πραγματοποιείται γραμμική παρεμβολή είναι οι μικρότερες δυνατές.

#### *4.5.2 Περιγραφή Αλγορίθμου*

Ο αλγόριθμος λαμβάνει, ανά χρονικά διαστήματα, συντεταγμένες (latitude, longitude) από το GPS. Κάθε νέο ζευγάρι συντεταγμένων αποθηκεύεται για την υλοποίηση των route points.

Όταν ανιχνευτεί λακκούβα, τότε υπολογίζεται ο χρόνος t<sub>p</sub> ως χρονική διαφορά από την τελευταία θέση GPS. Οι συντεταγμένες της υπολογίζονται όταν ληφθεί νέα θέση από το GPS. Για τη νέα θέση, ελέγχεται το χρονικό διάστημα t<sub>GPS</sub> από τη λήψη της προηγούμενης θέσης:

- αν ισχύει t<sub>GPS</sub> ≤ 2.5 sec, τότε υπολογίζονται οι συντεταγμένες της λακκούβας με τους τύπους της γραμμικής παρεμβολής.
- αν ισχύει t<sub>GPS</sub> > 2.5 sec, τότε η λακκούβα αγνοείται, θεωρώντας ότι δε δύναται να πραγματοποιηθεί χωρική παρεμβολή με ικανοποιητική ακρίβεια. Γίνεται, λοιπόν, η παραδοχή ότι για t<sub>GPS</sub> > 2.5 sec, υπήρξε απώλεια σήματος GPS.

Επιπλέον, ο αλγόριθμος λαμβάνει από το GPS την ταχύτητα του οχήματος. Προκειμένου να μην καταγραφούν ως λακκούβες οι κραδασμοί που οφείλονται σε λόγους όπως κλείσιμο πόρτας, ξεκίνημα κινητήρα, κατέβασμα ράμπας κ.ά., ο αλγόριθμος δεν καταγράφει λακκούβες και route points όταν η ταχύτητα του οχήματος είναι μικρότερη από 15 km/h (~4.17 m/s). Επίσης, με τον έλεγχο της ταχύτητας βεβαιώνεται ότι το κινητό είναι πράγματι εν κινήσει, σε κάποιο όχημα. Αντίστοιχο φίλτρο ταχύτητας χρησιμοποιήθηκε στο σύστημα Pothole Patrol <sup>[11]</sup>.

# **4.6 Ψευδοκώδικας αλγορίθμων ανίχνευσης λακκούβας και χωρικού**

# **προσδιορισμού**

*Στον πίνακα* Α *αποθηκεύονται οι τιμές του παραθύρου για το οποίο γίνεται εύρεση μέσου όρου και τυπικής απόκλισης. Η μεταβλητή* C *είναι μετρητής για κάθε νέα λακκούβα και η μεταβλητή* LI *είναι μετρητής για τις λακκούβες που αναμένουν θέση GPS για γραμμική παρεμβολή. Η μεταβλητή* status *αφορά στο στάδιο που εκτελεί ο αλγόριθμος. Οι μεταβλητές* ay\_prev *και* tPrev *αρχικοποιούνται με την τιμή 0 και στην πορεία λαμβάνουν την τιμή κάθε προηγούμενης τιμής* ay *και* tg*, αντίστοιχα.*

 $A = []$  $LI = 0$  $C = 0$ status =  $0$ ay  $prev = 0$  $t$ Prev =  $0$ ΜΕΤΑ ΑΠΟ ΧΡΟΝΟ 1000: status = 1 ΜΕΤΑ ΑΠΟ ΧΡΟΝΟ 2000: status = 2

*Η συνάρτηση ανίχνευση\_λακκούβας() καλείται με κάθε νέες μετρήσεις του επιταχυνσιόμετρου. Οι μεταβλητές* ax, ay, az *αφορούν στις μετρήσεις για τους άξονες Χ,Υ,Ζ αντίστοιχa. Η μεταβλητή* ta *αφορά στη χρονική στιγμή των μετρήσεων και είναι εκφρασμένη σε UNIX timestamp (milliseconds από τη χρονική στιγμή 1/1/1970 00:00:00.000). Οι τιμές των μεταβλητών* M,θ *είναι καθορισμένες είτε από τις εργοστασιακές ρυθμίσεις είτε από το χρήστη. Η τιμή* N *αφορά στο μέγεθος του πίνακα* Α*.*

ΣΥΝΑΡΤΗΣΗ ανίχνευση\_λακκούβας(ax, ay, az, ta)

```
d = av - av\_prev
```

```
 ΑΝ status = 1 ΤΟΤΕ
   εισαγωγή_τιμής_σε_πίνακα(d,A)
 ΤΕΛΟΣ_ΑΝ
 ΑΝ status = 2 ΤΟΤΕ
   μ = μέσος_όρος(Α)
   σ = τυπική_απόκλιση(Α)
   ΑΝ |d – μ| > Μ*σ ΚΑΙ |d| > θ ΤΟΤΕ
    C = C + 1tp[C] = taLI = LI + 1maxD = |d - \mu|
```

```
status = 3 ΜΕΤΑ ΑΠΟ ΧΡΟΝΟ 300: status = 4
   ΑΛΛΙΩΣ
     ΓΙΑ i ΑΠΟ 0 ΜΕΧΡΙ N-2 ΕΠΑΝΑΛΑΒΕ
      A[i] = A[i+1] ΤΕΛΟΣ_ΕΠΑΝΑΛΗΨΗΣ
    A[N-1] = d ΤΕΛΟΣ_ΑΝ
 ΤΕΛΟΣ_ΑΝ
 ΑΝ status = 3 ΚΑΙ |d – μ| > maxD TOTΕ
  maxD = |d - \mu| ΤΕΛΟΣ_ΑΝ
 ΑΝ status = 4 ΤΟΤΕ
   intensity[C] = maxD/σ
  status = 0 ΜΕΤΑ ΑΠΟ ΧΡΟΝΟ 700: status = 1
   ΜΕΤΑ ΑΠΟ ΧΡΟΝΟ 1700: status = 2
 ΤΕΛΟΣ_ΑΝ
```

```
 ay_prev = ay
```

```
ΤΕΛΟΣ_ΣΥΝΑΡΤΗΣΗΣ
```
*H συνάρτηση χωρικός\_προσδιορισμός() καλείται με κάθε νέες μετρήσεις του GPS. Οι μεταβλητές* lat, lon, speed *αφορούν στα latitude, longitude και ταχύτητα, αντίστοιχα. Η μεταβλητή* tg *αφορά στη χρονική στιγμή των μετρήσεων και είναι εκφρασμένη σε UNIX timestamp (milliseconds από τη χρονική στιγμή 1/1/1970 00:00:00.000).*

ΣΥΝΑΡΤΗΣΗ χωρικός\_προσδιορισμός(lat,lon,tg,speed)

```
lat2 = latlon2 = lontGPS = tg - tPrev ΑΝ LI > 0 ΚΑΙ tGPS <= 2500 ΚΑΙ speed > 4.17 ΤΟΤΕ
   ΓΙΑ i ΑΠΟ 0 ΜΕΧΡΙ LI-1 ΕΠΑΝΑΛΑΒΕ 
    latPothole[C-i] = (tp[C-i] - tPrev) / tGPS * (lat2 - lat1) + lat2lonPothole[C-i] = (tp[C-i] - tPrev) / tGPS * (lon2 - lon1) + lon2 ΤΕΛΟΣ_ΕΠΑΝΑΛΗΨΗΣ
 ΤΕΛΟΣ_ΑΝ
```
 $LI = 0$  $lat1 = lat$  $lon1 = lon$ tPrev = tg

ΤΕΛΟΣ\_ΣΥΝΑΡΤΗΣΗΣ

# **4.7 Πραγματοποίηση δοκιμών & αποτελέσματα**

Οι αλγόριθμοι δοκιμάστηκαν σε πραγματικές συνθήκες οδήγησης, με 2 διαδρομές του ίδιου τμήματος οδικού δικτύου που περιελάμβανε 50 λακκούβες και εξογκώματα. Το μήκος που διανύθηκε για κάθε διαδρομή ήταν 4.1 km. Η ταχύτητα του οχήματος δεν ήταν σταθερή και η μέγιστη ταχύτητα ήταν 90km/h. Το αυτοκίνητο που χρησιμοποιήθηκε ήταν Toyota Yaris. Το smartphone ήταν Samsung Galaxy Core 2 με επιταχυνσιόμετρο Bosch BMA254. Οι τιμές των παραμέτρων *θ* και *Μ* ήταν 3.6 και 4, αντίστοιχα. Παρακάτω, παρουσιάζονται τα αποτελέσματα:

- Στην πρώτη διαδρομή, ανιχνεύτηκαν 41 από τις 50 λακκούβες (ποσοστό 82%) και στη δεύτερη 43 από τις 50 (ποσοστό 86%).
- 5 λακκούβες δεν ανιχνεύτηκαν σε καμία από τις 2 διαδρομές. Οι δύο από αυτές είχαν μεγάλη επιφάνεια, γεγονός που καθιστούσε πιο αργή/ομαλή τη μεταβολή των τιμών. Οι υπόλοιπες βρίσκονταν σε κακής ποιότητας δρόμο, με αποτέλεσμα να μην υπάρχει αρκετά μεγάλη διαφορά στην απόκλιση των τιμών κατά την πτώση στη λακκούβα.
- Στην πρώτη διαδρομή, καταγράφηκαν 4 ψευδείς λακκούβες (~0.9 ψευδείς λακκούβες ανά χιλιόμετρο) και στη δεύτερη 5 ψευδείς λακκούβες (~1.2 ψευδείς λακκούβες ανά χιλιόμετρο). Οι ψευδείς καταγραφές αφορούσαν απότομο φρενάρισμα, μικρές ανωμαλίες του οδοστρώματος, κάθετη κίνηση του βραχίονα της βάσης κινητού εξαιτίας επιτάχυνσης/επιβράδυνσης του οχήματος και απότομη αλλαγή κλίσης του δρόμου.

Από το παραπάνω δείγμα, προκύπτει ένα ποσοστό ανίχνευσης λακκουβών 84% και ψευδείς καταγραφές λακκουβών, περίπου μία ανά χιλιόμετρο. Βεβαίως, το δείγμα είναι μικρό και μελλοντικά, προβλέπεται η πραγματοποίηση δοκιμών για μεγαλύτερο τμήμα οδικού δικτύου και ποικίλα οχήματα, επιταχυνσιόμετρα και βάσεις κινητού, αλλά και καλύτερη ρύθμιση των παραμέτρων *Μ* και *θ*.

Για την ακρίβεια χωρικού προσδιορισμού, πραγματοποιήθηκαν δοκιμές στις υπερυψωμένες λωρίδες (σαμαράκια) της Πολυτεχνειούπολης, που είναι διακριτά στους χάρτες του Google Maps ώστε να γίνει η σύγκριση πραγματικών συντεταγμένων και συντεταγμένων που υπολογίστηκαν από το application. Το μέσο σφάλμα που προέκυψε έπειτα από δείγμα 40 μετρήσεων σε 7 διαφορετικά σαμαράκια και την εφαρμογή του τοπολογικού ελέγχου (βλ. §5.2), ήταν της τάξης των 8m. Η μεγαλύτερη διαφορά που προέκυψε ήταν της τάξης των 16m. Στα σφάλματα αυτά ενέχονται σφάλματα του GPS, σφάλματα γραμμικής παρεμβολής, σφάλματα εξαιτίας απόστασης θέσης κινητού - ανωμαλίας οδοστρώματος.

#### **4.8 Συλλογή πρόσθετων δεδομένων**

Η περιγραφή των λακκουβών γίνεται με τη συλλογή των δεδομένων latitude, longitude και intensity, ενώ των coverage points με τη συλλογή των δεδομένων latitude και longitude. Εκτός αυτών, η εφαρμογή συλλέγει πρόσθετα δεδομένα που παρέχουν πληροφορία για το «ποιος» και «πότε» συνέλεξε κάθε σημείο. Τα δεδομένα αυτά θα μπορούσαν να χαρακτηριστούν ως μεταδεδομένα και συμβάλλουν στον έλεγχο και την αποσφαλμάτωση των αποτελεσμάτων, από το διαχειριστή της πλατφόρμας.

**User ID:** πρόκειται για έναν μοναδικό αριθμό (ταυτότητα) για κάθε χρήστη. Το user id δημιουργείται κατά την πρώτη φορά που ο χρήστης θα εκκινήσει την εφαρμογή, Τα πρώτα ψηφία αφορούν στο UNIX timestamp με ακρίβεια millisecond και τα τέσσερα τελευταία ψηφία αποδίδονται τυχαία.

*Παράδειγμα user id: 14953431042535678*

**timestamp:** για κάθε λακκούβα ή coverage point, καταγράφεται η χρονική στιγμή που εντοπίστηκε, εκφρασμένη σε UNIX timestamp.

# **4.9 Αποθήκευση δεδομένων**

Τα δεδομένα που συλλέγονται, αποθηκεύονται σε συμβολοσειρά της μορφής JSON (*Εικόνα 4.7*) στην τοπική μνήμη (local storage) του κινητού.

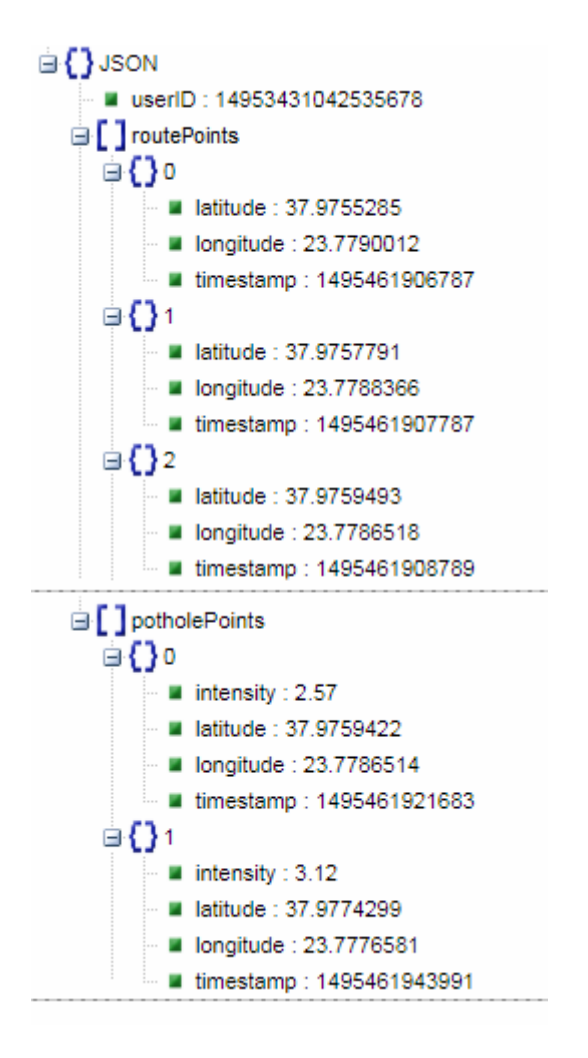

*Εικόνα 4.7: Αποθήκευση των δεδομένων σε μορφή JSON*

Στην πράξη, δε χρησιμοποιούνται ολόκληρες οι ονομασίες των κλειδιών, για τη μείωση του μεγέθους της συμβολοσειράς. Για παράδειγμα, το κλειδί "userID" γράφεται ως "u".

# **4.10 Περιορισμοί στη συλλογή δεδομένων**

Οι αλγόριθμοι που χρησιμοποιούνται στο application για την ανίχνευση λακκουβών και το γεωγραφικό τους προσδιορισμό, έχουν τους εξής περιορισμούς:

- Απαιτείται η τοποθέτηση του smartphone σε κάθετη στο οδόστρωμα θέση, με χρήση βάσης κινητού. Επιπλέον, η τοποθέτησή του στο κέντρο (ως προς το αριστερό και δεξί άκρο) του παρμπρίζ, αποδίδει καλύτερα αποτελέσματα.
- Λακκούβες που αποφεύγονται από τους οδηγούς, δεν μπορούν να καταγραφούν.
- Οι μετρήσεις επηρεάζονται από ποικίλους παράγοντες όπως αναρτήσεις, λάστιχα, βάση κινητού, θέση τοποθέτησης, κραδασμοί κινητήρα κλπ. Ο αλγόριθμος ανίχνευσης λακκουβών είναι σχεδιασμένος ώστε να περιορίζονται τα σφάλματα εξαιτίας των παραπάνω παραγόντων, ωστόσο, η ρύθμιση των παραμέτρων *θ* και *Μ* από το χρήστη μπορεί να αποδώσει πιο αξιόπιστα αποτελέσματα.
- Η ορθότητα των αποτελεσμάτων εξαρτάται από την ποιότητα του επιταχυνσιόμετρου και του GPS και τη συχνότητα με την οποία μπορούν να πραγματοποιήσουν μετρήσεις.
- Δε συνίσταται η χρήση της εφαρμογής σε δίκυκλα, εξαιτίας κυρίως, της αλλαγής κλίσεως σε στροφές.
- Δε δύναται η ανίχνευση περισσότερων από μίας λακκούβας εντός ενός δευτερολέπτου, λόγω της ταλάντωσης των αναρτήσεων.
- Οι λακκούβες ανιχνεύονται εξαιτίας της διαφοράς που προκύπτει στις δονήσεις από το ομαλό οδόστρωμα στη λακκούβα. Επομένως, λακκούβες σε χωματόδρομους ή δρόμους με κακή ποιότητα οδοστρώματος, μπορεί να μην καταγραφούν ή να καταγραφούν με μη αντιπροσωπευτική τιμή intensity.
- Μια λακκούβα έχει διαστάσεις, ωστόσο, αυτές δε μπορούν να αποδοθούν με τη χρήση επιταχυνσιόμετρου και GPS κινητού τηλεφώνου. Επομένως, η λακκούβα αποδίδεται ως σημειακή οντότητα. Το βάθος μιας λακκούβας προσεγγίζεται με την ένταση κραδασμού που προκαλεί, χωρίς ωστόσο να υπάρχει άμεση και αξιόπιστη συσχέτιση των δύο μεγεθών.
- Μία λακκούβα μπορεί να προκαλέσει διαφόρων μεγεθών κραδασμούς, καθώς εξαρτάται από τον τρόπο με τον οποίο πραγματοποιείται η πτώση του οχήματος σε αυτή. Για παράδειγμα, μπορεί να μην προσκρούσει ολόκληρο το πέλμα του ελαστικού σε μια λακκούβα ή το αντίθετο. Σε κάθε περίπτωση, η πτώση σε λακκούβα δεν αποδίδει μονοσήμαντες τιμές.
- Τα σημεία που συλλέγονται (pothole points, route points) μπορεί λανθασμένα να αποδοθούν σε λάθος λωρίδα του δρόμου, εξαιτίας της ακρίβειας χωρικού προσδιορισμού.

# **5. ΑΠΟΣΤΟΛΗ, ΕΠΕΞΕΡΓΑΣΙΑ & ΑΠΟΘΗΚΕΥΣΗ ΤΩΝ ΔΕΔΟΜΕΝΩΝ ΣΤΗ ΒΑΣΗ ΔΕΔΟΜΕΝΩΝ**

Τα δεδομένα που συλλέγονται από τους χρήστες του application, αποστέλλονται στον server όπου γίνεται η επεξεργασία τους και η αποθήκευσή τους σε μια Βάση Δεδομένων (Database). Έπειτα, η απεικόνιση και ανάλυση της χωρικής πληροφορίας γίνεται με το Web GIS της ιστοσελίδας, το οποίο αντλεί τη χωρική πληροφορία από τη Βάση Δεδομένων. Για τη γεωγραφική απεικόνιση της πληροφορίας στο smartphone, υλοποιείται διαδραστικός χάρτης, διασυνδεδεμένος με το smartphone, ο οποίος παρέχει λιγότερες δυνατότητες ανάλυσης στο χρήστη, με σκοπό την ταχύτερη εκκίνηση και λειτουργία του. Στον server της πλατφόρμας υπάρχουν:

- η Βάση Δεδομένων, στην οποία αποθηκεύονται η απαραίτητη χωρική πληροφορία και τα μεταδεδομένα,
- το αρχείο κώδικα HTML 'webgis' με το οποίο υλοποιείται το Web GIS της ιστοσελίδας,
- το αρχείο κώδικα HTML 'mobilemap' με το οποίο συνδέεται το application και υλοποιείται ο διαδραστικός χάρτης για την απεικόνιση του συνόλου των λακκουβών,
- το αρχείο κώδικα PHP 'ToServer' που καλείται από το application για την αποστολή των δεδομένων στον server, την επεξεργασία τους και την αποθήκευσή τους στη Βάση Δεδομένων,
- το αρχείο κώδικα PHP 'ToGIS' που καλείται από το web GIS της ιστοσελίδας για την άντληση των δεδομένων που αφορούν σε λακκούβες και route points,
- το αρχείο κώδικα PHP 'ToMobile' που καλείται από τον διαδραστικό χάρτη του application, για την άντληση των δεδομένων που αφορούν σε λακκούβες. Τα route points δε μεταφέρονται στο application, με σκοπό την ταχύτερη λειτουργία.

# **5.1 Αποστολή των δεδομένων από τον client στον server**

Η αποστολή του αρχείου γίνεται με χρήση της τεχνικής AJAX και τη μέθοδο POST. Το αρχείο αποστέλλεται στο PHP script 'ToServer' μέσω του οποίου πραγματοποιείται:

- η σύνδεση με τη Βάση Δεδομένων
- ο τοπολογικός έλεγχος και η διόρθωση των συντεταγμένων για route points και pothole points
- καταχώρηση κάθε σημείου ως εγγραφή στους πίνακες potholes και route points, για τα pothole points και τα route points αντίστοιχα.
- καταχώρηση των πρωτογενών δεδομένων που αφορούν στις λακκούβες στον πίνακα potholes\_raw, για λόγους ιστορικότητας και ευκολότερης πιθανής αποσφαλμάτωσης από το διαχειριστή της πλατφόρμας.

# **5.2 Τοπολογικός Έλεγχος**

Τόσο τα pothole points όσο και τα route points συλλέγονται κατά την οδήγηση των χρηστών στο οδικό δίκτυο και αφορούν σε αυτό, συνεπώς, θα πρέπει να εμφανίζονται στο χάρτη ως σημεία του οδικού δικτύου. Ωστόσο, οι συντεταγμένες των σημείων αυτών εμπεριέχουν σφάλματα για τα οποία ευθύνονται:

- κυρίως, η ακρίβεια των αισθητήρων GPS στα smartphones,
- τα σφάλματα της γραμμικής παρεμβολής (για τα pothole points) και
- δευτερευόντως, η ακρίβεια του χαρτογραφικού υποβάθρου.

Επομένως, οι πρωτογενείς συντεταγμένες που συλλέγονται από τους χρήστες, δεν καλύπτουν, απαραίτητα, τον παραπάνω τοπολογικό κανόνα.

Για την επίλυση του προβλήματος, η πλατφόρμα κάνει χρήση ενός εξωτερικού Route Service το οποίο αναλαμβάνει τη διόρθωση των συντεταγμένων ώστε κάθε σημείο να αποτελεί και σημείο του οδικού δικτύου. Συγκεκριμένα, η πλατφόρμα κάνει χρήση του OSRM (Open Source Routing Machine) που αποτελεί κατά κύριο λόγο μια μηχανή εύρεσης οδικών διαδρομών για χρήση με το χαρτογραφικό υπόβαθρο του OpenStreetMap.

Στην *Εικόνα 5.1* παρουσιάζεται σχηματικά η διόρθωση που γίνεται επί των συντεταγμένων:

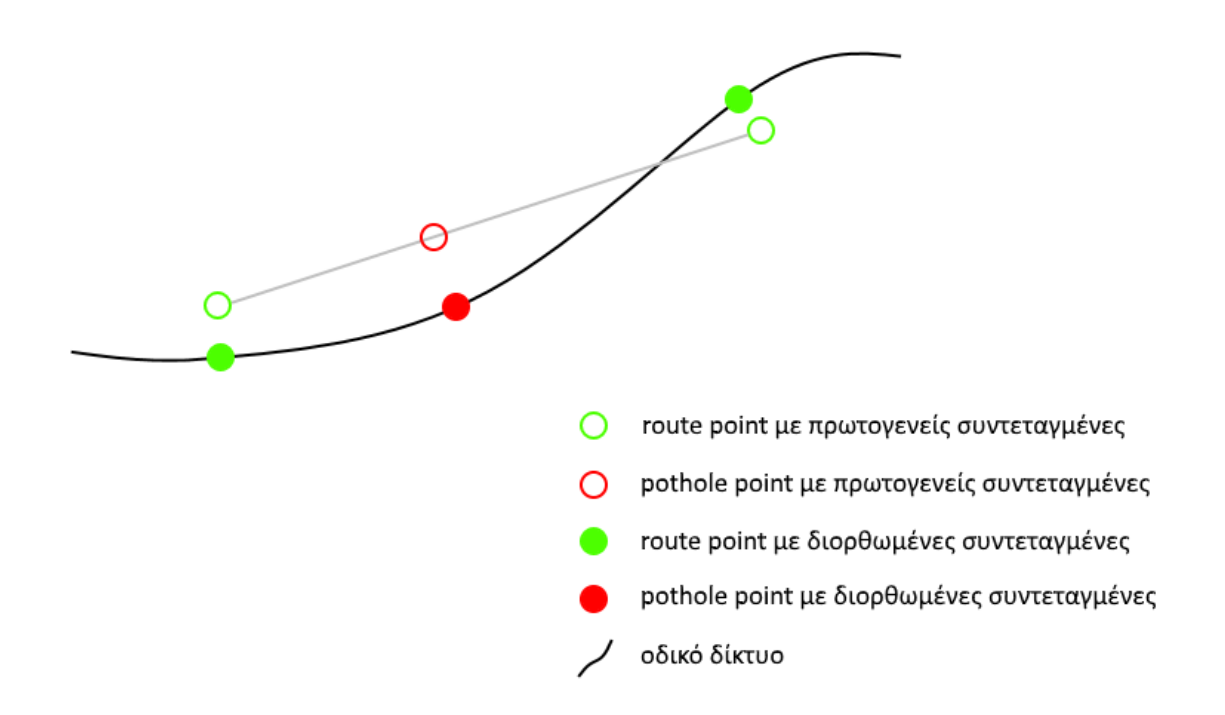

*Εικόνα 5.1: Διόρθωση τοπολογίας*

Το PHP script που παραλαμβάνει τα πρωτογενή δεδομένα από τους χρήστες, τα αποστέλλει στον server του OSRM, το οποίο επιστρέφει για κάθε ένα, τις συντεταγμένες του πλησιέστερου σημείου του οδικού δικτύου, το όνομα του δρόμου στον οποίο ανήκει και άλλες πληροφορίες. Οι συντεταγμένες που επιστρέφει το OSRM είναι αυτές που καταχωρούνται στους πίνακες potholes και route\_points της Βάσης Δεδομένων.

Η αποστολή των συντεταγμένων από τον server της πλατφόρμας στον server του OSRM και η επιστροφή των διορθωμένων συντεταγμένων, γίνεται μέσω cURL, που αποτελεί ένα εργαλείο γραμμής εντολών για την ανταλλαγή δεδομένων με χρήση διευθύνσεων URL. Το αρχείο που αποστέλλεται από τον server του OSRM είναι της μορφής JSON.

Η αίτηση cURL πραγματοποιείται για κάθε σημείο (λακκούβα ή coverage point) με url της μορφής:

*http://router.project-osrm.org/nearest/v1/driving/23.7785312,37.9756576?number=1*

Το OSRM επιστρέφει τα στοιχεία κάθε σημείου σε μορφή JSON:

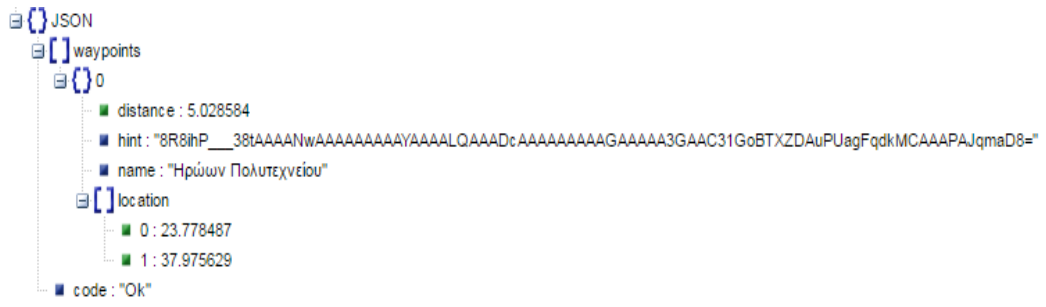

*Εικόνα 5.2: Το αρχείο JSON που αποστέλλεται από το OSRM*

# **5.3 Η δομή της Βάσης Δεδομένων**

Για την αποθήκευση των δεδομένων, χρησιμοποιείται το Σύστημα Διαχείρισης Σχεσιακών Βάσεων Δεδομένων (Relational DataBase Management System - RDBMS) mySQL, με μηχανή αποθήκευσης innoDB. Αποτελείται από τoυς πίνακες potholes, route\_points και potholes\_raw.

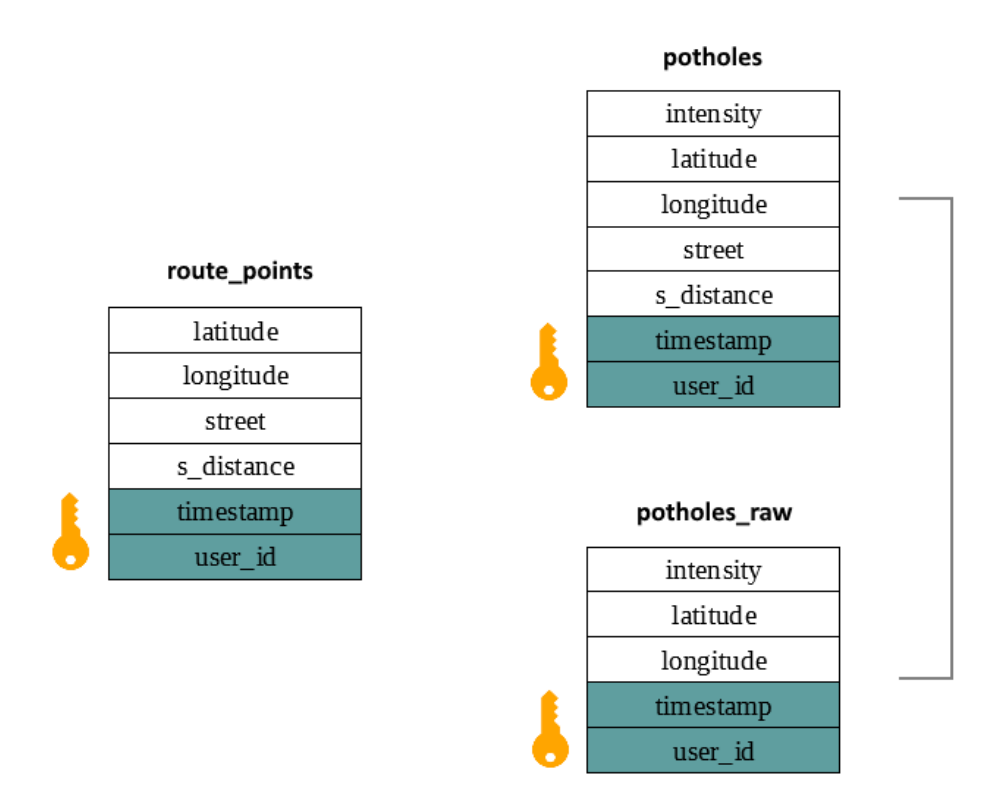

*Εικόνα 5.3: Οι πίνακες της Βάσης Δεδομένων*

# *Πίνακας potholes*

Στον πίνακα potholes εισέρχονται ως εγγραφές τα pothole points. Για κάθε λακκούβα, υπάρχουν τα εξής πεδία:

- **intensity**: η τιμή της υπολογισμένης έντασης κραδασμού.
- **latitude**: το διορθωμένο γεωγραφικό πλάτος, όπως υπολογίστηκε από το OSRM Route Service.
- **longitude**: το διορθωμένο γεωγραφικό μήκος, όπως υπολογίστηκε από το OSRM Route Service.
- **street**: η ονομασία του δρόμου στον οποίο αντιστοιχεί το σημείο, πληροφορία που δίδεται από το OSRM Route Service. Αποθηκεύεται για τον έλεγχο πολλαπλότητας (βλ. §5.4) και τον υπολογισμό του μήκους οδικού δικτύου που έχει καλυφθεί από τους χρήστες (βλ. §6.6)
- **s\_distance**: η απόσταση του διορθωμένου τοπολογικά σημείου από το πρωτογενές σημείο, όπως υπολογίστηκε από το OSRM Route Service.

Αποθηκεύεται στη βάση για τον έλεγχο των αποτελεσμάτων (υψηλές τιμές μπορεί να σημαίνουν χονδροειδή σφάλματα) από το διαχειριστή.

- **timestamp**: η χρονική στιγμή κατά την οποία εντοπίστηκε η λακκούβα από το χρήστη. Αποθηκεύεται στη βάση για τον έλεγχο των αποτελεσμάτων από το διαχειριστή (για παράδειγμα, εγγραφές που προηγούνται της επιδιόρθωσης του οδοστρώματος κάποιου δρόμου, θα πρέπει να διαγραφούν/αγνοηθούν).
- **user\_id**: το μοναδικό id για κάθε χρήστη. Αποθηκεύεται για τον έλεγχο των αποτελεσμάτων (για παράδειγμα, θα πρέπει να αγνοούνται δεδομένα από χρήστες που συνδέονται με πληθώρα εσφαλμένων αποτελεσμάτων).

Πρωτεύον κλειδί (primary key) του πίνακα potholes είναι ο συνδυασμός των πεδίων timestamp και user\_id που προφανώς, είναι μοναδικός, αφού κάθε χρήστης δε μπορεί να καταγράψει περισσότερες από μία λακκούβες την ίδια χρονική στιγμή.

#### *Πίνακας route\_points*

Στον πίνακα route\_points εισέρχονται ως εγγραφές τα αντίστοιχα σημεία που λαμβάνονται από το GPS. Ο πίνακας περιέχει όλα τα πεδία του πίνακα potholes, εκτός του πεδίου intensity.

Όπως και στον πίνακα potholes, πρωτεύον κλειδί αποτελεί ο συνδυασμός των πεδίων timestamp και user\_id, αφού κάθε χρήστης δε μπορεί να καταγράψει περισσότερα από ένα coverage point την ίδια χρονική στιγμή.

#### *Πίνακας potholes\_raw*

Στον πίνακα potholes\_raw καταχωρούνται όλα τα πρωτογενή δεδομένα (χωρίς τοπολογική διόρθωση) που αφορούν στις λακκούβες. Δηλαδή, τα δεδομένα που καταχωρούνται είναι αυτά που αποστέλλονται από το application, μέσω του JSON string. Αποθηκεύονται για λόγους ιστορικότητας και ευκολότερης πιθανής αποσφαλμάτωσης από το διαχειριστή της πλατφόρμας. Συνεπώς, υπάρχουν τα εξής πεδία:

- **intensity**
- **latitude** (η πρωτογενής τιμή γεωγραφικού πλάτους, χωρίς τοπολογική διόρθωση)
- **longitude** (η πρωτογενής τιμή γεωγραφικού μήκους, χωρίς τοπολογική διόρθωση)
- **timestamp**
- **user\_id**

Τα πρωτογενή δεδομένα που αφορούν στα route points δεν αποθηκεύονται, για οικονομία χώρου στη Βάση Δεδομένων. Πρωτεύον κλειδί του πίνακα potholes\_raw είναι, όπως και στους άλλους πίνακες, ο συνδυασμός των πεδίων timestamp και user\_id.

# **5.4 Διαχείριση εγγραφών που αναφέρονται σε υπάρχουσα χωρική πληροφορία (duplicates) - Έλεγχος πολλαπλότητας**

Κάθε νέα εγγραφή στους πίνακες της Βάσης Δεδομένων ενέχει πληροφορία για ένα συγκεκριμένο σημείο του οδικού δικτύου. Η κάθε εγγραφή, λοιπόν, μπορεί είτε να συνιστά νέα χωρική πληροφορία είτε να αφορά σε λακκούβα που έχει καταγραφεί ή σημείο οδικού τμήματος που έχει προσπελαστεί. Για τη δεύτερη περίπτωση, κάθε νέα εγγραφή θα πρέπει είτε να αγνοηθεί είτε να συνδυαστεί με τις προηγούμενες. Η προσέγγιση που ακολουθείται είναι διαφορετική για pothole points και route points.

#### *πίνακας potholes*

Στη γενικότερη προσέγγιση της λογικής της πλατφόρμας, εκτός από τις συντεταγμένες και την ένταση (intensity) κάθε λακκούβας, θεωρείται χρήσιμο να παρέχεται στο χρήστη η πληροφορία για το πόσες φορές έχει καταγραφεί μια λακκούβα.

Μία λακκούβα που έχει καταγραφεί περισσότερες φορές από μία άλλη, χρήζει πιθανώς μεγαλύτερης προτεραιότητας για την επιδιόρθωσή της. Ο αριθμός που δηλώνει πόσες φορές έχει καταγραφεί μια λακκούβα, αποτελεί -μαζί με το intensityσημαντικό στοιχείο για την αξιολόγηση/ταξινόμηση των λακκουβών ως προς το πρόβλημα που προκαλούν στους οδηγούς και την αναγκαιότητα επιδιόρθωσής τους. Αποτελεί επίσης ένα μέτρο αξιοπιστίας ως προς την ύπαρξη της λακκούβας.

Ωστόσο, πολλαπλές εγγραφές που αναφέρονται στην ίδια λακκούβα, δεν έχουν απαραίτητα τις ίδιες συντεταγμένες. Αυτό οφείλεται:

- κυρίως, στην ακρίβεια του χωρικού προσδιορισμού της λακκούβας
- δευτερευόντως, στο γεγονός ότι μια λακκούβα έχει διαστάσεις (δεν αποτελεί σημείο).

Η παραδοχή που γίνεται είναι ότι δύο pothole points με απόσταση μικρότερη των 10m αναφέρονται στην ίδια λακκούβα. Η παραδοχή αυτή λαμβάνει υπόψη την ακρίβεια του χωρικού προσδιορισμού (βλ. §4.7).

Ο έλεγχος της ύπαρξης ή μη προηγούμενης εγγραφής που αναφέρεται στην ίδια λακκούβα, πραγματοποιείται στον πίνακα 'potholes' με τη χρήση SQL trigger. Πριν την καταχώρηση κάθε νέας εγγραφής, πραγματοποιείται έλεγχος για την ύπαρξη προηγούμενης εγγραφής με την οποία προκύπτει απόσταση μικρότερη των 10m. Ο υπολογισμός της απόστασης γίνεται με το νόμο των συνημίτονων που απαιτεί λιγότερους υπολογιστικούς πόρους σε σχέση με τον τύπο του Haversine (βλ. §6.6.2).

$$
d = acos(\sin \varphi_1 \cdot \sin \varphi_2 + \cos \varphi_1 \cdot \cos \varphi_2 \cdot \cos \Delta \lambda) \cdot R
$$

*Υπολογισμός απόστασης με το νόμο συνημίτονων*

```
IF EXISTS(SELECT * FROM potholes WHERE (6371000 * acos (cos)
radians (new.latitude)) * cos ( radians ( latitude ))
        * cos( radians(longitude) - radians(new.longitude)) +
sin(radians(new.latitude))
        * sin(radians(latitude)))) < 10) THEN
SET new.latitude = (SELECT latitude FROM potholes WHERE (6371000 * acos (cos)
radians(new.latitude)) * cos( radians( latitude ))
        * cos( radians(longitude) - radians(new.longitude)) +
sin(radians(new.latitude))
        * sin( radians(latitude)))) < 10 ORDER BY 6371000 * acos (cos(
radians(new.latitude)) * cos( radians( latitude ))
       * cos( radians(longitude) - radians(new.longitude)) +
sin(radians(new.latitude))
        * sin( radians(latitude))) ASC LIMIT 1);
SET new.longitude = (SELECT longitude FROM potholes WHERE (6371000 * acos (cos)
radians(new.latitude)) * cos(radians(latitude))
        * cos( radians(longitude) - radians(new.longitude)) +
sin(radians(new.latitude))
        * sin( radians(latitude)))) < 10 ORDER BY 6371000 * acos (cos(
radians(new.latitude)) * cos( radians( latitude ))
        * cos( radians(longitude) - radians(new.longitude)) +
sin(radians(new.latitude))
        * sin( radians(latitude))) ASC LIMIT 1);
END IF
```
*Κώδικας στο SQL Trigger για πολλαπλότητα λακκουβών*

Αν προκύπτει προηγούμενη εγγραφή που αναφέρεται στην ίδια λακκούβα, τότε οι συντεταγμένες της νέας εγγραφής λαμβάνουν τις τιμές των συντεταγμένων της προηγούμενης εγγραφής. Επομένως, προκύπτουν πολλαπλές εγγραφές λακκούβας με τις ίδιες συντεταγμένες. Έτσι, μπορούμε να θέσουμε ερωτήματα (SQL queries) στη Βάση Δεδομένων με τρόπο τέτοιο (βλ. §5.5) ώστε για κάθε λακκούβα να λαμβάνουμε:

- μοναδικό ζεύγος συντεταγμένων,
- ως intensity, το μέσο όρο που προκύπτει από τις πολλαπλές καταγραφές της ίδιας λακκούβας,
- το πόσες φορές έχει καταγραφεί η ίδια λακκούβα.

Στην *Εικόνα 5.4*, απεικονίζεται σχηματικά ο σκοπός της εφαρμογής του ελέγχου για πολλαπλότητα εγγραφών της ίδιας λακκούβας.

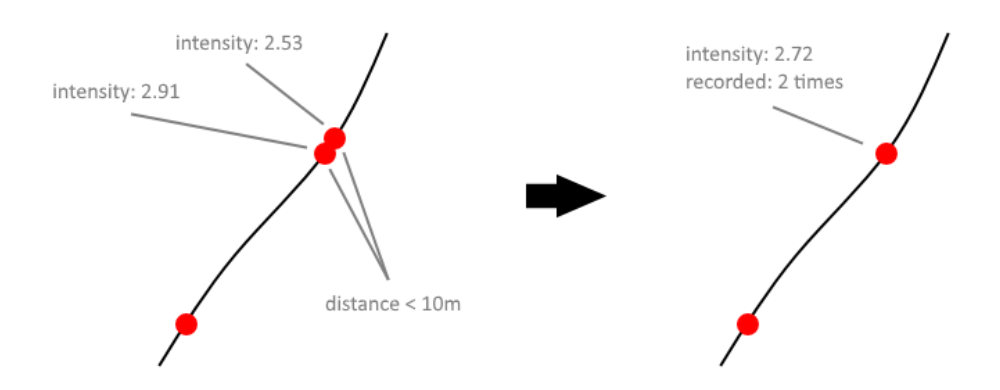

*Εικόνα 5.4: Διαχείριση πολλαπλών εγγραφών για την ίδια λακκούβα*

#### *πίνακας route\_points*

Σε αντίθεση με τις λακκούβες τις οποίες εξετάζουμε ως σημειακές οντότητες, το οδικό δίκτυο αποτελείται από ένα σύνολο γραμμικών οντοτήτων που υλοποιείται από πολυάριθμα σημεία. Επομένως, εφόσον τα route points δεν έχουν ακριβώς ίδιες συντεταγμένες, τότε μπορεί να θεωρηθεί ότι αντιπροσωπεύουν διαφορετικά σημεία του οδικού δικτύου, ασχέτως με την απόσταση που απέχουν το ένα από το άλλο. Συνεπώς, δεν υπάρχει η ίδια ανάγκη για έλεγχο πολλαπλότητας, όπως με τα pothole points.

Ωστόσο, ο έλεγχος πολλαπλότητας στα route points πραγματοποιείται με σκοπό:

- τη μικρότερη δυνατή επιβάρυνση της Βάσης Δεδομένων από άποψη όγκου δεδομένων (για παράδειγμα, χρήση της εφαρμογής για μισή ώρα, μπορεί να αποδώσει περίπου 1800 route points),
- το μικρότερο μέγεθος του αρχείου που απαιτείται να μεταφερθεί από τον server στην ιστοσελίδα (client) για την υλοποίηση του GIS.

Όπως και στον πίνακα potholes, έτσι και στον πίνακα route points, o έλεγχος πραγματοποιείται με τη χρήση SQL trigger, για κάθε νέα εγγραφή route point. Ο έλεγχος γίνεται για την εύρεση πιθανής προηγούμενης εγγραφής:

με την οποία προκύπτει απόσταση μικρότερη των 20m και

 η οποία βρίσκεται στον ίδιο δρόμο με τη νέα εγγραφή. Αν η εγγραφή αφορά σημείο διαφορετικού δρόμου, τότε δεν απορρίπτεται, καθώς συμβάλλει στην καλύτερη λειτουργία του αλγορίθμου υπολογισμού κάλυψης οδικού δικτύου (βλ. §6.6).

Όπως και για τα pothole points, ο υπολογισμός της απόστασης γίνεται το νόμο των συνημίτονων.

```
IF EXISTS (SELECT * FROM route points WHERE
        (6371000 * acos (cos (radians(new.latitude)) * cos(radians(latitude))* cos( radians(longitude) - radians(new.longitude)) + sin(radians(new.latitude))
        * sin( radians(latitude)))) < 20 AND street = new.street) THEN
SET new.latitude = 405;
END IF
```
*Κώδικας στο SQL Trigger για πολλαπλότητα route points*

Εφόσον διαπιστωθεί ύπαρξη προηγούμενης εγγραφής που καλύπτει τις παραπάνω συνθήκες, η νέα εγγραφή απορρίπτεται. Στην *Εικόνα 5.5*, απεικονίζεται σχηματικά η εφαρμογή του ελέγχου για πολλαπλότητα εγγραφών ως προς την κάλυψη οδικού δικτύου από τους χρήστες.

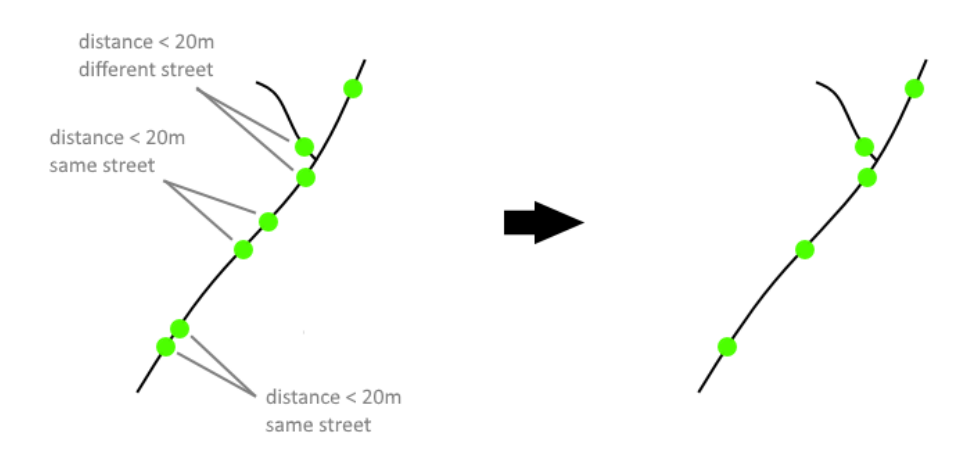

*Εικόνα 5.5: Διαχείριση πολλαπλών εγγραφών για το ίδιο οδικό τμήμα*

Επισημαίνεται ότι ο έλεγχος πολλαπλότητας που γίνεται στη Βάση Δεδομένων για τις λακκούβες και τα σημεία κάλυψης, διαφέρει από τη μέθοδο χαρτογραφικής γενίκευσης (clustering) που χρησιμοποιείται στον προγραμματισμό των client εφαρμογών (application, Web GIS) (βλ. §6.5). Παρά τις ομοιότητες που υπάρχουν στην εφαρμογή των μεθόδων αυτών, οι λόγοι για τους οποίους εφαρμόζουμε την κάθε μία, διαφέρουν.

Η ροή των δεδομένων από το JSON string που αποστέλλεται ως την αποθήκευσή τους στη Βάση Δεδομένων, περιγράφεται στην *Εικόνα 5.6*.

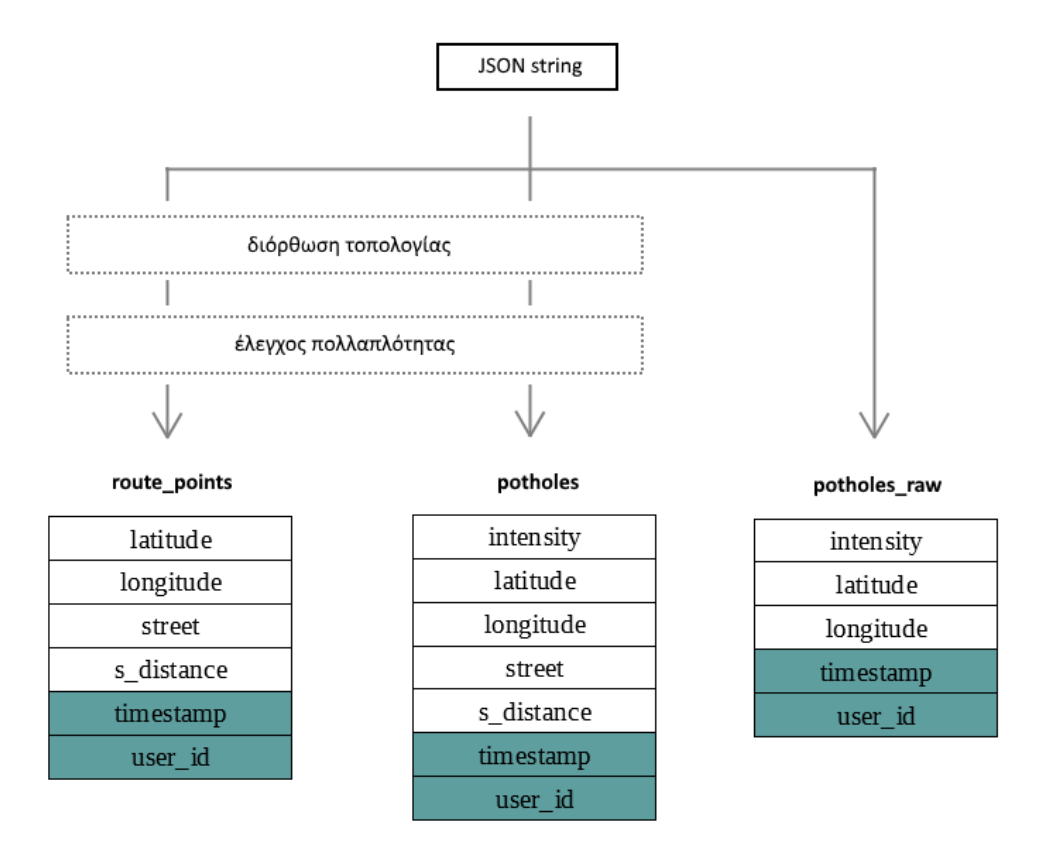

*Εικόνα 5.6: Η ροή των δεδομένων έως την καταχώρησή τους στη Βάση Δεδομένων*

# **5.5 Ερωτήματα στη Βάση Δεδομένων**

Τα ερωτήματα στη Βάση Δεδομένων (SQL queries) γίνονται από τα PHP scripts 'ToWebGIS' και 'ToMobile', με σκοπό την άντληση της αποθηκευμένης στη Βάση Δεδομένων πληροφορίας, για τη δημιουργία των αντίστοιχων Web GIS. Συγκεκριμένα, για το Web GIS της ιστοσελίδας, πραγματοποιούνται δύο ερωτήματα, ένα για την άντληση των pothole points και ένα για την άντληση των route points, από τους αντίστοιχους πίνακες της Βάσης Δεδομένων. Για το Web GIS του application, πραγματοποιείται ένα ερώτημα για την άντληση των pothole points. Τα δεδομένα μεταφέρονται στον client σε μορφή JSON.

#### *pothole points - ερώτημα SQL*

SELECT AVG(intensity), latitude, longitude, COUNT(\*) FROM potholes GROUP BY latitude, longitude

Υπενθυμίζεται ότι κατά τον έλεγχο πολλαπλότητας, κάθε νέα εγγραφή λακκούβας με απόσταση μικρότερη των 10m από προηγούμενη εγγραφή, αποκτά τις συντεταγμένες της προηγούμενης (κοινό latitude, longitude), καθώς θεωρείται η ίδια λακκούβα. Επομένως, με την ομαδοποίηση εγγραφών με κοινές συντεταγμένες, το παραπάνω ερώτημα επιστρέφει για κάθε λακκούβα:

- το μέσο όρο του intensity (εφόσον η ίδια λακκούβα αναφέρεται σε παραπάνω από μία εγγραφές),
- το γεωγραφικό πλάτος (latitude),
- το γεωγραφικό μήκος (longitude),
- την ονομασία του δρόμου στον οποίο ανήκει,
- το πόσες φορές έχει καταγραφεί.

#### *route points - ερώτημα SQL*

```
SELECT latitude, longitude, street
FROM route points
```
Το παραπάνω ερώτημα επιστρέφει για κάθε route point:

- το γεωγραφικό πλάτος (latitude),
- το γεωγραφικό μήκος (longitude),
- την ονομασία του δρόμου στον οποίο ανήκει.

# **6. ΥΛΟΠΟΙΗΣΗ ΧΑΡΤΩΝ ΤΟΥ APPLICATION & WEB GIS**

Το application παρέχει χάρτες για τη γεωγραφική απεικόνιση των λακκουβών που έχει καταγράψει ο χρήστης (χάρτης *my map*), των λακκουβών που έχουν καταγραφεί από το σύνολο των χρηστών (χάρτης *whole map*), καθώς και χάρτη για την απεικόνιση κάθε λακκούβας που καταγράφεται, σε πραγματικό χρόνο (real-time χάρτης κατά τη λειτουργία καταγραφής). Ωστόσο, τo Web GIS αποτελεί το κύριο μέσο της πλατφόρμας για τη γεωγραφική απεικόνιση και ανάλυση της χωρικής πληροφορίας, παρέχοντας στο χρήστη περισσότερη πληροφορία και εργαλεία ανάλυσης. Επομένως, πολλά από τα χαρακτηριστικά του Web GIS δε συμπεριλαμβάνονται στους χάρτες του application, καθώς κρίθηκαν ως σημαντικά:

- το μικρό μέγεθος αρχείου εγκατάστασης
- η μικρότερη δυνατή κατανάλωση υπολογιστικών πόρων
- το μικρότερο μέγεθος αρχείου που απαιτείται να μεταφερθεί από τον server στον client (χάρτης *whole map*)
- το μικρότερο δυνατό μέγεθος του αρχείου που αποθηκεύεται στην τοπική μνήμη (local storage) του κινητού

Επιπλέον, το Web GIS είναι προσανατολισμένο κυρίως για χρήση του από υπολογιστές με μεγάλη οθόνη (desktops, tablets). Στον *Πίνακα 6.1* συγκεντρώνονται τα χαρακτηριστικά και οι δυνατότητες του Web GIS και των χαρτών του application.

Η δημιουργία του Web GIS και των χαρτών του application έγινε με τη χρήση του Leaflet. Για το Web GIS, χρησιμοποιήθηκε επιπλέον το plugin Leaflet Draw που επιτρέπει στο χρήστη να σχεδιάσει/επιλέξει περιοχές με γεωμετρικά σχήματα (ορθογώνιο, πολύγωνο, κύκλο) και η βιβλιοθήκη Turf για τη μέτρηση αποστάσεων ανάμεσα σε σημεία και την εύρεση της τοπολογικής σχέσης ανάμεσα σε επιφάνειες και σημεία. Ως χαρτογραφικό υπόβαθρο, χρησιμοποιήθηκε ο παγκόσμιος χάρτης του OpenStreetMap.

|                                                                                                    | <b>Web GIS</b> | χάρτης<br>whole map | χάρτης<br>my map | real-time<br>χάρτης<br>καταγραφής<br>λακκουβών |
|----------------------------------------------------------------------------------------------------|----------------|---------------------|------------------|------------------------------------------------|
| διασύνδεση με server                                                                                  | $\checkmark$   |                     | $\boldsymbol{x}$ | $\boldsymbol{x}$                               |
| οπτική κατηγοριοποίηση<br>λακκουβών                                                                   |                |                     | X                | $\boldsymbol{x}$                               |
| απεικόνιση route points                                                                               | ✓              | X                   | X                | $\boldsymbol{x}$                               |
| χαρτογραφική<br>γενίκευση                                                                             |                |                     | X                | X                                              |
| ορθή τοπολογία                                                                                        |                |                     | X                | $\boldsymbol{x}$                               |
| πληροφορία για την<br>ένταση λακκούβας                                                                | ✓              | ✓                   | ✓                | $\boldsymbol{x}$                               |
| πληροφορία για τον<br>αριθμό καταγραφών<br>λακκούβας                                                  |                |                     | X                | X                                              |
| αριθμητική/στατιστική<br>πληροφορία                                                                   |                | X                   | X                | $\boldsymbol{x}$                               |
| διεπαφή χρήστη για<br>φιλτράρισμα λακκουβών                                                           |                | X                   | X                | X                                              |
| διεπαφή χρήστη για<br>εξαγωγή<br>αριθμητικής/στατιστικής<br>πληροφορίας για<br>συγκεκριμένες περιοχές |                | Х                   | X                | Х                                              |

*Πίνακας 6.1: Χαρακτηριστικά του Web GIS και των χαρτών του application*

# **6.1 Άντληση δεδομένων**

Το Web GIS και ο χάρτης *whole map* του application, απαιτούν την επικοινωνία με τον server για την άντληση των δεδομένων, καθώς αποδίδουν πληροφορία που έχει συλλεχθεί από το σύνολο των χρηστών. Για το Web GIS, καλείται το PHP script 'ToGIS' με το οποίο πραγματοποιούνται τα ερωτήματα στη Βάση Δεδομένων για την άντληση της χωρικής πληροφορίας των pothole points και route points και τη μεταφορά της στον client. Για τον χάρτη *whole map* του application, καλείται αντίστοιχα το PHP script 'ToMobile' με το οποίο μεταφέρεται στον client μόνο η χωρική πληροφορία για τα pothole points. Η κλήση των scripts γίνεται με την τεχνολογία AJAX και τα δεδομένα μεταφέρονται στη μορφή JSON.

Ο χάρτης *my map* και ο χάρτης που απεικονίζει σε πραγματικό χρόνο την καταγραφή λακκουβών, δεν απαιτούν την επικοινωνία με τον server. Για τον πρώτο, τα δεδομένα αντλούνται από την τοπική μνήμη (local storage) του κινητού, ενώ για τον δεύτερο, τα δεδομένα αντλούνται σε πραγματικό χρόνο από τον αλγόριθμο χωρικού προσδιορισμού, κατά την ανίχνευση λακκούβας. Για τους χάρτες αυτούς, δεν πραγματοποιείται διόρθωση τοπολογίας και έλεγχος πολλαπλότητας, καθώς αυτές είναι διαδικασίες που πραγματοποιούνται στον server.

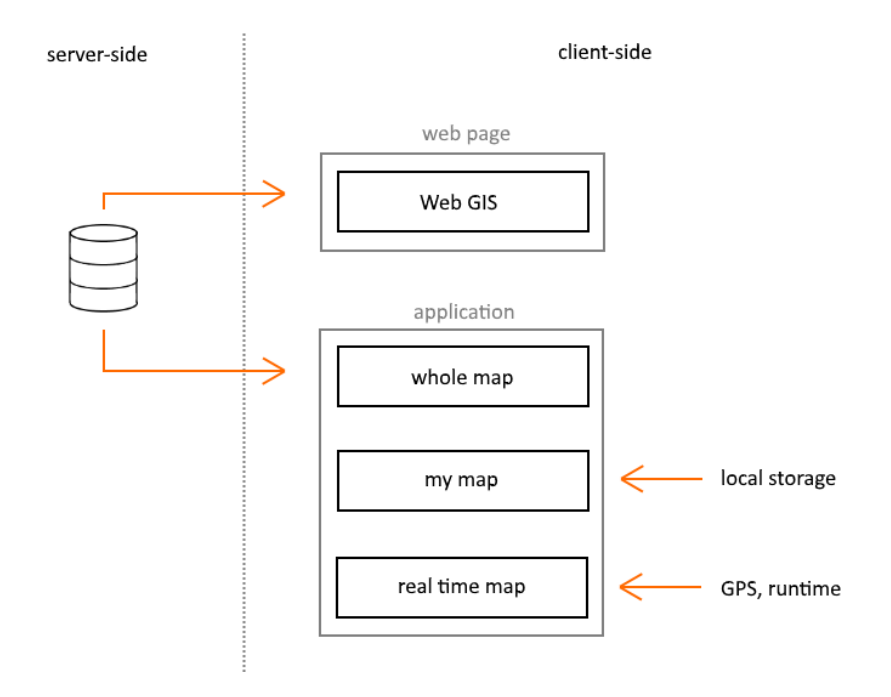

*Εικόνα 6.1: Άντληση δεδομένων*

# **6.2 Θεματικά Επίπεδα**

Το Web GIS αποτελείται από τα παρακάτω θεματικά επίπεδα (layers):

- **Potholes (vector layer)**
- Route points (vector layer)
- Χαρτογραφικό Υπόβαθρο από OpenStreetMap (raster tile layer)

Ως προς την ιεραρχία εμφάνισης/επίθεσης επιπέδων (panes), το θεματικό επίπεδο potholes είναι ανώτερο ιεραρχικά από το θεματικό επίπεδο route points. Αυτό σημαίνει ότι τα σύμβολα του θεματικού επιπέδου potholes δεν αποκρύπτονται από σύμβολα του θεματικού επιπέδου route points (το αντίθετο μπορεί να συμβεί). Προφανώς, το χαρτογραφικό υπόβαθρο βρίσκεται τελευταίο στην ιεραρχία.

Οι χάρτες του application δεν απεικονίζουν Route points, επομένως τα layers των χαρτών αυτών είναι το χαρτογραφικό υπόβαθρο και το layer Potholes.

# **6.3 Route points - Σύμβολα (Web GIS)**

Στο Web GIS, η απεικόνιση των route points γίνεται με σημειακά σύμβολα κυκλικού σχήματος (circle markers), διαμέτρου 12 εικονοστοιχείων (pixels) και πράσινου χρώματος. Τα σύμβολα είναι μερικώς διάφανα (opacity: 0.7) ώστε να μην αποκρύπονται οι ονομασίες των δρόμων στο υπόβαθρο.

Η οπτικοποίηση των route points δίνει την ψευδαίσθηση διακεκομμένου γραμμικού συμβόλου για το τμήμα οδικού δικτύου που έχει καλυφθεί από τους χρήστες (βλ. *Εικόνα 7.12*).
## **6.4 Pothole points - Σύμβολα & Κατηγοριοποίηση**

Η απεικόνιση των pothole points γίνεται με σημειακά σύμβολα κυκλικού σχήματος (circle markers), διαμέτρου 24 pixels και, όπως και τα route points, παρουσιάζουν διαφάνεια (opacity: 0.7).

Στο Web GIS και τον χάρτη *whole map* πραγματοποιείται κατηγοριοποίηση ως προς τη μεταβλητή intensity. Ο αλγόριθμος πραγματοποιεί εύρεση της μέγιστης τιμής intensity (maxIntensity) από το σύνολο των λακκουβών. Στη συνέχεια, δημιουργεί τρεις κλάσεις ίσου εύρους για την ταξινόμησή τους σε λακκούβες χαμηλής, μεσαίας και υψηλής έντασης.

Ως οπτική μεταβλητή για τη διαφοροποίηση των λακκουβών διαφορετικών κλάσεων, επελέγη η απόχρωση. Συγκεκριμένα, χρησιμοποιείται κίτρινο για την απεικόνιση λακκουβών χαμηλής έντασης, πορτοκαλί για μεσαίας έντασης και κόκκινο για υψηλής έντασης (*Εικόνα 6.2*).

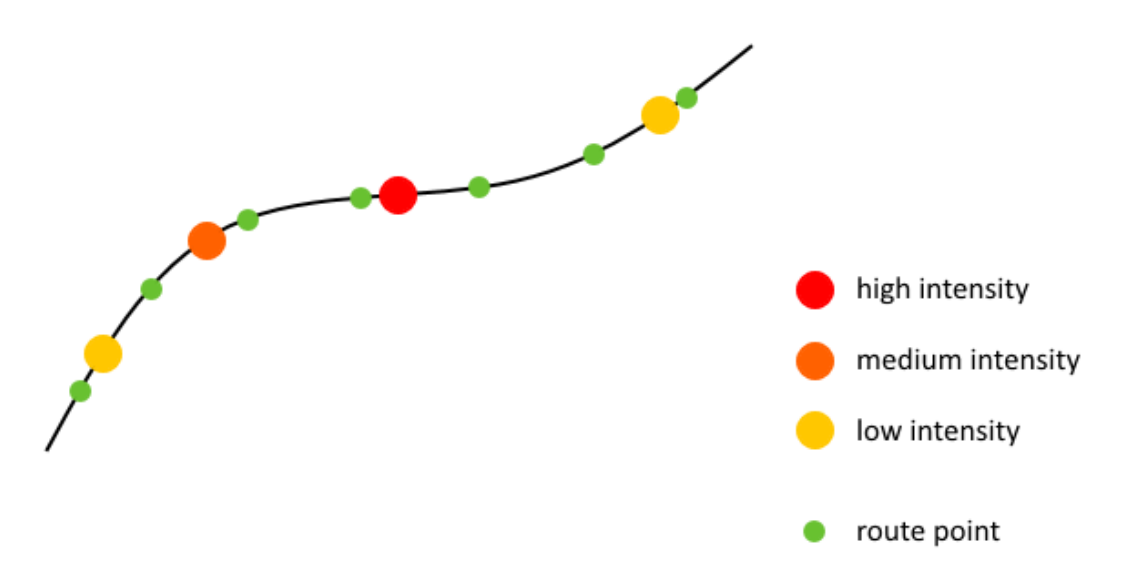

*Εικόνα 6.2: Οπτική μεταβλητή για την κατηγοριοποίηση λακκουβών*

Στον *Πίνακα 6.2* παρουσιάζεται συνοπτικά το μαθηματικό μοντέλο για τη δημιουργία των κλάσεων ταξινόμησης.

| Κλάση            | Εύρος                                                     |  |  |  |
|------------------|-----------------------------------------------------------|--|--|--|
| low intensity    | $(1, (maxIntensity-1)/3+1)$ ]                             |  |  |  |
| medium intensity | $($ ((maxintensity-1)/3+1), $(2^*(maxIntensity-1)/3+1)$ ] |  |  |  |
| high intensity   | $($ $(2^*(maxIntensity-1)/3+1)$ , maxintensity ]          |  |  |  |

*Πίνακας 6.2: Κατηγοριοποίηση λακκουβών ως προς την ένταση κραδασμού*

Η ταξινόμηση των λακκουβών είναι δυναμική ως προς τη συλλογή νέων δεδομένων, αφού καθορίζεται κάθε φορά από τη μέγιστη τιμή intensity που έχει καταγραφεί.

Στους χάρτες του application που δεν υπάρχει διασύνδεση με τον server, δεν πραγματοποιείται ταξινόμηση των λακκουβών. Αυτό συμβαίνει γιατί η μέγιστη τιμή intensity αποτελεί συνάρτηση όλων των συλλεχθέντων δεδομένων και όχι μόνο των δεδομένων που έχει συλλέξει ο χρήστης. Τα σύμβολα των λακκουβών απεικονίζονται όλα με κόκκινα χρώμα.

### **6.5 Χαρτογραφική Γενίκευση**

Στους ψηφιακούς χάρτες, το χαρτογραφικό υπόβαθρο παρέχεται συχνά σε δομή πυραμίδας (διαφορετικές εικόνες για κάθε επίπεδο εστίασης). Συνεπώς, ο χρήστης μπορεί να εστιάσει σε μεγαλύτερες ή μικρότερες περιοχές, με την ανάλογη χαρτογραφική γενίκευση του υποβάθρου, για κάθε κλίμακα απόδοσης.

Συγκεκριμένα, για το χάρτη του OpenStreetMap, η κλίμακα μεταβάλλεται ανάλογα με το επίπεδο εστίασης (zoom level), όπως φαίνεται στον *Πίνακα 6.3*. Για κάθε κλίμακα, παρέχονται φύλλα χάρτη (map tiles) από διαφορετικό επίπεδο της πυραμίδας και με διαφορετική χαρτογραφική γενίκευση.

| Level          | <b>Degree</b> | Area            | m / pixel | $~\sim$ Scale | # Tiles         |
|----------------|---------------|-----------------|-----------|---------------|-----------------|
| 0              | 360           | whole world     | 156,412   | 1:500 million | 1               |
| 1              | 180           |                 | 78,206    | 1:250 million | 4               |
| 2              | 90            |                 | 39,103    | 1:150 million | 16              |
| 3              | 45            |                 | 19,551    | 1:70 million  | 64              |
| 4              | 22.5          |                 | 9,776     | 1:35 million  | 256             |
| 5              | 11.25         |                 | 4,888     | 1:15 million  | 1,024           |
| 6              | 5.625         |                 | 2,444     | 1:10 million  | 4,096           |
| $\overline{7}$ | 2.813         |                 | 1,222     | 1:4 million   | 16,384          |
| 8              | 1.406         |                 | 610.984   | 1:2 million   | 65,536          |
| 9              | 0.703         | wide area       | 305.492   | 1:1 million   | 262,144         |
| 10             | 0.352         |                 | 152.746   | 1:500,000     | 1,048,576       |
| 11             | 0.176         | area            | 76.373    | 1:250,000     | 4,194,304       |
| 12             | 0.088         |                 | 38.187    | 1:150,000     | 16,777,216      |
| 13             | 0.044         | village or town | 19.093    | 1:70,000      | 67,108,864      |
| 14             | 0.022         |                 | 9.547     | 1:35,000      | 268,435,456     |
| 15             | 0.011         |                 | 4.773     | 1:15,000      | 1,073,741,824   |
| 16             | 0.005         | small road      | 2.387     | 1:8,000       | 4,294,967,296   |
| 17             | 0.003         |                 | 1.193     | 1:4,000       | 17,179,869,184  |
| 18             | 0.001         |                 | 0.596     | 1:2,000       | 68,719,476,736  |
| 19             | 0.0005        |                 | 0.298     | 1:1,000       | 274,877,906,944 |

*Πίνακας 6.3: Δομή πυραμίδας του OpenStreetMap (Πηγή: wiki.openstreetmap.org)*

Η ακτίνα των κυκλικών, σημειακών συμβόλων που χρησιμοποιούνται για την απεικόνιση των σημειακών αντικειμένων είναι ανεξάρτητη της κλίμακας. Το μέγεθός των σημειακών συμβόλων που χρησιμοποιούνται είναι τέτοιο ώστε να διευκολύνεται η αναγνώριση τους και η διάκρισή τους από τα υπόλοιπα σύμβολα του χάρτη.

Ωστόσο, το γεγονός ότι η κλίμακα δεν είναι καθορισμένη αλλά μεταβάλλεται από το χρήστη, καθιστά αναγκαία την εφαρμογή χαρτογραφικής γενίκευσης στα layers των λακκουβών και των σημείων διαδρομής, για διαφορετικά επίπεδα εστίασης (zoom levels). Αυτό συμβαίνει, καθώς, όσο μικρότερη είναι η κλίμακα, τόσο λιγότερα σύμβολα μπορούν να απεικονισθούν. Απεικόνιση του συνόλου των σημείων σε μικρή κλίμακα, δίχως χαρτογραφική γενίκευση, ισοδυναμεί με υπερκάλυψη των συμβόλων μεταξύ τους και συνεπώς, διατάραξη της διάκρισης των συμβόλων και της εύκολης ανάγνωσης του χάρτη από το χρήστη.

Η εφαρμογή χαρτογραφικής γενίκευσης στα layers των λακκουβών και των σημείων κάλυψης, πραγματοποιείται με το Leaflet MarkerCluster που αποτελεί ένα πρόσθετο (plugin) της JavaScript βιβλιοθήκης Leaflet. Το Leaflet MarkerCluster παρέχει έναν αλγόριθμο χαρτογραφικής γενίκευσης για σημειακά σύμβολα, με τη μέθοδο της συγχώνευσης των συμβόλων σε ένα σύμβολο ανώτερης τάξης (cluster).

Παρακάτω, περιγράφεται η διαφορετική προσέγγιση με την οποία υλοποιείται η χαρτογραφική γενίκευση στα layers των pothole points και route points.

### *pothole points*

Τα σημεία που απέχουν μεταξύ τους απόσταση μικρότερη από 80 pixels, συγχωνεύονται σε ένα σημείο ανώτερης τάξης (cluster). Το cluster απεικονίζεται με ένα σημειακό σύμβολο κυκλικού σχήματος, διακριτό από τα υπόλοιπα σύμβολα. Στο σύμβολο, εμπεριέχεται επίσης ο αριθμός που δηλώνει το πόσες λακκούβες έχουν συγχωνευτεί σε ένα cluster.

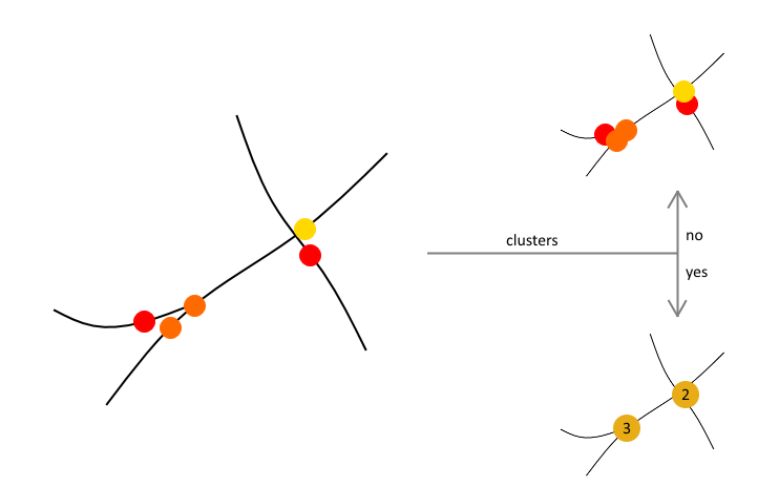

*Εικόνα 6.3: Χαρτογραφική Γενίκευση για λακκούβες*

#### *route points*

Τα σημεία που απέχουν μεταξύ τους απόσταση μικρότερη από 80 pixels, συγχωνεύονται σε ένα σημείο ανώτερης τάξης (cluster). Σε αντίθεση με τα clusters που χρησιμοποιούνται για τα pothole points, τα clusters των route points δε διαφέρουν ως προς τα σύμβολα των route points. Αυτή η τεχνική χαρτογραφικής γενίκευσης ισοδυναμεί με τη μέθοδο της απαλοιφής και μετάθεσης σημειακών οντοτήτων.

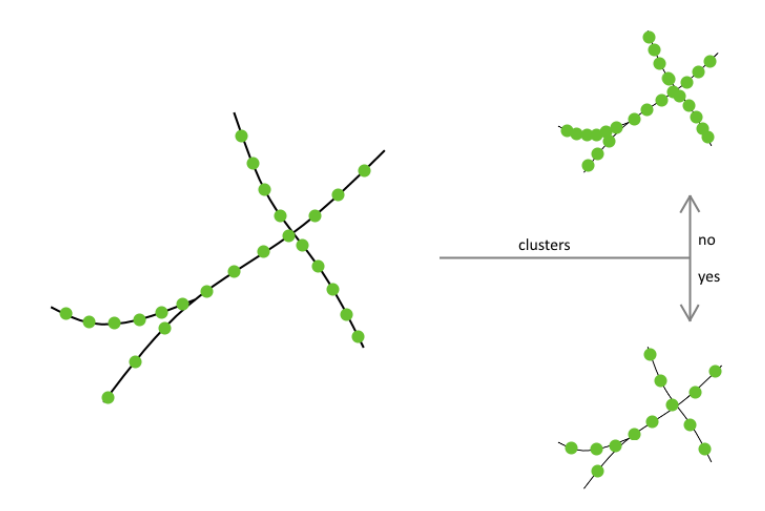

*Εικόνα 6.4: Χαρτογραφική Γενίκευση για route points*

### **6.6 Μήκος καταγεγραμμένου οδικού δικτύου (Web GIS)**

Το μήκος καταγεγραμμένου οδικού δικτύου αφορά στο καθαρό μήκος οδικού δικτύου που έχει καλυφθεί από τους χρήστες, απαλλαγμένο από πολλαπλές καταγραφές του ίδιου δρόμου. Πιο αναλυτικά, υπολογίζεται το σύνολο του μήκους των τμημάτων του οδικού δικτύου που έχουν καταγραφεί από τους χρήστες, ανεξαρτήτως αν κάποια τμήματα έχουν καλυφθεί περισσότερες από μία φορές (*Εικόνα 6.5*).

Η πληροφορία του μήκους καταγεγραμμένου οδικού δικτύου κρίνεται ως μεγάλης σημασίας, είτε ως αυτούσια είτε για τη συσχέτισή της με τη μεταβλητή του αριθμού των λακκουβών. Συσχετίζοντας τις μεταβλητές του μήκους καταγεγραμμένου οδικού δικτύου με τη μεταβλητή του αριθμού λακκουβών, δύναται ο υπολογισμός του στατιστικού μέτρου «λακκούβες ανά χιλιόμετρο», ως ο λόγος των δύο μεγεθών.

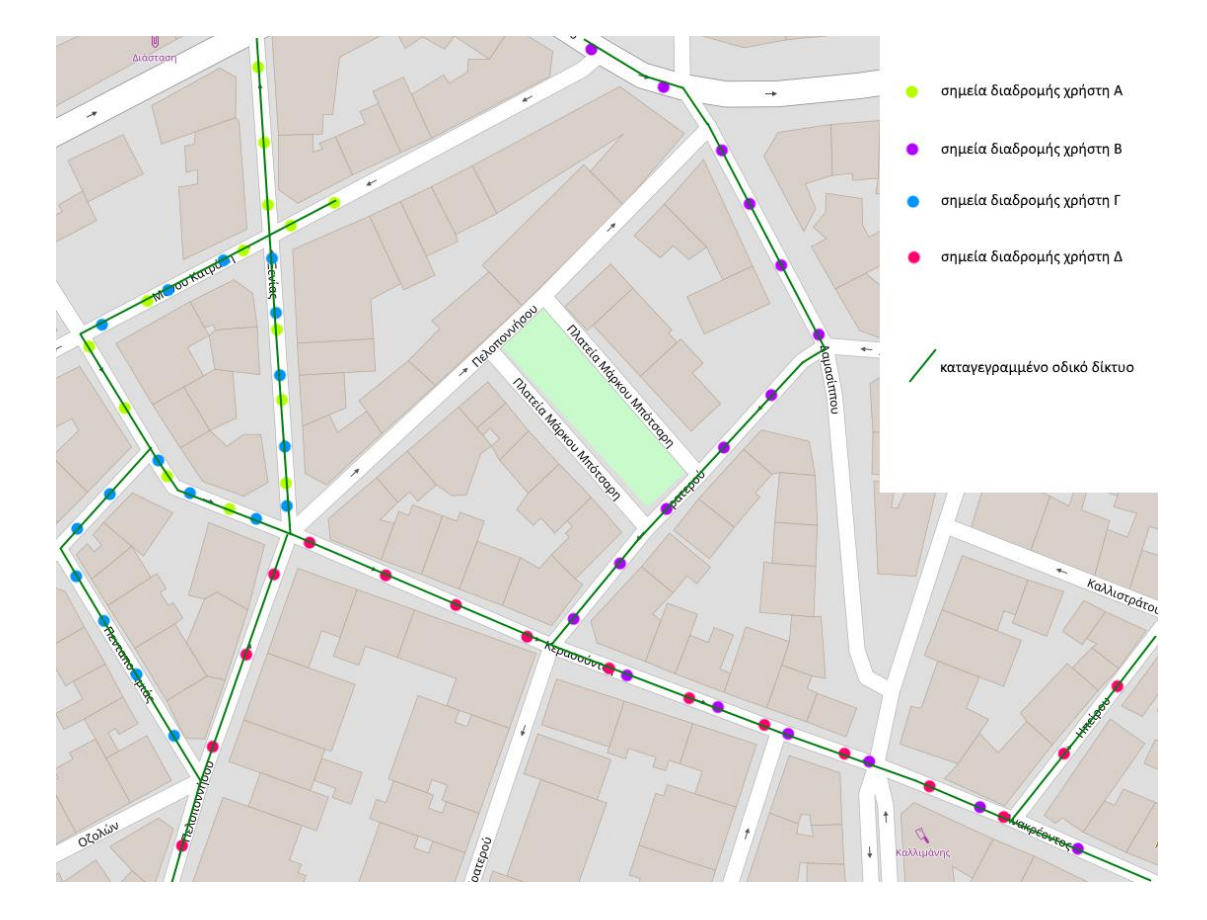

*Εικόνα 6.5: Καταγεγραμμένο οδικό δίκτυο*

Η εύρεση του μήκους καταγεγραμμένου οδικού δικτύου εμπεριέχει το πρόβλημα του πώς μπορούν να αγνοηθούν πολλαπλές καλύψεις των ίδιων τμημάτων δρόμου. Το πρόβλημα έγκειται στο γεγονός ότι δεν υπάρχει άμεση σύνδεση των route points με συγκεκριμένα τμήματα οδικού δικτύου (segments), καθώς ο χωρικός προσδιορισμός των σημείων γίνεται με χρήση συντεταγμένων (latitude, longitude) και η κάλυψη του ίδιου τμήματος δρόμου παραπάνω από μία φορές, δε συνεπάγεται συλλογή σημείων με τις ίδιες συντεταγμένες. Παρακάτω, περιγράφονται δύο διαφορετικές προσεγγίσεις για τον υπολογισμό του μήκους καταγεγραμμένου οδικού δικτύου.

## *6.6.1 Υπολογισμός με χρήση Route Service*

Μια προσέγγιση για την αντιμετώπιση του προβλήματος είναι η ταύτιση διαδοχικών route points με τμήματα οδικού δικτύου, μέσω κάποιου Route Service. Συγκεκριμένα, η προσέγγιση αυτή συνοψίζεται:

- στην εύρεση του οδικού τμήματος ανάμεσα σε κάθε ζευγάρι διαδοχικών route points που συλλέχθηκαν από τον ίδιο χρήστη με χρονική διαφορά μικρότερη των 2.5 δευτερολέπτων (η μέγιστη χρονική διαφορά για την οποία θεωρούμε ότι δεν υπήρξε απώλεια σήματος GPS) και
- την άθροιση του μήκους όλων των παραπάνω τμημάτων, εξαιρουμένων των τμημάτων που συμπίπτουν με προηγούμενο τμήμα.

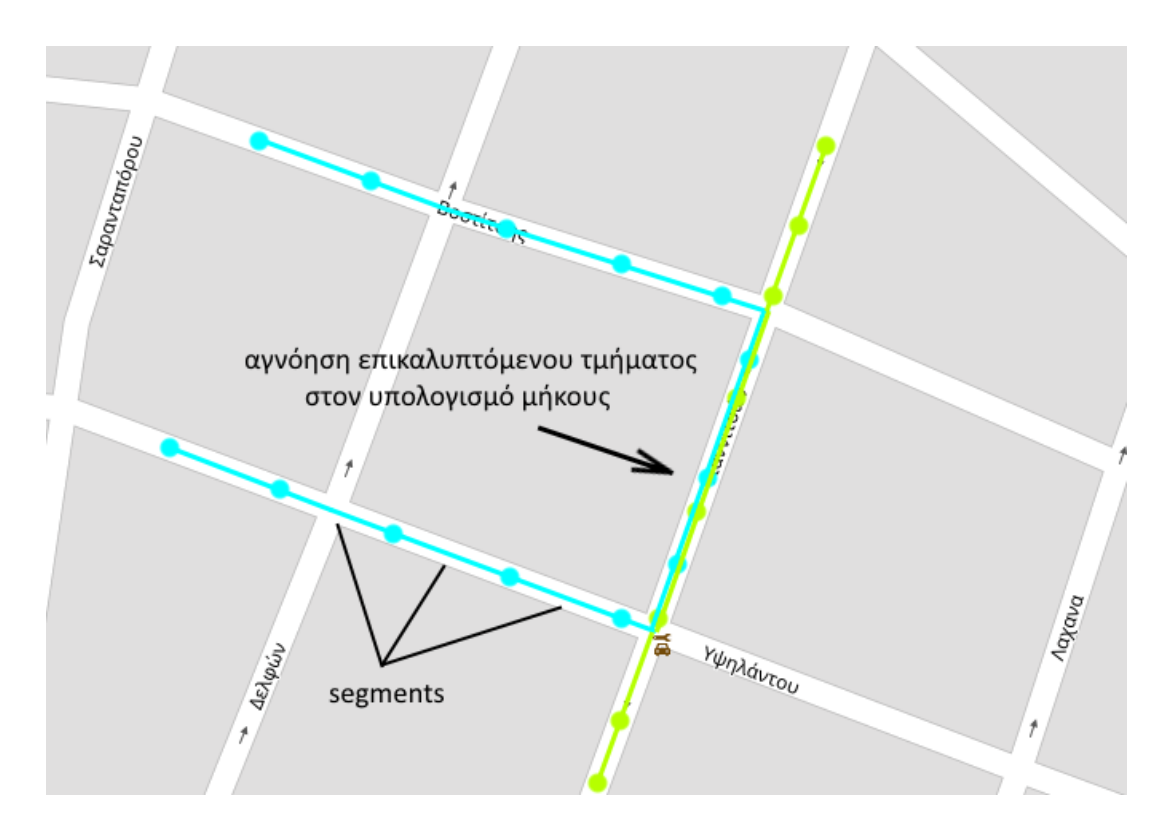

*Εικόνα 6.6: Εύρεση οδικών τμημάτων με χρήση Route Service*

Ωστόσο, η προσέγγιση αυτή απορρίφθηκε, καθώς:

 η ακρίβεια των GPS στα smartphones είναι τέτοια που ένα σημείο μπορεί λανθασμένα να αποδοθεί σε λάθος λωρίδα κάποιου δρόμου ή σε κάποιον κάθετο δρόμο. Επομένως, ο υπολογισμός διαδρομής μέσω κάποιου Route Service μπορεί να οδηγήσει σε χονδροειδή σφάλματα, όπως φαίνεται στην *Εικόνα 6.7*.

 η χρήση κάποιου εξωτερικού service καθιστά πιο αργή την υπολογιστική διαδικασία.

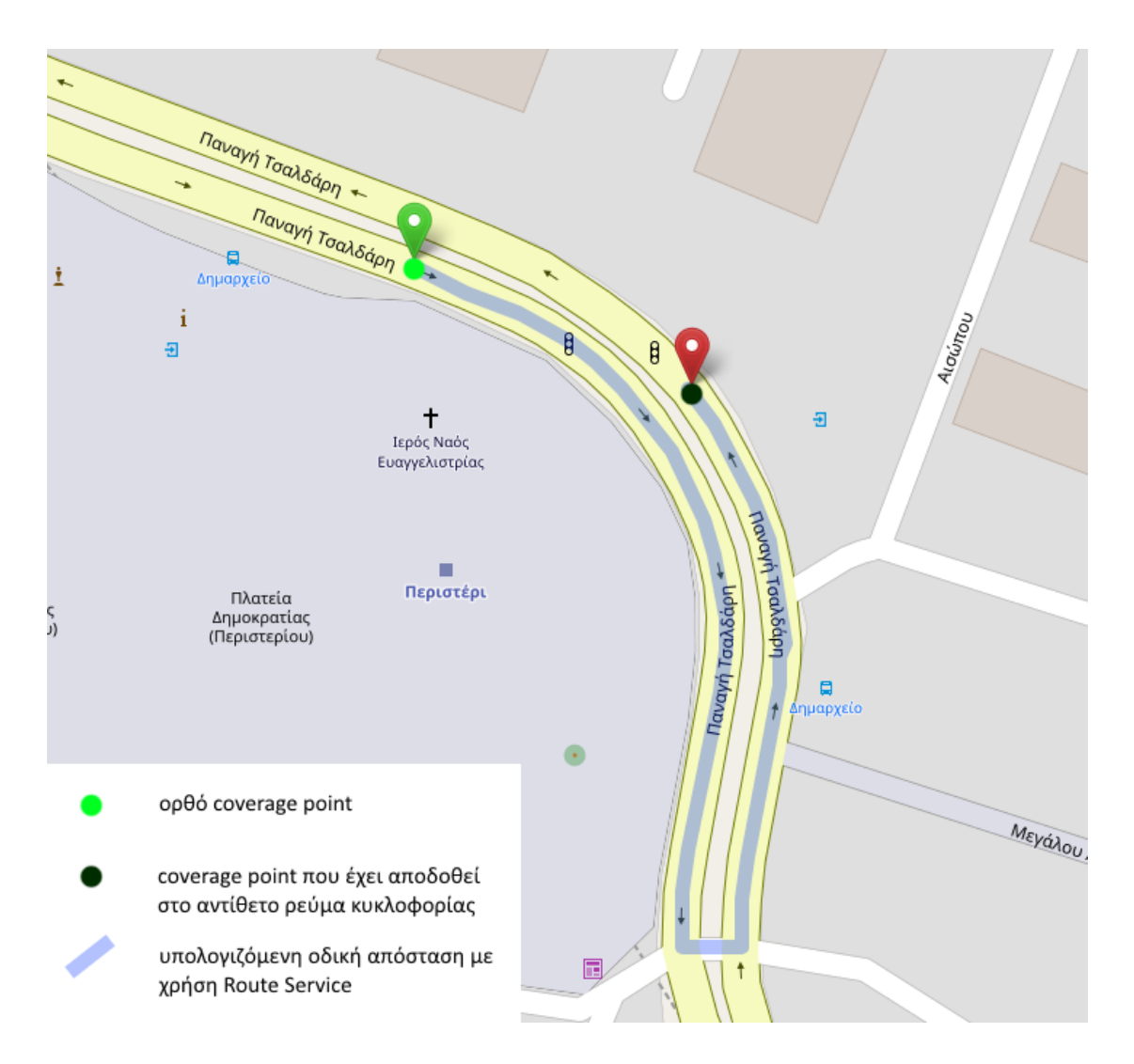

*Εικόνα 6.7: Σφάλμα GPS και υπολογισμός απόστασης με Route Service*

# *6.6.2 Υπολογισμός με άθροιση των κοντινότερων αποστάσεων για σημεία του ίδιου δρόμου*

Η επικρατούσα προσέγγιση για τον υπολογισμό του μήκους κάλυψης του οδικού δικτύου, λαμβάνει υπόψη τις συντεταγμένες των route points και το δρόμο που ανήκει το καθένα, ανεξάρτητα από τη σειρά συλλογής τους και από το id του χρήστη. Συγκεκριμένα, για τα route points που ανήκουν στον ίδιο δρόμο, αθροίζονται οι αποστάσεις των ανά δύο κοντινότερων μεταξύ τους σημείων (*Εικόνα 6.8*).

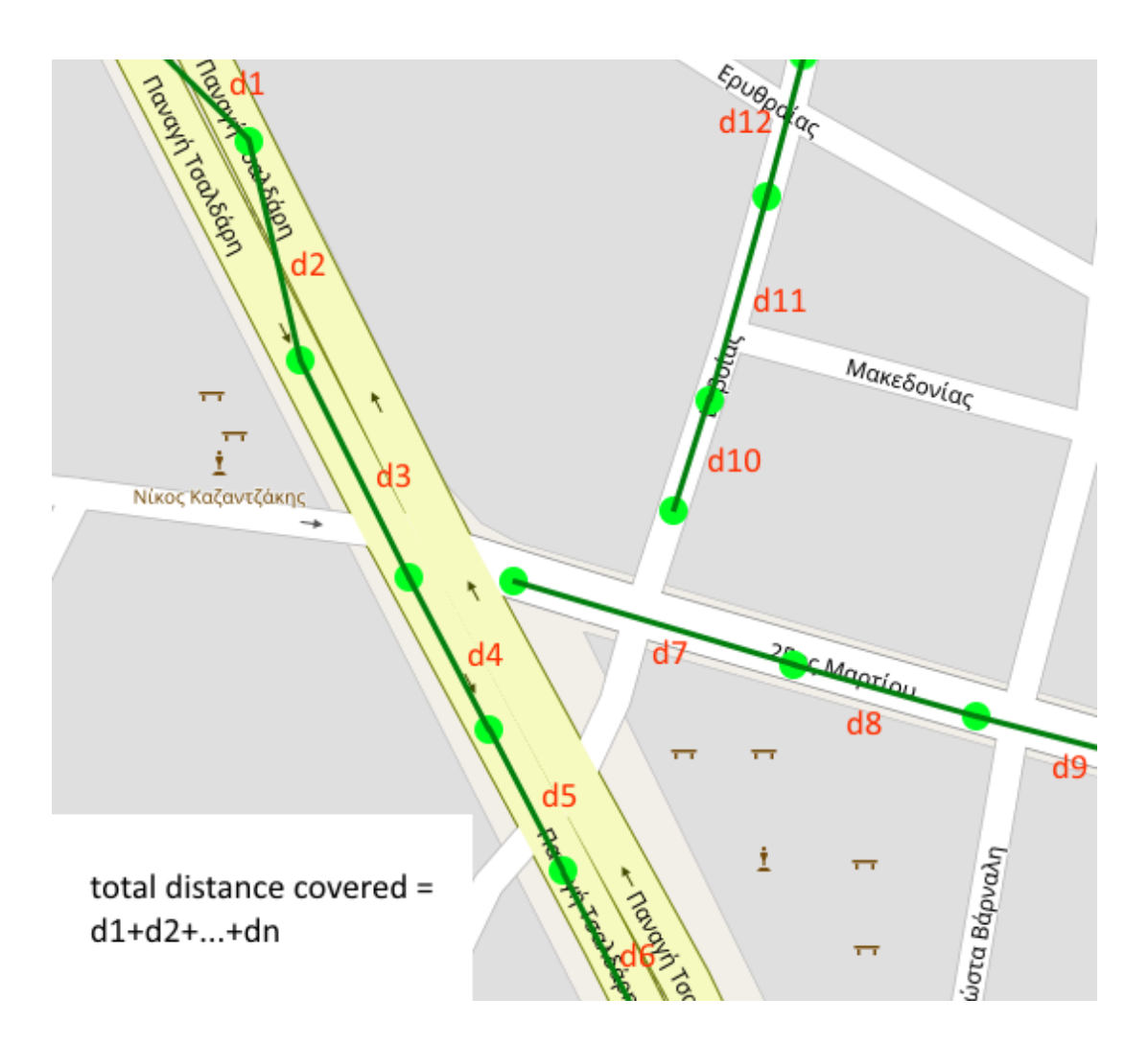

*Εικόνα 6.8: Υπολογισμός αποστάσεων των κοντινότερων σημείων του ίδιου δρόμου*

Ο υπολογισμός των αποστάσεων γίνεται με τη βιβλιοθήκη Turf, η οποία χρησιμοποιεί τον τύπο Haversine:

$$
hav\left(\frac{d}{r}\right) = hav(\varphi_2 - \varphi_1) + \cos(\varphi_1)\cos(\varphi_2)hav(\lambda_2 - \lambda_1)
$$

, όπου

$$
hav(\theta) = \sin^2\left(\frac{\theta}{2}\right)
$$

Η απόσταση που μπορεί να διανύσει ένα αυτοκίνητο σε 2.5 δευτερόλεπτα (η μέγιστη χρονική διαφορά για την οποία θεωρούμε ότι δεν υπήρξε απώλεια σήματος GPS), έχοντας ταχύτητα 130 km/h, είναι 90.28 m. Στρογγυλοποιώντας την απόσταση αυτή προς τα πάνω, θεωρούμε ότι αν για δύο route points προκύπτει απόσταση μεγαλύτερη των 100 m, τότε το τμήμα δρόμου μεταξύ των δύο route points δεν έχει καλυφθεί ή υπήρξε απώλεια σήματος GPS. Συνεπώς, η απόσταση αυτή αγνοείται (*Εικόνα 6.9*).

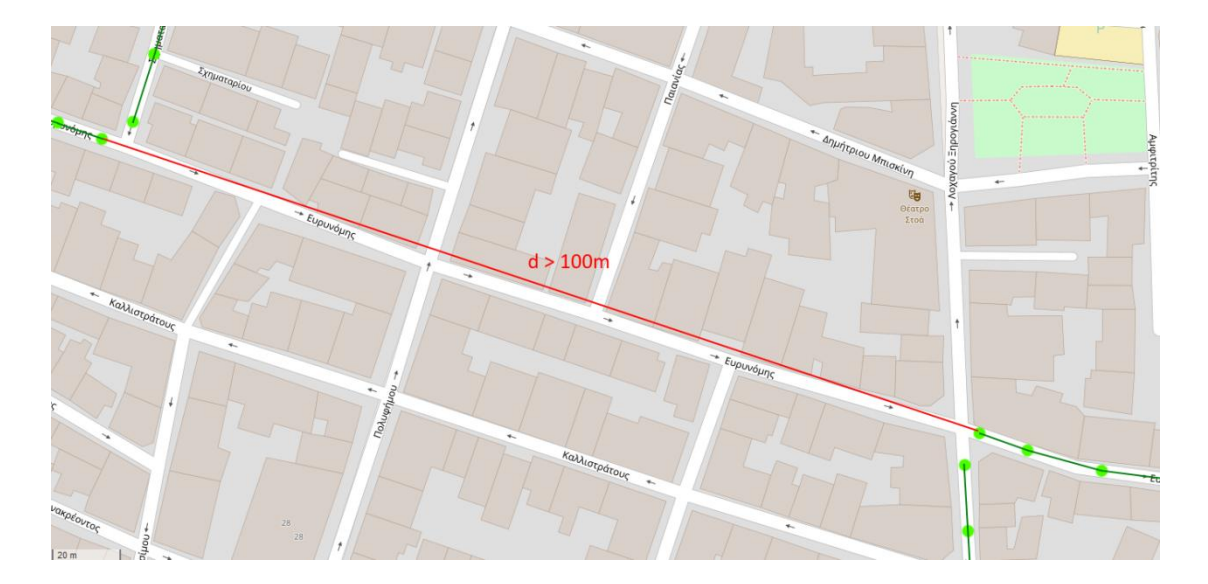

*Εικόνα 6.9: Απόρριψη αποστάσεων μεγαλύτερων των 100m*

### *6.6.3 Σφάλματα προσέγγισης*

Προφανώς, στον υπολογισμό του μήκους με την παραπάνω προσέγγιση, εμπεριέχονται σφάλματα που οφείλονται κυρίως στο γεγονός ότι η γεωμετρία του δρόμου δε λαμβάνεται υπόψη στον υπολογισμό των αποστάσεων. Επίσης, ακριανά τμήματα δρόμων μπορεί να μη ληφθούν υπόψη, όπως φαίνεται και στην *Eικόνα 6.8*. Ωστόσο, η απόκλιση των αποτελεσμάτων, συγκριτικά με αυτά που προκύπτουν με τη χρήση Route Service, κρίνεται ως ικανοποιητικά μικρή (της τάξης του 10%).

# **6.7 Επιλογή περιοχών από το χρήστη για εξαγωγή πληροφορίας (Web GIS)**

Ο χρήστης μπορεί να επιλέξει συγκεκριμένες περιοχές για την εξαγωγή πληροφορίας που αφορά στο μήκος καταγεγραμμένου οδικού δικτύου, τον αριθμό λακκουβών και το στατιστικό μέγεθος «λακκούβες ανά χιλιόμετρο». Με τον τρόπο αυτό, μπορεί να πραγματοποιήσει χωρική συσχέτιση της μεταβλητής «περιοχή» με τη μεταβλητή «συγκέντρωση λακκουβών». Για την επιλογή περιοχών από το χρήστη, έγινε χρήση του plugin Leaflet Draw, δίνοντας στο χρήστη τη δυνατότητα να επιλέξει περιοχή, περικλείοντάς την:

- σε ένα πολύγωνο
- σε ένα ορθογώνιο
- σε κύκλο συγκεκριμένης ακτίνας από σημείο

Με την επιλογή περιοχής από το χρήστη, ελέγχεται η τοπολογική σχέση του σχεδιασμένου σχήματος με κάθε σημείο που αφορά σε route point ή pothole point (*Εικόνα 6.10*). Για τον έλεγχο της τοπολογικής σχέσης, χρησιμοποιείται η βιβλιοθήκη Turf.

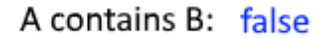

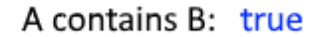

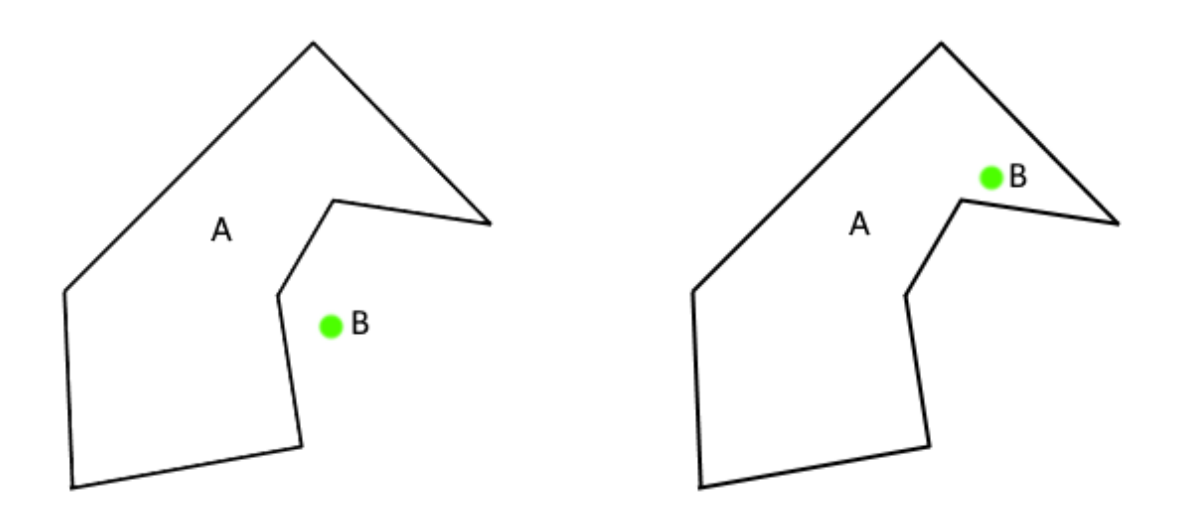

*Εικόνα 6.10: Τοπολογικές Σχέσεις*

Για τον υπολογισμό του μήκους καταγεγραμμένου οδικού δικτύου της περιοχής, χρησιμοποιείται η ίδια προσέγγιση (βλ. \$6.6.2) με την προσθήκη του τοπολογικού ελέγχου για τα route points. Επίσης, υπολογίζεται το άθροισμα των pothole points που ικανοποιούν τον τοπολογικό έλεγχο. Το στατιστικό μέγεθος «λακκούβες ανά χιλιόμετρο», προκύπτει ως ο λόγος τoυ αριθμού λακκουβών προς το μήκος καταγεγραμμένου οδικού δικτύου.

# **6.8 Επιλογή κριτηρίων για την απεικόνιση λακκουβών και την εξαγωγή πληροφορίας (Web GIS)**

Ο χρήστης μπορεί να επιλέξει συγκεκριμένα κριτήρια για την απεικόνιση των λακκουβών και την εξαγωγή αριθμητικών/στατιστικών στοιχείων. Τα κριτήρια με τα οποία μπορεί να φιλτράρει τις λακκούβες είναι:

- η ένταση κραδασμού της λακκούβας (intensity)
- ο αριθμός των καταγραφών

Εφόσον ο χρήστης θέσει κριτήρια, το layer potholes επανασχεδιάζεται ώστε να περιλαμβάνει μόνο τις λακκούβες που πληρούν τα κριτήρια. Επιπλέον, ο

υπολογισμός των αριθμητικών/στατιστικών μεγεθών γίνεται μόνο για τις λακκούβες που πληρούν τα κριτήρια.

Συνεπώς, ο χρήστης μπορεί να εξαγάγει πληροφορία συνδυάζοντας:

- συγκεκριμένες περιοχές της επιλογής του
- συγκεκριμένα κριτήρια ως προς την τιμή intensity και τον αριθμό καταγραφών

O αλγόριθμος υπολογισμού μήκους καταγεγραμμένου οδικού δικτύου, δεν επηρεάζεται, προφανώς, από τα κριτήρια που αφορούν στις λακκούβες. Ωστόσο, ο αριθμός των λακκουβών και το μέγεθος «λακκούβες ανά χιλιόμετρο» αποτελούν συνάρτηση των κριτηρίων που έχει θέσει ο χρήστης.

# **7. ΔΙΕΠΑΦΗ ΧΡΗΣΤΗ**

Παρακάτω, παρουσιάζεται το περιβάλλον διεπαφής χρήστη στο application και το Web GIS.

## **7.1 Περιήγηση στο application**

Κατά την εκκίνηση της εφαρμογής, απεικονίζεται το κεντρικό μενού (*Εικόνα 7.1*).

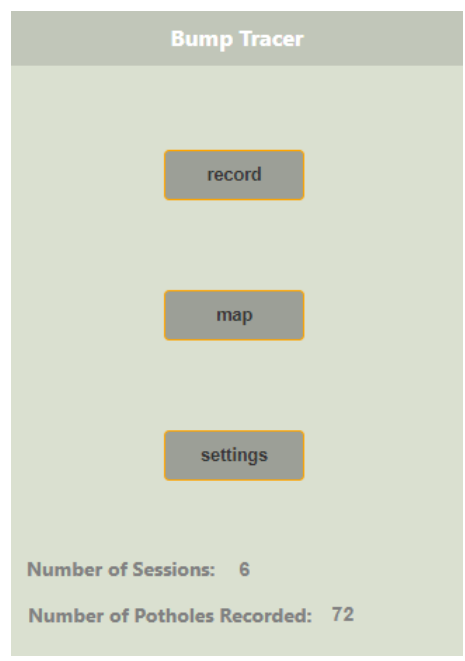

*Εικόνα 7.1: Κεντρικό μενού*

Από αυτό, ο χρήστης μπορεί να επιλέξει την καταγραφή λακκουβών (*record*), την προβολή διαδραστικών χαρτών που αφορούν στις λακκούβες (*map*) ή τη ρύθμιση παραμέτρων που αφορούν στην ευαισθησία του application ως προς την ανίχνευση λακκουβών (*settings*). Επιπλέον, εμφανίζονται στατιστικά για το πόσες φορές έχει χρησιμοποιηθεί η εφαρμογή για καταγραφή λακκουβών και το συνολικό αριθμό λακκουβών που έχουν καταγραφεί από το χρήστη.

Πατώντας το κουμπί *record*, εμφανίζεται το παράθυρο καταγραφής λακκουβών (*Εικόνα 7.2*) από το οποίο ο χρήστης μπορεί να επιλέξει είτε την έναρξη της λειτουργίας καταγραφής λακκουβών είτε την αποστολή των δεδομένων που έχει συλλέξει στον server (κουμπί *send*).

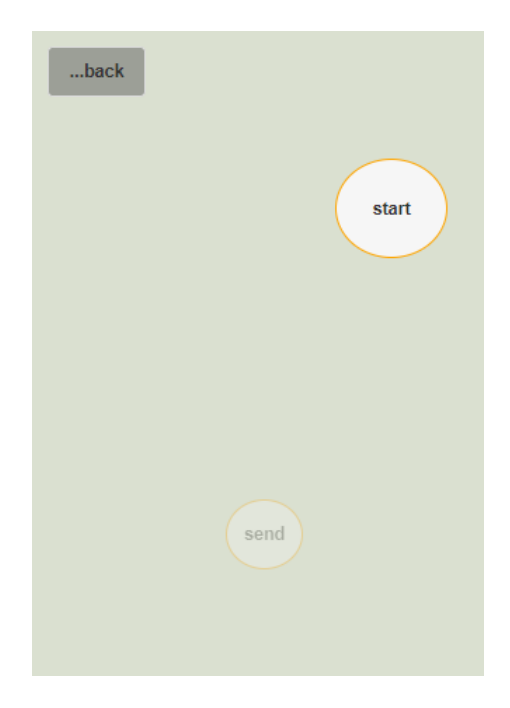

*Εικόνα 7.2: Παράθυρο καταγραφής λακκουβών*

Τα δεδομένα που έχουν συλλεχθεί αποθηκεύονται στην τοπική μνήμη (local storage) του κινητού, ώστε ο χρήστης να μπορεί να κλείσει την εφαρμογή και να τα αποστείλει όταν θα έχει πρόσβαση στο διαδίκτυο. Όταν αποσταλούν τα δεδομένα, τότε διαγράφονται από τη local storage ώστε να μην επιβαρύνεται και το κουμπί *send* απενεργοποιείται. Το κουμπί *send* ενεργοποιείται μόνο όταν έχουν συλλεχθεί δεδομένα που δεν έχουν αποσταλεί στον server.

Πατώντας το κουμπί *start*, γίνεται εκκίνηση της λειτουργίας καταγραφής λακκουβών (*Εικόνα 7.3*).

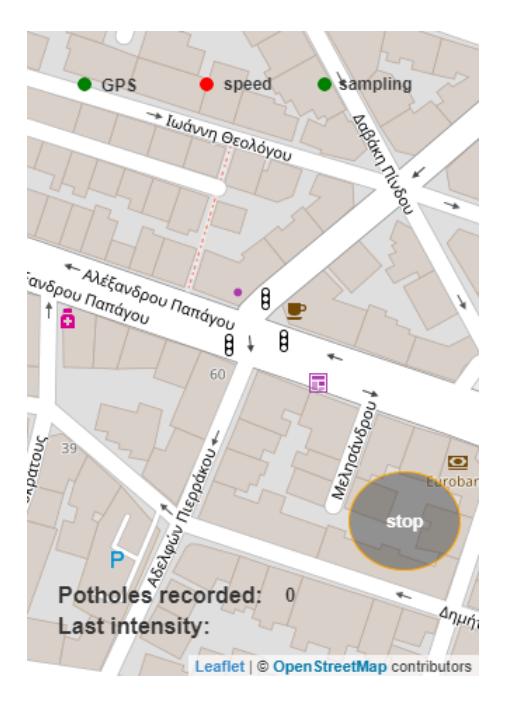

*Εικόνα 7.3: Λειτουργία καταγραφής λακκουβών*

Εφόσον υπάρχει σύνδεση στο internet, στο φόντο απεικονίζεται χάρτης με κέντρο τη θέση του οχήματος, σε πραγματικό χρόνο. Εάν καταγραφεί λακκούβα, αυτή εμφανίζεται σε πραγματικό χρόνο ως σύμβολο στο χάρτη (*Εικόνα 7.4*) και ο οδηγός ειδοποιείται με ήχο ότι καταγράφηκε λακκούβα.

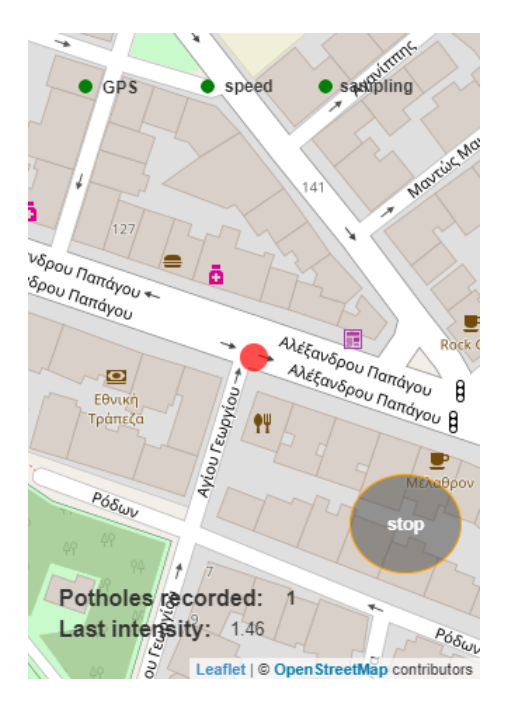

*Εικόνα 7.4: Απεικόνιση λακκούβας σε πραγματικό χρόνο*

Κατά τη λειτουργία καταγραφής λακκουβών, στο πάνω μέρος της οθόνης εμφανίζονται τρεις ενδείξεις: GPS, speed, sampling. Η ένδειξη GPS γίνεται πράσινη αν υπάρχει σήμα GPS και ανανεώνεται σε χρόνο μικρότερο από 2.5 sec. Η ένδειξη speed γίνεται πράσινη αν το όχημα έχει ταχύτητα μεγαλύτερη από 15 km/h. Η ένδειξη sampling γίνεται πράσινη αν έχει ολοκληρωθεί η δειγματοληψία (βλ. §4.4.2). Και οι τρεις ενδείξεις πρέπει να είναι πράσινες για την καταγραφή λακκούβας. Στο κάτω μέρος της οθόνης, εμφανίζεται ο αριθμός καταγραφών για τη συγκεκριμένη διαδρομή και η ένταση κραδασμού της τελευταίας λακκούβας.

Η λειτουργία τερματίζεται με το κουμπί *stop* και ο χρήστης ρωτάται για το αν θέλει να αποθηκευτούν τα δεδομένα που συνέλλεξε ή να τα απορρίψει, εφόσον κρίνει ότι δεν έγινε σωστή καταγραφή ή τραντάχτηκε το κινητό για άλλους λόγους (*Εικόνα 7.5*). Επιπλέον, εμφανίζεται πληροφορία που αφορά στη διάρκεια της διαδρομής, τον αριθμό καταγεγραμμένων λακκουβών και τη μέγιστη τιμή έντασης κραδασμού που καταγράφηκε στη διαδρομή. Με την απάντηση, ο χρήστης επιστρέφει στο μενού καταγραφής λακκουβών (*Εικόνα 7.2*).

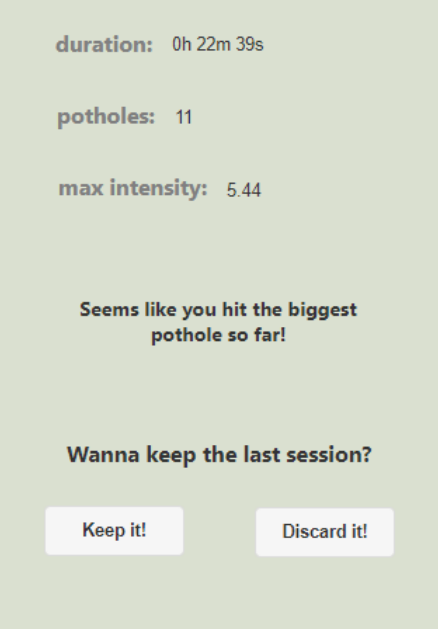

*Εικόνα 7.5: Ερώτηση για την αποθήκευση ή μη των καταγραφών*

Από το κεντρικό μενού, πατώντας το κουμπί *map*, εμφανίζεται ένα υπομενού από το οποίο ο χρήστης μπορεί να επιλέξει την προβολή χάρτη για την απεικόνιση των λακκουβών που έχει συλλέξει ο ίδιος (κουμπί *my map*) ή των λακκουβών που έχουν συλλεχθεί συνολικά από τους χρήστες (κουμπί *whole map*) (*Εικόνα 7.6*).

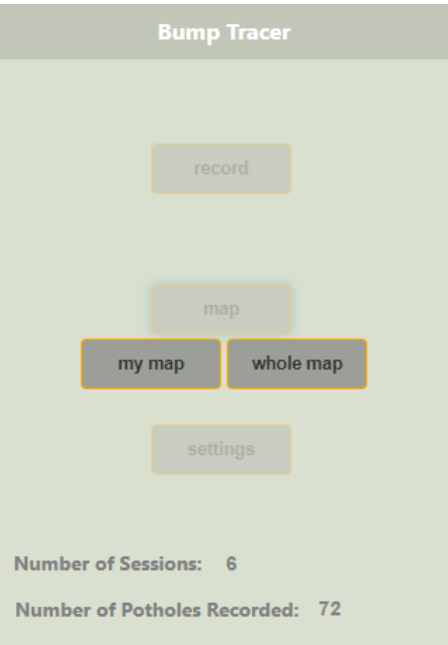

*Εικόνα 7.6: Μενού επιλογής χάρτη*

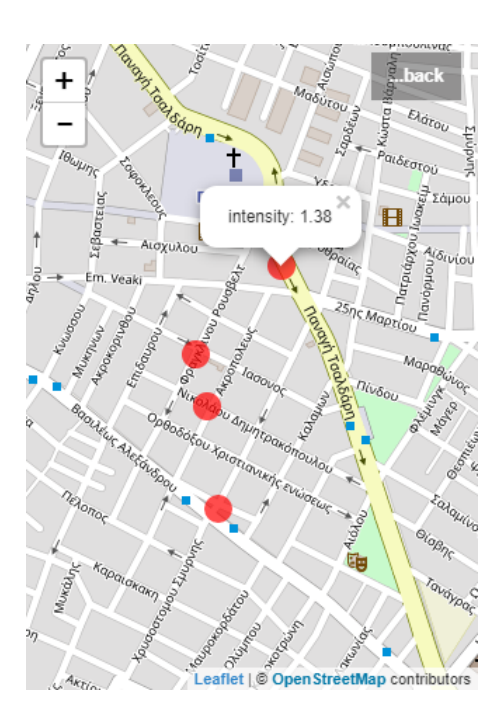

*Εικόνα 7.7: Χάρτης my map*

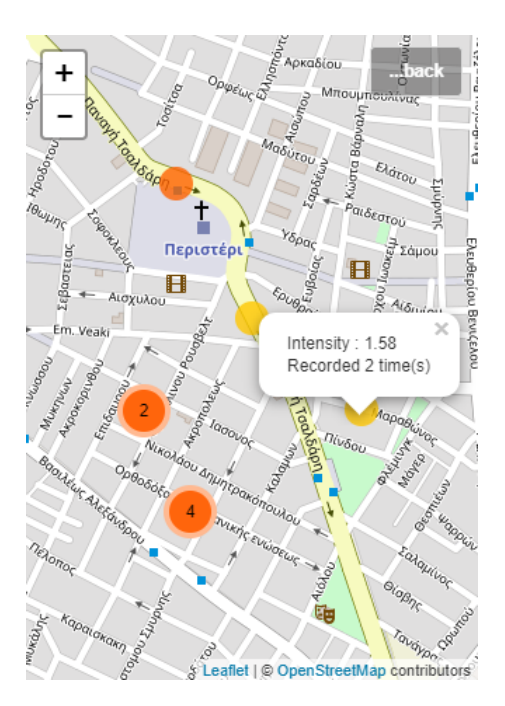

*Εικόνα 7.8: Χάρτης whole map*

Στους χάρτες *my map* και *whole map*, ο χρήστης μπορεί να επιλέξει μια λακκούβα για επιπλέον πληροφορίες, μέσω αναδυόμενου παραθύρου (pop-up). Στο χάρτη *my map* λαμβάνει την τιμή της έντασης κραδασμού, ενώ στο χάρτη *whole map* λαμβάνει επιπλέον την πληροφορία για το πόσες φορές έχει καταγραφεί η λακκούβα από τους χρήστες.

Από το κεντρικό μενού, πατώντας το κουμπί *settings*, ο χρήστης μπορεί να αλλάξει τις προκαθορισμένες παραμέτρους ευαισθησίας για την ανίχνευση λακκουβών. Επιπλέον, μπορεί να αποθηκεύσει τις αλλαγές στη local storage (κουμπί *save settings in memory*), ώστε να μην απαιτείται εκ νέου ρύθμιση, κάθε φορά που εκκινείται η εφαρμογή. Δίνεται επίσης η δυνατότητα επαναφοράς των εργοστασιακών ρυθμίσεων (κουμπί *default*).

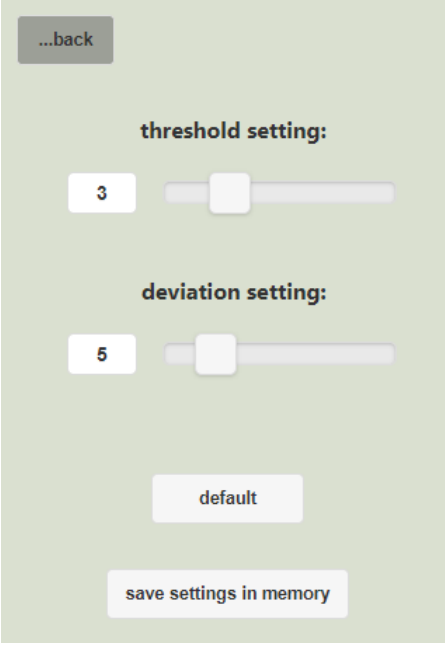

*Εικόνα 7.9: Ρυθμίσεις ευαισθησίας ανίχνευσης λακκούβας*

## **7.2 Περιήγηση στο Web GIS**

Κατά την είσοδο του χρήστη στην ιστοσελίδα (*Εικόνα 7.10*), μπορεί να επιλέξει την προβολή του Web GIS (*Εικόνα 7.11*) ή τη λήψη του application.

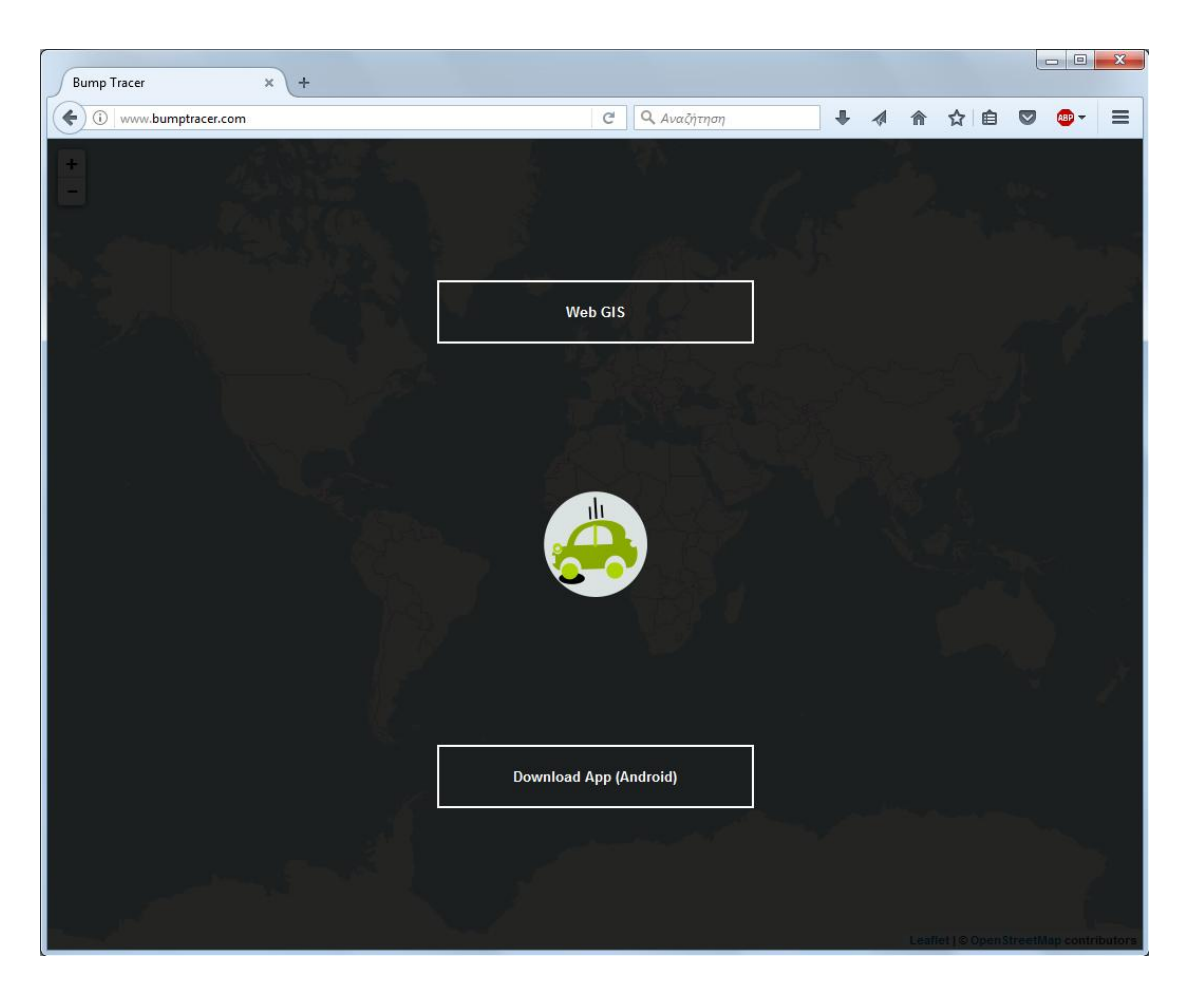

*Εικόνα 7.10: Αρχική οθόνη της ιστοσελίδας*

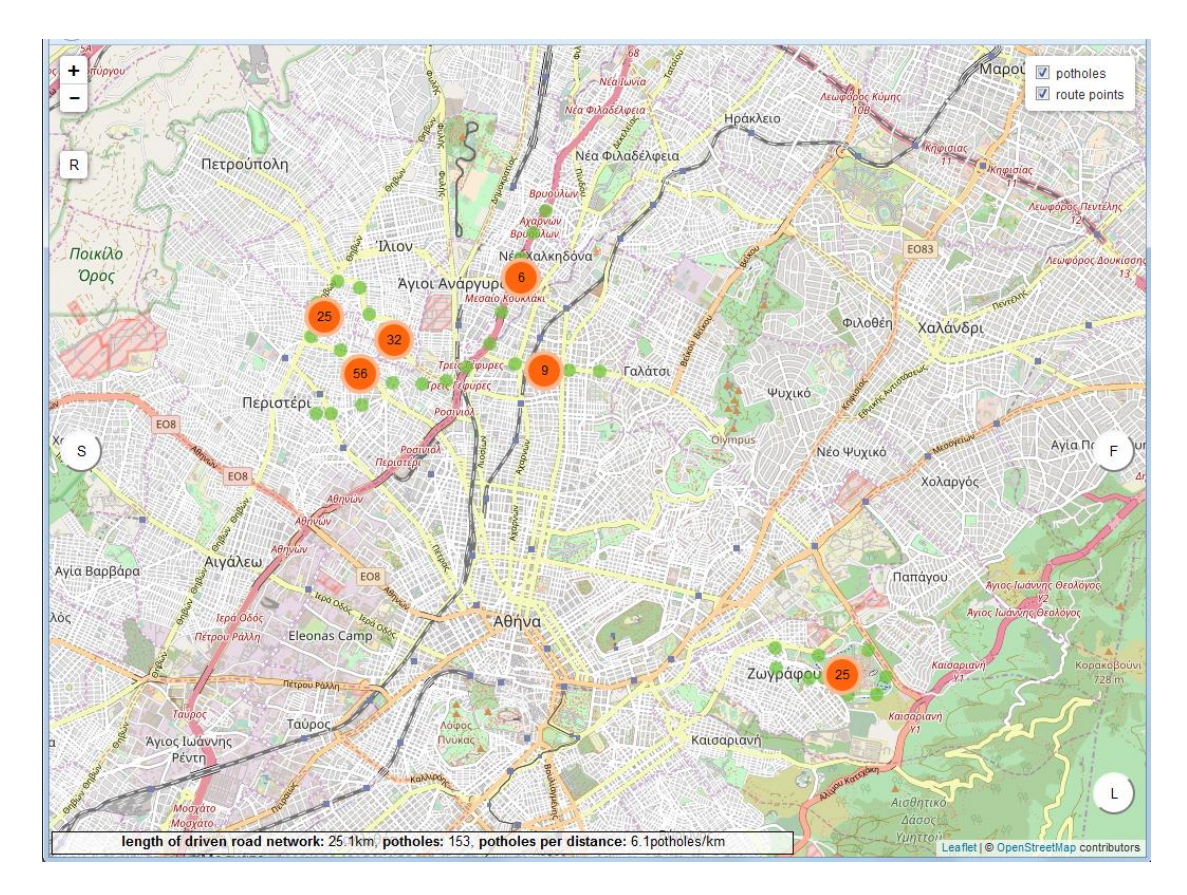

*Εικόνα 7.11: Αρχική προβολή του Web GIS*

Η αρχική προβολή του Web GIS γίνεται με την απεικόνιση όλων των σημείων (potholes και route points) και ταυτόχρονα, το μεγαλύτερο δυνατό zoom. Ο χρήστης μπορεί να περιηγηθεί στο χάρτη κάνοντας zoom με τη ροδέλα του ποντικιού ή το *zoom control* (πάνω-αριστερά) και σέρνοντας (dragging) το χάρτη με το ποντίκι. Με το *layer control* (πάνω-δεξιά) μπορεί να αποκρύψει κάποιο layer που δεν τον ενδιαφέρει. Με το κουμπί *Reset View* (*R*) μπορεί να επαναφέρει την αρχική προβολή. Με το κουμπί *Show/Hide Legend* (*L*), ο χρήστης μπορεί να εμφανίσει / αποκρύψει το υπόμνημα του χάρτη (*Εικόνα 7.13*)

Πατώντας σε ένα cluster λακκουβών, ο χάρτης πραγματοποιεί zoom στις λακκούβες ή τα clusters που το αποτελούν. Στην *Εικόνα 7.12* απεικονίζεται τμήμα του χάρτη σε μεγάλη κλίμακα (zoom level: 17), όπου δεν εμφανίζονται clusters. Πατώντας σε μια λακκούβα, εμφανίζονται πληροφορίες για την ένταση κραδασμού και τον αριθμό καταγραφών της λακκούβας, με τη μορφή αναδυόμενου παραθύρου (pop-up).

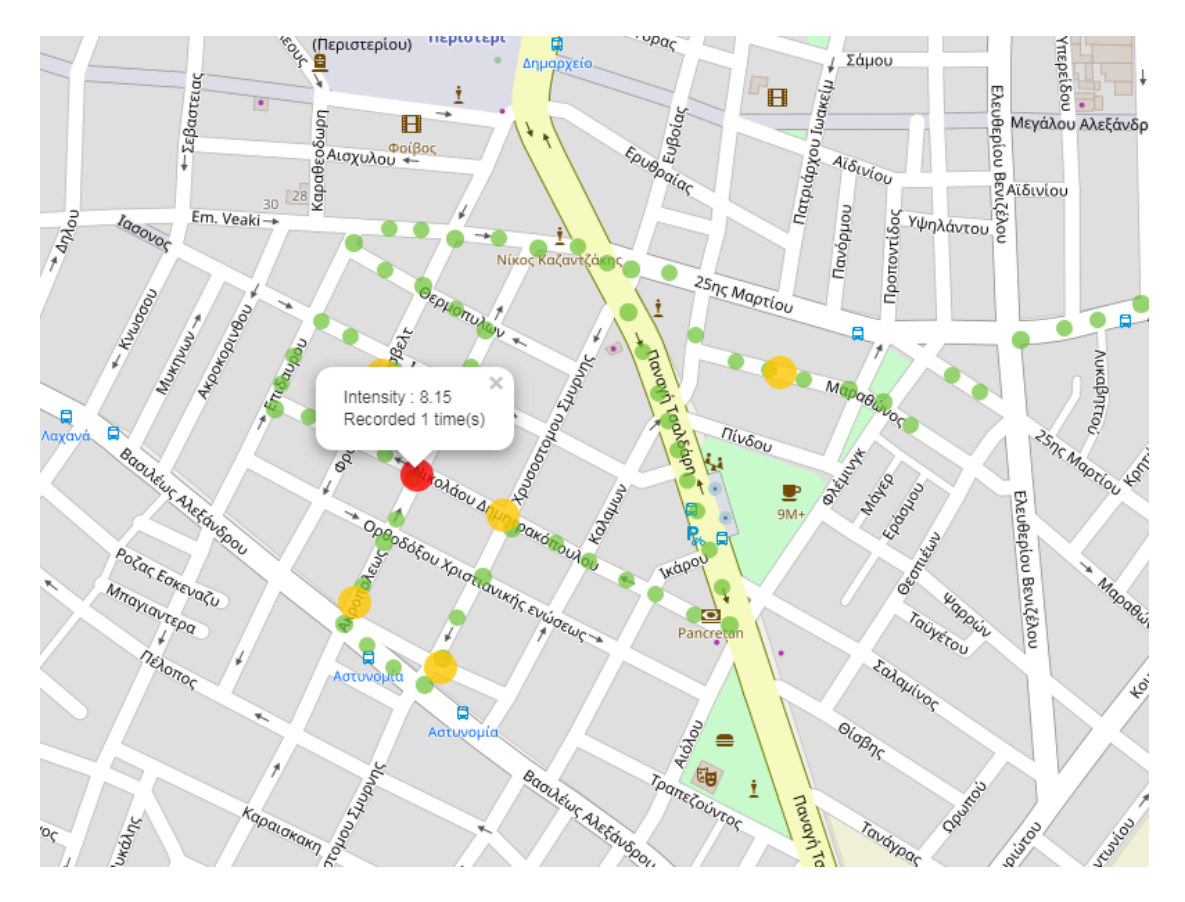

*Εικόνα 7.12: Τμήμα του χάρτη σε μεγάλη κλίμακα*

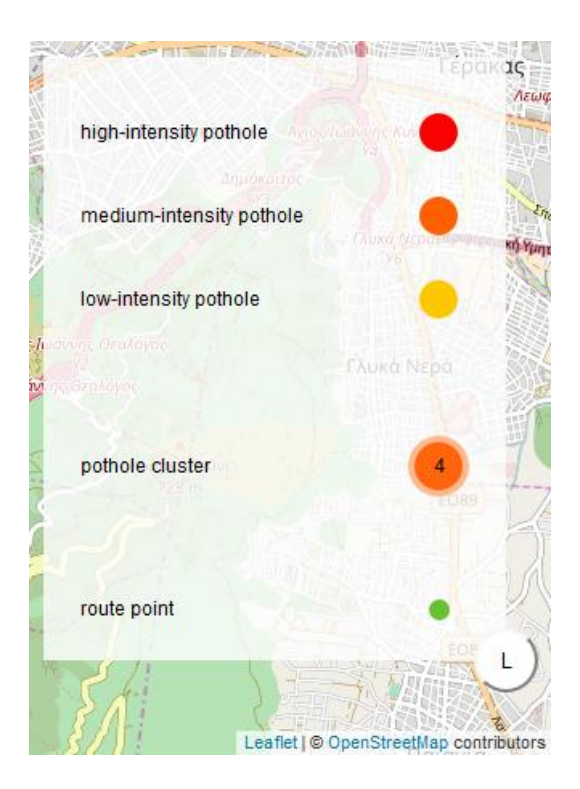

*Εικόνα 7.13: Υπόμνημα χάρτη*

Με το κουμπί *Filter Potholes* (*F*) (*Εικόνα 7.11 - δεξιά*), ο χρήστης μπορεί να επιλέξει την απεικόνιση μόνο των λακκουβών που πληρούν συγκεκριμένα κριτήρια, μέσω ενός παραθύρου με sliders (*Εικόνα 7.14*). Τα κριτήρια αυτά είναι η ένταση κραδασμού και ο αριθμός καταγραφών για κάθε μία.

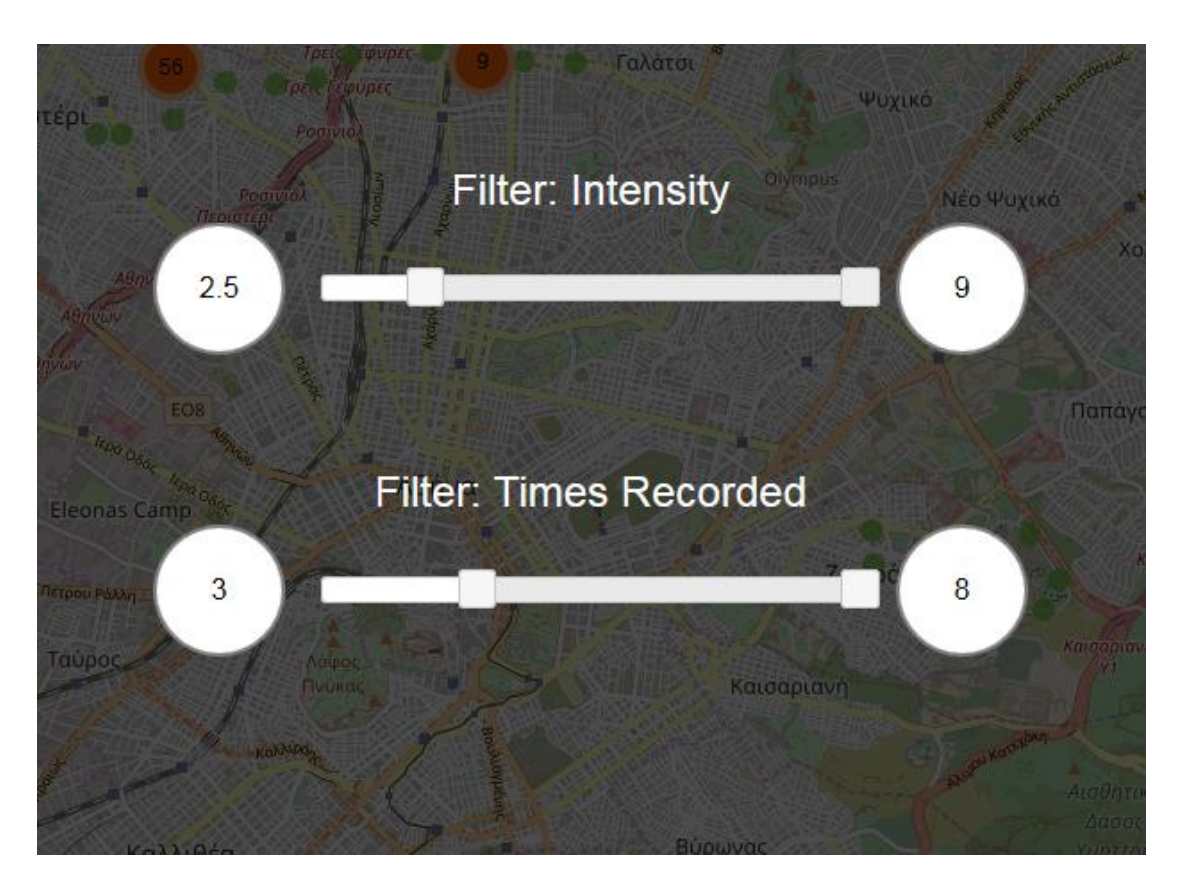

*Εικόνα 7.14: Φιλτράρισμα λακκουβών*

Στις *Εικόνες 7.15*, *7.16* παρουσιάζεται η γεωγραφική απεικόνιση λακκουβών της ίδιας περιοχής, χωρίς φιλτράρισμα και με φιλτράρισμα από το χρήστη.

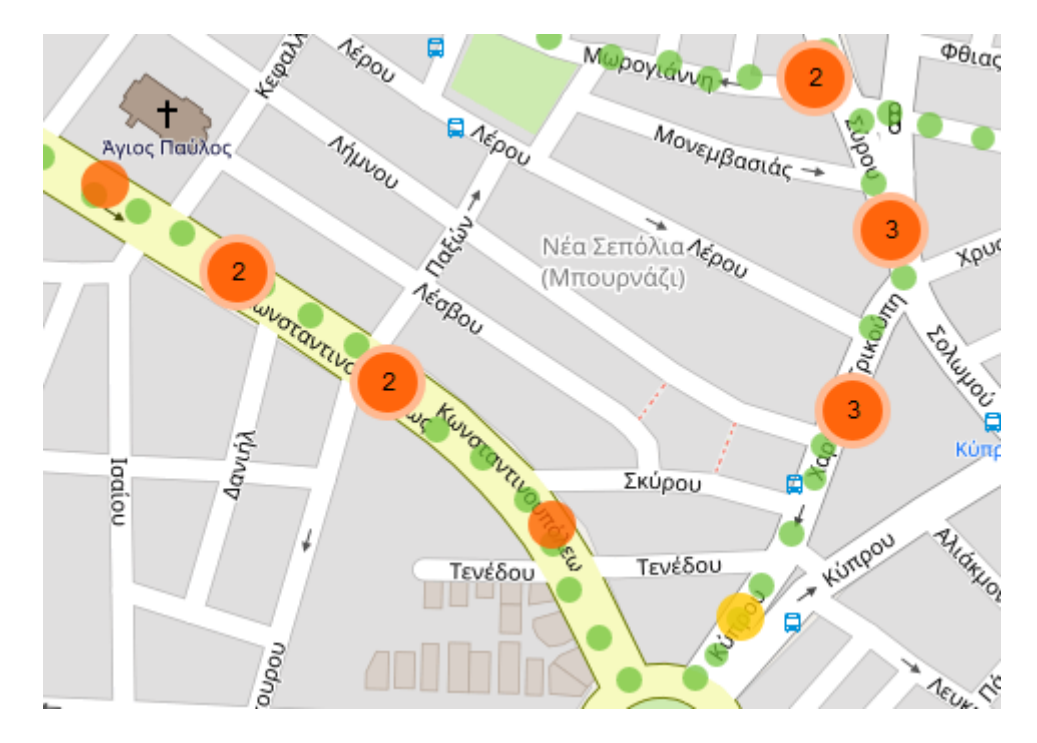

*Εικόνα 7.15: Γεωγραφική απεικόνιση λακκουβών χωρίς φιλτράρισμα*

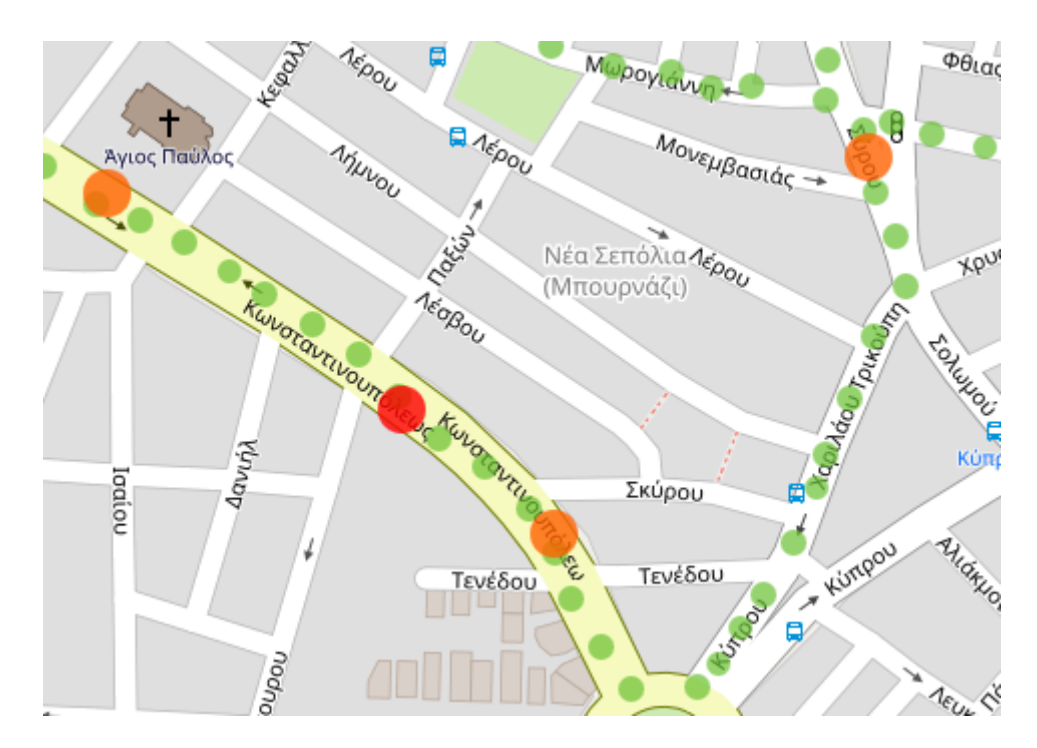

*Εικόνα 7.16: Γεωγραφική απεικόνιση λακκουβών με φιλτράρισμα*

Στο κάτω-αριστερό μέρος του παραθύρου του Web GIS, ο χρήστης μπορεί να δει αριθμητικά/στατιστικά δεδομένα που αφορούν στο σύνολο των καταγραφών (*Εικόνα 7.17*).

length of driven road network: 25.1km, potholes: 153, potholes per distance: 6.1potholes/km

*Εικόνα 7.17: Αριθμητικά/στατιστικά δεδομένα για το σύνολο των καταγραφών*

Πραγματοποιώντας φιλτράρισμα των λακκουβών, τα δεδομένα αυτά αλλάζουν και αφορούν μόνο στις λακκούβες που ενδιαφέρουν το χρήστη (*Εικόνα 7.18*). Προφανώς, το μήκος καταγεγραμμένου οδικού δικτύου δεν επηρεάζεται.

length of driven road network: 25.1km, potholes: 46, potholes per distance: 1.83potholes/km

*Εικόνα 7.18: Φιλτραρισμένα αριθμητικά/στατιστικά δεδομένα*

Ο χρήστης μπορεί να επιλέξει συγκεκριμένες περιοχές για την εξαγωγή των παραπάνω στοιχείων, σχεδιάζοντας τα όρια της περιοχής με πολύγωνο, ορθογώνιο ή κύκλο. Η επιλογή περιοχής μπορεί να συνδυαστεί και με φιλτράρισμα των λακκουβών.

Πατώντας το κουμπί *Select Area for Statistics* (*S*) (*Εικόνα 7.11 - αριστερά*), εμφανίζεται ένα μενού με γεωμετρικά σχήματα που μπορεί να χρησιμοποιήσει ο χρήστης για να ορίσει την περιοχή (*Εικόνα 7.19*).

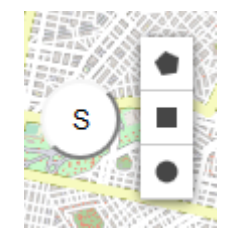

*Εικόνα 7.19: Μενού επιλογής γεωμετρικού σχήματος για ορισμό περιοχής*

Όταν ο χρήστης επιλέξει περιοχή, εμφανίζονται τα αριθμητικά/στατιστικά δεδομένα που αφορούν σε αυτή (*Εικόνα 7.20*).

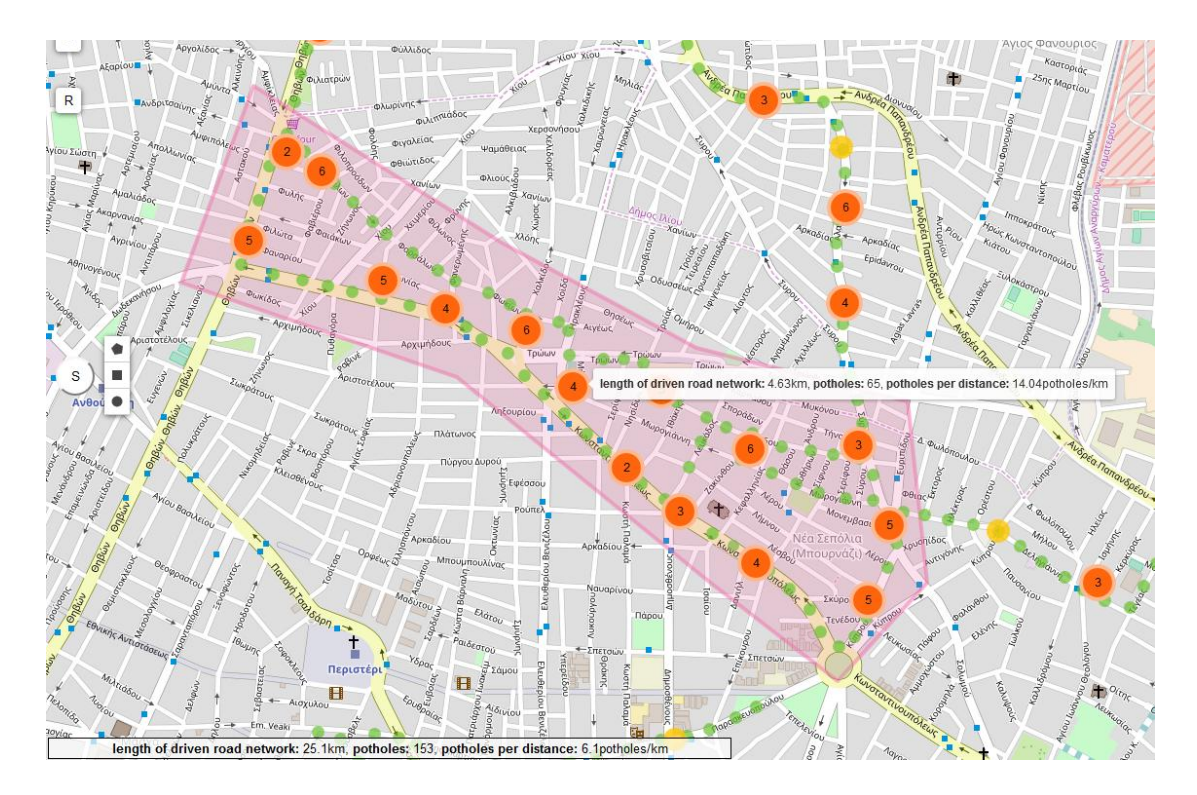

*Εικόνα 7.20: Επιλογή περιοχής για εξαγωγή πληροφορίας*

Στο χρήστη παρέχονται τα αριθμητικά/στατιστικά δεδομένα που αφορούν τόσο σε περιοχή της επιλογής του όσο και στο σύνολο των καταγραφών. Μπορεί, επομένως, να συγκρίνει τη συγκέντρωση λακκουβών διαφορετικών περιοχών με τη μέση συγκέντρωση λακκουβών.

Επιπλέον, ο χρήστης μπορεί να πραγματοποιήσει χωρική συσχέτιση της μεταβλητής «περιοχή» με τη μεταβλητή «potholes per distance», για διαφορετικές περιοχές, συγκρίνοντάς τες ως προς τη συγκέντρωση λακκουβών. (*Εικόνα 7.21*).

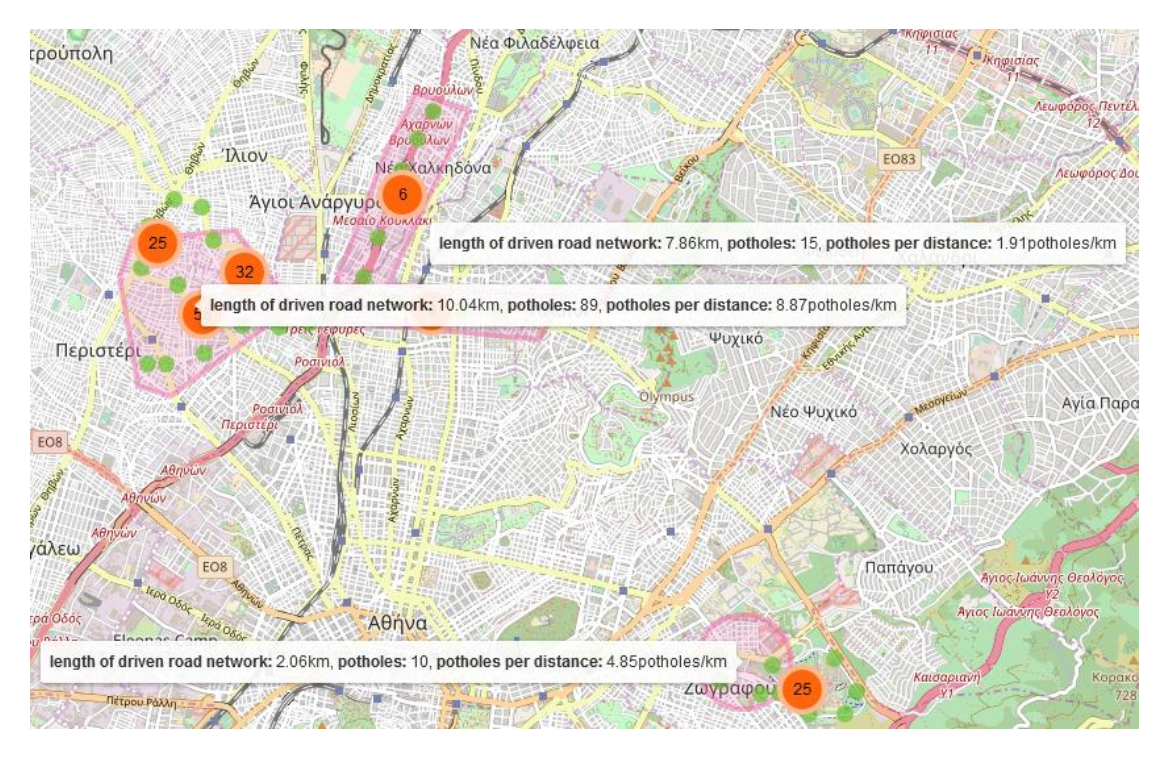

*Εικόνα 7.21: Χωρική συσχέτιση για διαφορετικές περιοχές*

## **8. Συμπεράσματα και Μελλοντική Έρευνα**

Η πλατφόρμα Bump Tracer υλοποιήθηκε με σκοπό την αυτόματη ανίχνευση, το γεωγραφικό προσδιορισμό και την ανάλυση ανωμαλιών του οδοστρώματος, μέσω της τεχνικής crowd-sensing. Η δυνατότητα συμμετοχής κατά το δυνατόν περισσότερων οδηγών, δίχως χρήση εξειδικευμένου εξοπλισμού ή λογισμικού, αποτέλεσε βασικό γνώμονα κατά το σχεδιασμό της. Το Bump Tracer αποτελεί μια λειτουργική πλατφόρμα, φιλική στο χρήστη, με μόνες απαιτήσεις τη χρήση ευρέως χρησιμοποιούμενων συσκευών/λογισμικού: smartphone για τη συλλογή δεδομένων, μέσω του Bump tracer application και ηλεκτρονικού υπολογιστή για την πλήρη γεωγραφική απεικόνιση και ανάλυση αυτών, μέσω του Web GIS της ιστοσελίδας *[www.bumptracer.com](http://www.bumptracer.com/)* .

Ο αλγόριθμος ανίχνευσης ανωμαλιών σχεδιάστηκε εξελίσσοντας προϋπάρχουσες προσεγγίσεις και επιδιώκοντας την καταγραφή ανωμαλιών σε πραγματικό χρόνο με τη μεγαλύτερη δυνατή αξιοπιστία. Ο αλγόριθμος λειτουργεί με προκαθορισμένες παραμέτρους, ωστόσο, δίνεται η δυνατότητα στο χρήστη να αλλάξει συγκεκριμένες ρυθμίσεις, προσαρμόζοντάς τες στις ιδιαιτερότητες του οχήματός του.

Βεβαίως, εξαιτίας της φύσης της πλατφόρμας και της συλλογής δεδομένων από διαφορετικά οχήματα, τα αποτελέσματα μπορεί να ενέχουν σφάλματα που οφείλονται σε μη ποιοτικό εξοπλισμό (επιταχυνσιόμετρο και GPS κινητού), διαφορετικές τιμές εξαιτίας διαφορετικών οχημάτων, βάσεων κινητού, και σε άλλους παράγοντες, όπως κακόβουλη χρήση. Eπίσης, η μέθοδος ανίχνευσης λακκουβών μέσω επιταχυνσιόμετρου εμπεριέχει περιορισμούς, καθώς απαιτείται η πτώση του οχήματος σε λακκούβα, ενώ η συνήθης πρακτική είναι η αποφυγή αυτών.

Ωστόσο, η τεχνική crowd-sensing αμβλύνει τις διαφοροποιήσεις που προκύπτουν στα αποτελέσματα καταγραφών κάθε χρήστη. Η τιμή έντασης κραδασμού για κάθε λακκούβα, καθορίζεται από το μέσο όρο των καταγραφών. Ανωμαλίες του οδοστρώματος που δεν καταγράφηκαν από κάποιους χρήστες, μπορούν να καταγραφούν από άλλους. Επιπρόσθετα, το crowd-sensing παρέχει την πληροφορία

92

για το πόσες φορές έχει καταγραφεί μια ανωμαλία. Η πληροφορία αυτή είναι χρήσιμη, τόσο ως μέτρο αξιοπιστίας, όσο και ως μέτρο για το πόσο προβληματική είναι για την καθημερινότητα των οδηγών.

Ως μελλοντική εργασία, προτείνεται η εγκατάσταση συστήματος επιταχυνσιόμετρου και GPS σε οχήματα, με δυνατότητα αποστολής των δεδομένων που συλλέγονται μέσω internet. Είναι προφανές ότι η χρήση συγκεκριμένων επιταχυνσιόμετρων, κατάλληλα εγκαταστημένων για κάθε όχημα, μπορεί να παρέχει μεγαλύτερη αξιοπιστία. Η θέση εγκατάστασης του επιταχυνσιόμετρου προτείνεται να είναι κοντά σε κάθε τροχό, ώστε να μην επηρεάζεται από το σύστημα αναρτήσεων. Για τη διατήρηση των πλεονεκτημάτων που προσφέρει η crowd-sensing τεχνική, το παραπάνω μπορεί να αποτελέσει ένα σύστημα που θα εγκαθίσταται σε οχήματα, κατάλληλα προσαρμοσμένο για το κάθε μοντέλο, συλλέγοντας δεδομένα που θα αποστέλλονται σε έναν κεντρικό διακομιστή, με διαχείριση κάποιας αρμόδιας υπηρεσίας.

Ως προς το χωρικό προσδιορισμό, ο αλγόριθμος της χωρικής παρεμβολής θα μπορούσε να βελτιωθεί. Αντί για τη χρήση γραμμικής παρεμβολής, ένας αλγόριθμος που θα λάμβανε υπόψη την ταχύτητα του οχήματος κάθε χρονική στιγμή, καθώς και τη γεωμετρία του δρόμου, θα πραγματοποιούσε πολύ αξιόπιστο χωρικό προσδιορισμό ανωμαλιών του οδοστρώματος. Φυσικά, η εγκατάσταση μεγαλύτερης ακρίβειας GPS θα μπορούσε να συμβάλει στην επίτευξη ακριβέστερων αποτελεσμάτων.

Τα ερωτήματα στη Βάση Δεδομένων και η ένταξή των ανωμαλιών σε Web GIS θα μπορούσε να γίνει με τρόπο τέτοιο ώστε η πληροφορία για μία λακκούβα να θεωρείται αξιόπιστη, εφόσον και μόνο έχει καταγραφεί από διαφορετικούς χρήστες. Επιπλέον, το Web GIS μπορεί να εμπλουτιστεί με περισσότερα εργαλεία ανάλυσης, πραγματοποιώντας για παράδειγμα χωρικό συσχετισμό της μεταβλητής «συγκέντρωση λακκουβών» με μεταβλητές όπως «τροχαία ατυχήματα», «τυπολογία οδικού δικτύου» κ.ά. Αυτό προϋποθέτει τη συλλογή χωρικής πληροφορίας για τις μεταβλητές αυτές και την καταχώρησή της στη Βάση Δεδομένων.

93

**ΒΙΒΛΙΟΓΡΑΦΙΑ**

## **Διεθνής βιβλιογραφία**

- [1] Davis P., "The Xerox PARC map server: an interactive hypermedia map viewer", Journal Database, vol 18(2), April/May 1995, pp. 65-67
- [2] Ganti R., Ye F., Lei H., "Mobile crowdsensing: current state and future challenges", IEEE Communications Magazine, vol 49(11), November 2011, pp. 32-39
- [3] Li, Q., Yao, M., Yao, X., Xu, B. "A real-time 3D scanning system for pavement distortion inspection" Measurement Science and Technology, vol 21(1), 2010, 8 pp.
- [4] Yu, X.; Salari, E., "Pavement pothole detection and severity measurement using laser imaging", Proceedings of the IEEE International Conference on Electro/Information Technology, Mankato, MN, USA, 15–17 May 2011, pp. 1– 5
- [5] Koch, C.; Brilakis, I., "Pothole detection in asphalt pavement images", Advanced Engineering Informatics, 25 (3) (2011), pp. 507–515
- [6] Buza, E.; Omanovic, S.; Huseinnovic, "A. Pothole detection with image processing and spectral clustering" Proceedings of the 2nd International Conference on Information Technology and Computer Networks, Antalya, Turkey, 8–10 October 2013, pp. 48–53
- [7] Jog, G.M., Koch, C., Golparvar-Fard, M., Brilakis, I., "Pothole properties measurement through visual 2D recognition and 3D reconstruction", Proceedings of the ASCE International Conference on Computing in Civil Engineering, Clearwater Beach, FL, USA, 17–20 June 2012, pp. 553–560
- [8] Kim, T.; Ryu, S.K., "Pothole DB based on 2D images and video data" J. Emerg. Trends Comput. Inform. Sci. 2014, 5, pp. 527–531
- [9] Youngtae J., Seungki R., "Pothole Detection System Using a Black-box Camera", MDPI Sensors, 19 November 2015, vol 15(11) pp. 29316-29331
- [10] Zoysa K.D., Keppitiyagama C., Seneviratne G.P., Shihan, W.W.A.T., "A public transport system based sensor network for road surface condition monitoring", Proceedings of the Workshop on Networked Systems for Developing Regions, Kyoto, Japan, 27 August 2007, pp. 1–6
- [11] Erikson J., Girod, L., Hull, B, "The pothole patrol: Using a mobile sensor network for road surface monitoring", Proceedings of the 6th International

Conference on Mobile Systems, Applications, and Services, Breckenridge, CO, USA, 17–20 June 2008, pp. 29–39

- [12] Mohan P., Padmanabhan V.N., Ramjee R., "Nericell: rich monitoring of road and traffic conditions using mobile smartphones", Proceedings of the 6th ACM conference on Embedded network sensor systems, Raleigh, North Carolina, USA, 5/11/2008, pp. 323-336
- [13] Tai Y.-c., Chan C.-w., Hsu J. Y.-j., "Automatic road anomaly detection using smart mobile device", Proceedings of the 2010 Conference on Technologies and Applications of Artificial Intelligence (TAAI2010), November 2010
- [14] Hautakangas H., Nieminen J., "Data mining for pothole detection", Presented at the Pro gradu seminar, University of Jyvaskyla, February 2011
- [15] Mednis, A., Strazdins, G., Zviedris, R., Kanonirs, G., Selavo, L., "Real time pothole detection using Android smart phones with accelerometers", Proceedings of the International Conference on Distributed Computing in Sensor Systems and Workshops, Barcelona, Spain, 27–29 June 2011; pp. 1–6
- [16] Burgart S., Roussopoulos N., "Gap Trap: A Pothole Detection and Reporting System Utilizing Mobile Devices", Scholarly paper, University of Maryland, 3 August 2012
- [17] Kalim F., Jeong J.P., Ilyas M.U., "CRATER: A Crowd Sensing Application to Estimate Road Conditions", IEEE Access, vol 4, 8 September 2016, pp. 8317 - 8326
- [18] Wang H.-W., Chen C.-H., Cheng D.-Y., Lin C.-H., Lo C.-C., "A Real-Time Pothole Detection Approach for Intelligent Transportation System", Mathematical Problems in Engineering, Volume 2015, Article ID: 869627

## **Εγχώρια βιβλιογραφία**

- [19] Παναγοπούλου Μ., Διατριβή Διπλώματος Ειδίκευσης «Σύστημα Οικονομικής και Περιβαλλοντικής Διαχείρισης Οδοστρωμάτων με Χρήση Γενετικών Αλγορίθμων», Τμήμα Πολιτικών Μηχανικών, Πολυτεχνική Σχολή, Πανεπιστήμιο Πατρών, 2011, σσ. 23-39
- [20] Κολλάρος Α.Γ., Αθανασοπούλου Δ.Α., Παπακωνσταντίνου Ε.Σ., «Φθορές και Συντήρηση Οδοστρωμάτων», 5ο Πανελλήνιο Συνέδριο Γεωτεχνικής & Γεωπεριβαλλοντικής Μηχανικής, ΤΕΕ, Ξάνθη, 31/5-2/6/2006, σσ. 1-2
- [21] Κουτσόπουλος Κ., «Γεωγραφικά Συστήματα Πληροφοριών και Ανάλυσης Χώρου», Αθήνα, 2005, Εκδόσεις Παπασωτηρίου
- [22] Φώτης Γ.Ν., «Γεωγραφικά Συστήματα Πληροφοριών», Βόλος, 2010, Εκδόσεις Γκοβόστη
- [23] Ρωμανιάδης Ι., Διπλωματική Εργασία «Αναγνώριση κινήσεων (gestures) με χρήση επιταχυνσιόμετρου και Arduino», Σχολή Ηλεκτρολόγων Μηχανικών & Μηχανικών Υπολογιστών, Εθνικό Μετσόβιο Πολυτεχνείο, 2014, σσ. 36-37
- [24] Μπαντέλλας Α.Γ., Σαββαΐδης Π.Δ., Υφαντής Ι.Μ., Δούκας Ι.Δ., «Γεωδαισία Ι: Γεωδαιτικά Όργανα και Μέθοδοι Μέτρησης και Υπολογισμών», Δεύτερη Έκδοση, Αθήνα, 2010, Εκδόσεις Αδελφών Κυριακίδη
- [25] Robinson A. H., Morrison J.L., Muehrcke P.C, Kimerling A.J., Guptil S.C., «Στοιχεία Χαρτογραφίας» (Τ. Τσιαντούλας, Μετάφ.: 2002, πρωτότυπο: 1995), Πανεπιστημιακές Εκδόσεις ΕΜΠ

## **Διαδικτυακή βιβλιογραφία**

- [26] Community Research and Development Information Service (CORDIS), "Periodic Report Summary 1 - HOLEINONE (A fully automatic method and apparatus for economical and long-lasting patching of potholes)", Εύρεση στην ιστοσελίδα: [http://cordis.europa.eu/result/rcn/175811\\_en.html](http://cordis.europa.eu/result/rcn/175811_en.html) , τελευταία πρόσβαση στις 1/7/2017
- [27] TRIP, "Bumpy Roads Ahead: America's Roughest Rides and Strategies to Make our Roads Smoother", Εύρεση στην ιστοσελίδα: [https://www.scribd.com/document/175438212/Urban-Roads-Report-](https://www.scribd.com/document/175438212/Urban-Roads-Report-October-2013)[October-2013](https://www.scribd.com/document/175438212/Urban-Roads-Report-October-2013) , τελευταία πρόσβαση στις 1/7/2017
- [28] Ford, "Solving the Bumpy Commute", Εύρεση στην ιστοσελίδα: <https://corporate.ford.com/innovation/solving-the-bumpy-commute.html> , τελευταία πρόσβαση στις 1/7/2017
- [29] Land Rover, "Pothole Detection Technology Research announced by Jaguar Land Rover", Εύρεση στην ιστοσελίδα: <https://www.landrover.com/experiences/news/pothole-detection.html> , τελευταία πρόσβαση στις 1/7/2017
- [30] NovaScientia, "Google PotHole The bumpy road detection system", Εύρεση στην ιστοσελίδα: [https://www.novascientia.net/articles/274/Google-](https://www.novascientia.net/articles/274/Google-PotHole---The-bumpy-road-detection-system)[PotHole---The-bumpy-road-detection-system](https://www.novascientia.net/articles/274/Google-PotHole---The-bumpy-road-detection-system) , τελευταία πρόσβαση στις 1/7/2017
- [31] Mayor's Office of New Urban Mechanics in Boston, "Street Bump", Εύρεση στην ιστοσελίδα [www.streetbump.org](http://www.streetbump.org/) , τελευταία πρόσβαση στις 1/7/2017
- [32] Adobe Phonegap Build, Εύρεση στην ιστοσελίδα: [https://build.phonegap.com](https://build.phonegap.com/) , τελευταία πρόσβαση στις 1/7/2017
- [33] Βιβλιοθήκη JavaScript Leaflet JS, Εύρεση στην ιστοσελίδα: [http://leafletjs.com](http://leafletjs.com/) , τελευταία πρόσβαση στις 1/7/2017
- [34] Βιβλιοθήκη JavaScript jQuery, Εύρεση στην ιστοσελίδα: <https://jquery.com/>, τελευταία πρόσβαση στις 1/7/2017
- [35] Βικιπαίδεια, jQuery, Εύρεση στην ιστοσελίδα: <https://el.wikipedia.org/wiki/JQuery> , τελευταία πρόσβαση στις 1/7/2017
- [36] Βιβλιοθήκη JavaScript Turf JS, Εύρεση στην ιστοσελίδα <http://turfjs.org/>, τελευταία πρόσβαση στις 1/7/2017
- [37] Χάρτης OpenStreetMap, Εύρεση στην ιστοσελίδα [http://www.openstreetmap.org](http://www.openstreetmap.org/) , τελευταία πρόσβαση στις 1/7/2017
- [38] Βικιπαίδεια, OpenStreetMap, Εύρεση στην ιστοσελίδα: <https://el.wikipedia.org/wiki/OpenStreetMap> , τελευταία πρόσβαση στις 1/7/2017
- [39] Wikipedia, PHP, Εύρεση στην ιστοσελίδα: <https://en.wikipedia.org/wiki/PHP>, τελευταία πρόσβαση στις 1/7/2017
- [40] Wikipedia, MySQL, Εύρεση στην ιστοσελίδα: <https://en.wikipedia.org/wiki/MySQL> , τελευταία πρόσβαση στις 1/7/2017
- [41] Wikipedia, Ajax (programming), Εύρεση στην ιστοσελίδα: [https://en.wikipedia.org/wiki/Ajax\\_\(programming\)](https://en.wikipedia.org/wiki/Ajax_(programming)) , τελευταία πρόσβαση στις 1/7/2017
- [42] Introducing JSON, Εύρεση στην ιστοσελίδα: [http://www.json.org](http://www.json.org/) , τελευταία πρόσβαση στις 1/7/2017
- [43] Open Source Routing Machine, Εύρεση στην ιστοσελίδα: [http://project](http://project-osrm.org/)[osrm.org/](http://project-osrm.org/) , τελευταία πρόσβαση στις 1/7/2017
- [44] Wikipedia, cURL, Εύρεση στην ιστοσελίδα: <https://en.wikipedia.org/wiki/CURL> , τελευταία πρόσβαση στις 1/7/2017
- [45] Ken Joyce, "How accurate is your smartphone?", Εύρεση στην ιστοσελίδα: <https://www.linkedin.com/pulse/how-accurate-your-smartphone-ken-joyce> , τελευταία πρόσβαση στις 1/7/2017